## การคัดแยกของเสียอัตโนมัติในกระบวนการผลิตหัวอ่านเขียนด้วยวิธีการประมวลผลภาพดิจิตอลและ การจดจำรูปแบบ

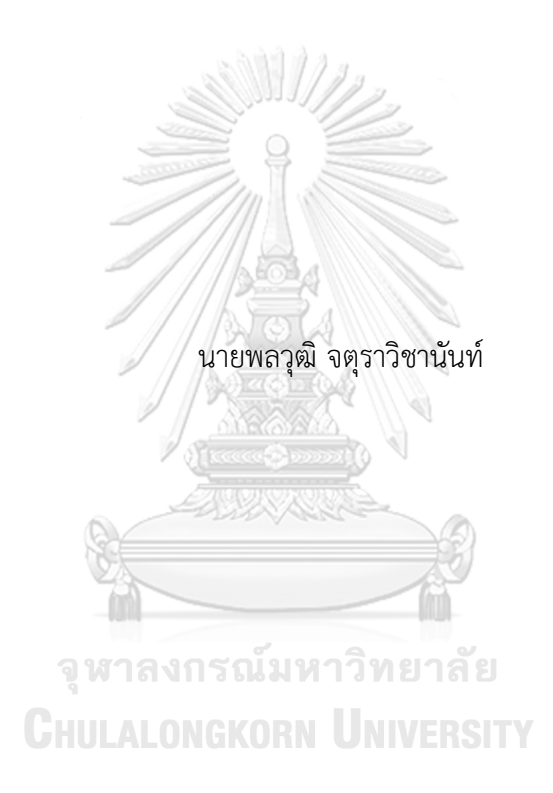

วิทยานิพนธ์นี้เป็นส่วนหนึ่งของการศึกษาตามหลักสูตรปริญญาวิศวกรรมศาสตรมหาบัณฑิต สาขาวิชาวิศวกรรมอุตสาหการ ภาควิชาวิศวกรรมอุตสาหการ คณะวิศวกรรมศาสตร์ จุฬาลงกรณ์มหาวิทยาลัย ปีการศึกษา 2562 ลิขสิทธิ์ของจุฬาลงกรณ์มหาวิทยาลัย

## Head Gimbal Assembly Automated Visual Inspection by using Digital image processing and Pattern recognition

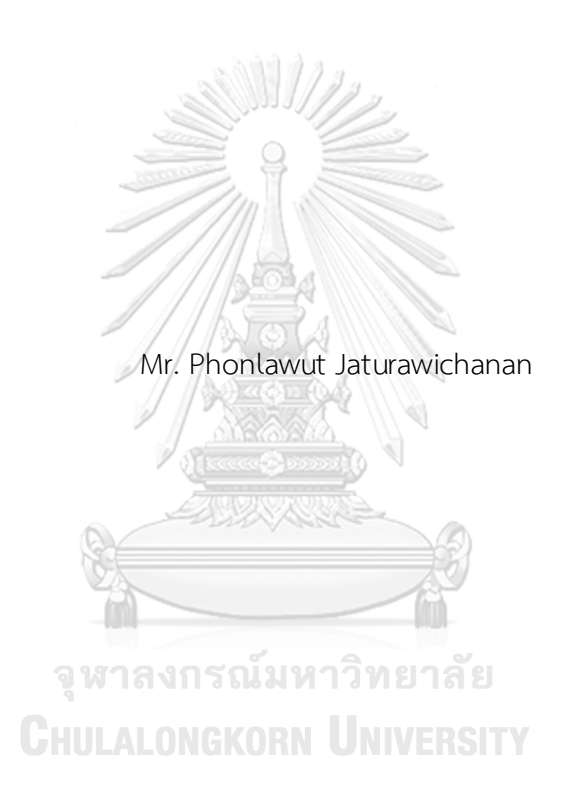

A Thesis Submitted in Partial Fulfillment of the Requirements for the Degree of Master of Engineering in Industrial Engineering Department of Industrial Engineering FACULTY OF ENGINEERING Chulalongkorn University Academic Year 2019 Copyright of Chulalongkorn University

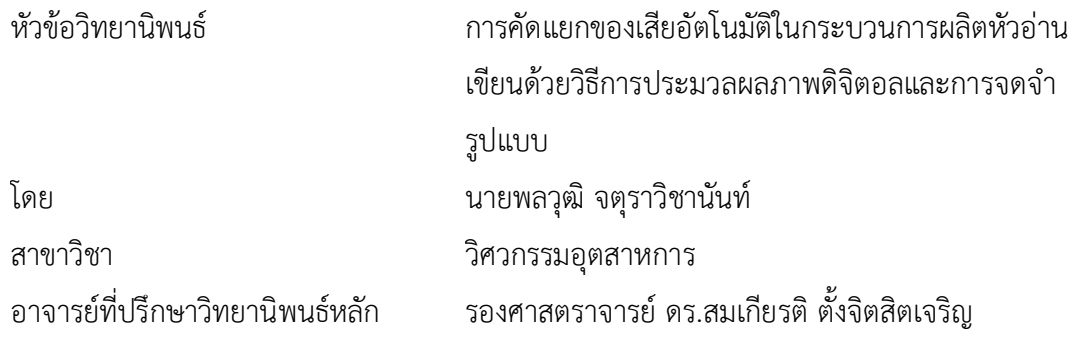

คณะวิศวกรรมศาสตร์จุฬาลงกรณ์มหาวิทยาลัย อนุมัติให้นับวิทยานิพนธ์ฉบับนี้เป็นส่วนหนึ่ง ของการศึกษาตามหลักสูตรปริญญาวิศวกรรมศาสตรมหาบัณฑิต

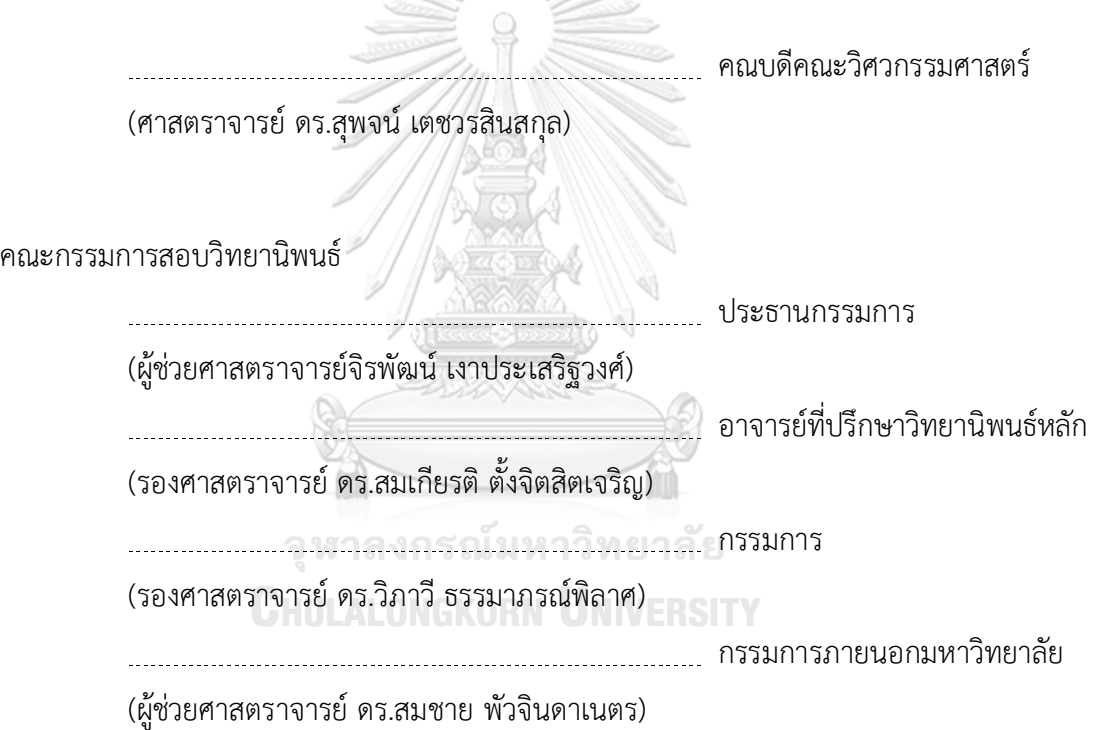

พลวุฒิจตุราวิชานันท์: การคัดแยกของเสียอัตโนมัติในกระบวนการผลิตหัวอ่านเขียน ด้วยวิธีการประมวลผลภาพดิจิตอลและการจดจำรูปแบบ. ( Head Gimbal Assembly Automated Visual Inspection by using Digital image processing and Pattern recognition) อ.ที่ปรึกษาหลัก : รศ. ดร.สมเกียรติตั้งจิตสิตเจริญ

วัตถุประสงค์ของงานวิจัยนี้เพื่อพัฒนาอัลกอริทึมที่ใช้ในการตรวจสอบและคัดแยก คุณภาพหัวอ่านเขียนฮาร์ดดิสก์ไดร์ฟในสายการผลิต ปัจจุบันนี้กระบวนการตรวจสอบคัดแยก ชิ้นงานด าเนินงานโดยพนักงานที่มีทักษะในการตรวจสอบชิ้นงาน ซึ่งขึ้นอยู่กับประสบการณ์ของ พนักงานโดยตรง และทำให้เกิดความผิดพลาดจากการตัดสินโดยพนักงานที่ไม่มีทักษะในการ ตรวจสอบชิ้นงาน จึงมีการพัฒนาการตรวจสอบและคัดแยกคุณภาพชิ้นงาน โดยการประยุกต์ใช้ กล้องถ่ายภาพและเทคนิคการประมวลผลภาพดิจิตอลเพื่อวิเคราะห์ข้อมูลภาพ โดยพิจารณาจำนวน แผ่นอิเล็กโทรด ค่าพื้นที่นูนและค่าความเยื้องศูนย์จากนั้นใช้คุณสมบัติการวัดของขอบเขตภาพเพื่อ ปรับปรุงอัลกอริทึมตรวจสอบและคัดแยกคุณภาพของหัวอ่านเขียนฮาร์ดดิสก์ไดร์ฟในกระบวนการ ผลิต โดยทำการทดลองกับหัวอ่านเขียนทั้งหมด 30 ชิ้น เพื่อเก็บข้อมูลและ นำข้อมูลที่เก็บมาได้ไป ้วิเคราะห์หาค่าเป้าหมายของ 1. จำนวนแผ่นอิเล็กโทรด มีค่าเป้าหมายเท่ากับ 9 แผ่น 2. ค่าพื้นที่ นูน มีค่าเป้าหมายอยู่ระหว่าง 3906 - 5590 และ 3. ค่าความเยื้องศูนย์ มีค่าเป้าหมายอยู่ระหว่าง 7.89 - 8.40 เพื่อใช้ในการฝึกอัลกอริทึม (Training) ให้เกิดการรู้จำค่าเป้าหมาย และ ขั้นตอน สุดท้ายคือการทดลองอัลกอริทึม โดยการตรวจสอบชิ้นงาน 10 ชิ้น หลังผลการทดลองพบว่า อัลกอริทึมสามารถตรวจสอบและคัดแยกคุณภาพชิ้นงานได้ถูกต้อง 100%

> จุฬาลงกรณ์มหาวิทยาลัย **CHULALONGKORN UNIVERSITY**

สาขาวิชา วิศวกรรมอุตสาหการ ลายมือชื่อนิสิต ................................................ ปีการศึกษา 2562 ลายมือชื่อ อ.ที่ปรึกษาหลัก ..............................

#### KEYWORD:

Phonlawut Jaturawichanan : Head Gimbal Assembly Automated Visual Inspection by using Digital image processing and Pattern recognition. Advisor: Assoc. Prof. Somkiat Tangjitsitcharoen, Ph.D.

The primary purpose of this research is to develop the HGA automated inspection in production line. Recently the HGA inspection process is performed by skilled inspectors, which depend on inspector experience. The inspection method is proposed by using photography and digital image processing to identify the quality of HGA in production line. There are 3 parameters that use to determine the data, which are number of pad on HGA, convex area and eccentricity. The measurement properties of image region is presented to improve the HGA automated inspection process. In the experiment, 30 HGAs is used for collecting the data and setting the target value of algorithm. First parameter is the number of pad, target value is set = 9 pads. Convex area is the second parameter and target value is set between 3906 - 5590. Thrid parameter is eccentricity and target value is set between 7.89 - 8.40. All the target values are used for training an algorithm. The final step of this experiment is to verify an algorithm with 10 HGAs. The result after verification process, an algorithm can identify HGA quality **CHULALONGKORN UNIVERSITY** 100% correct.

Academic Year: 2019 Marian Advisor's Signature .................................

Field of Study: Industrial Engineering Student's Signature ...............................

#### **กิตติกรรมประกาศ**

กราบขอบพระคุณผู้ช่วยศาสตราจารย์ดร.สมเกียรติตั้งจิตสิตเจริญ อาจารย์ที่ปรึกษา ้วิทยานิพนธ์ที่ให้คำแนะนำในการประยุกต์ใช้วิธีการประมวลผลภาพดิจิตอล (Digital Image Processing) และ คุณสมบัติการวัดของขอบเขตภาพ (Measurement properties of image region) รวมไปถึงยังให้คำแนะนำตลอดระยะเวลาของการจัดทำวิทยานิพนธ์ และชี้แนะแนวทางในการเขียน ิบทความเพื่อนำเสนองานวิจัยในต่างประเทศขอบพระคุณผู้ช่วยศาสตราจารย์ ดร.สมชาย พัวจินดาเนตร ึกรรมการสอบวิทยานิพนธ์ ที่ให้คำแนะนำและชี้แนะการแก้ไขข้อบกพร่อง ทำให้วิทยานิพนธ์ฉบับนี้มี ความถูกต้องและสมบูรณ์มากยิ่งขึ้น

ขอบคุณครอบครัวที่ให้การสนับสนุน และขอบคุณเพื่อนๆ ปริญญาโทภาคนอกเวลาราชการที่ ให้คำปรึกษาและคอยช่วยเหลือให้การทำวิทยานิพนธ์ฉบับนี้สำเร็จลุล่วงไปได้ด้วยดี

พลวุฒิ จตุราวิชานันท์

็จูหาลงกรณ์มหาวิทยาลัย **CHULALONGKORN UNIVERSITY** 

## สารบัญ

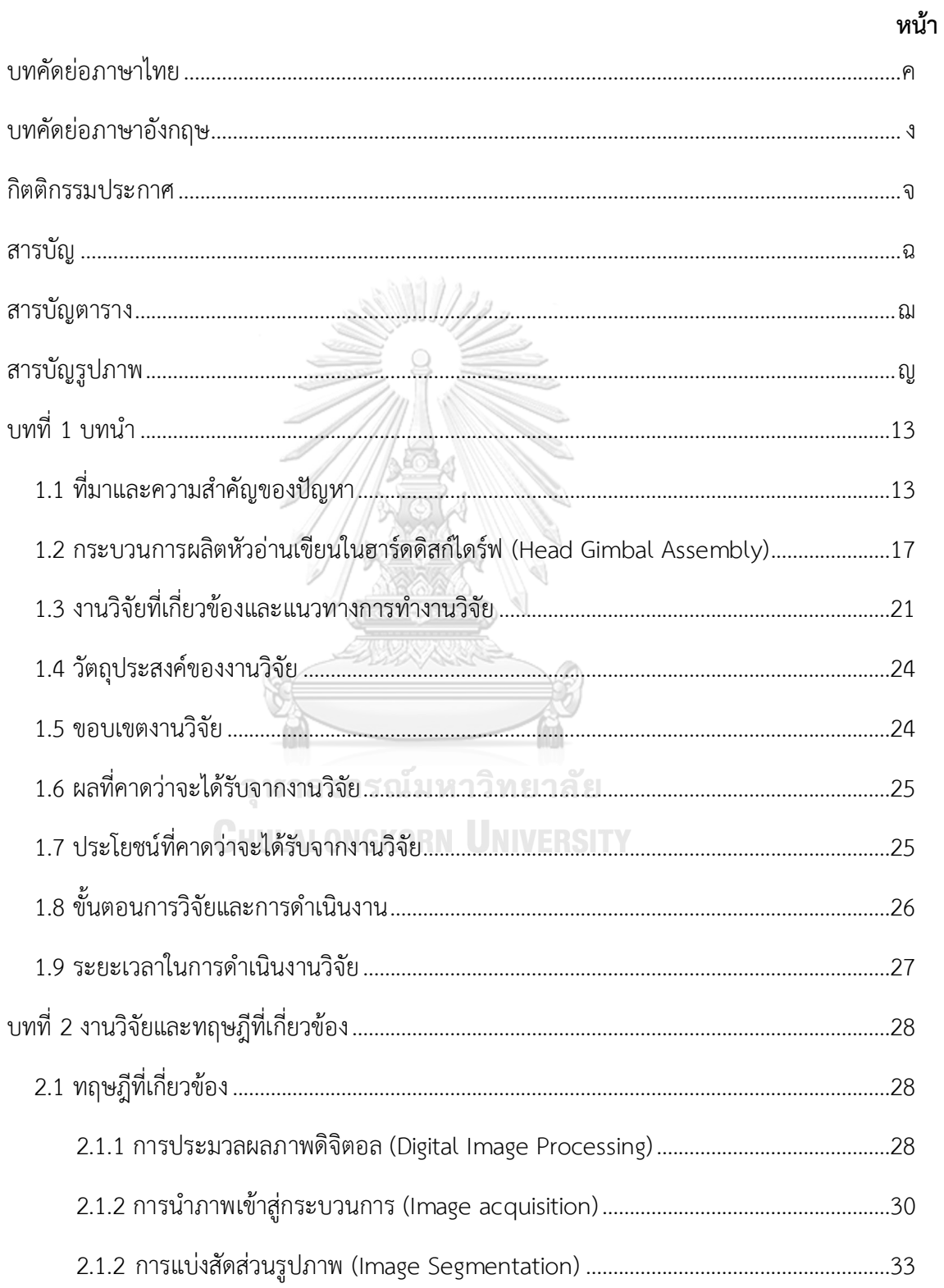

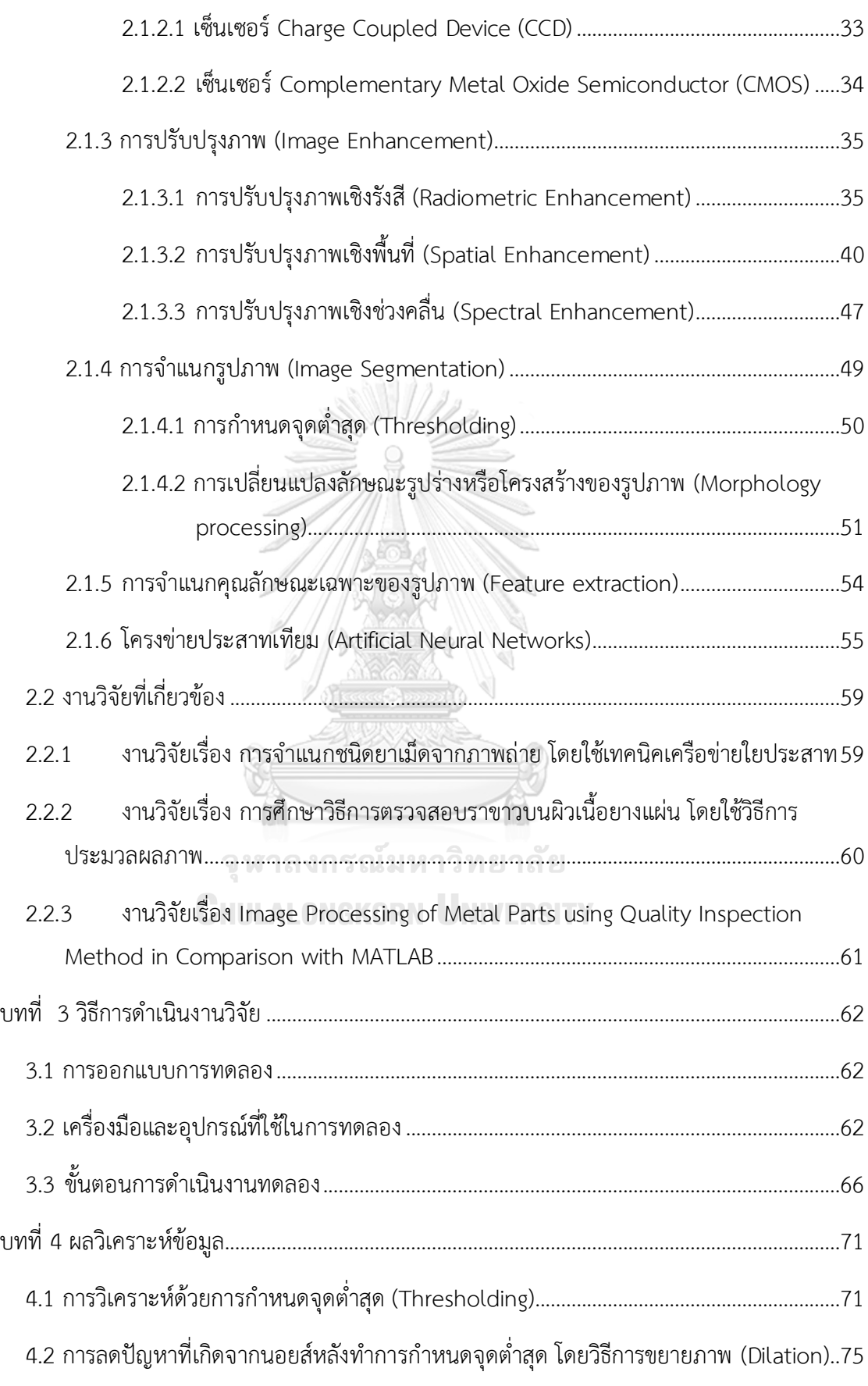

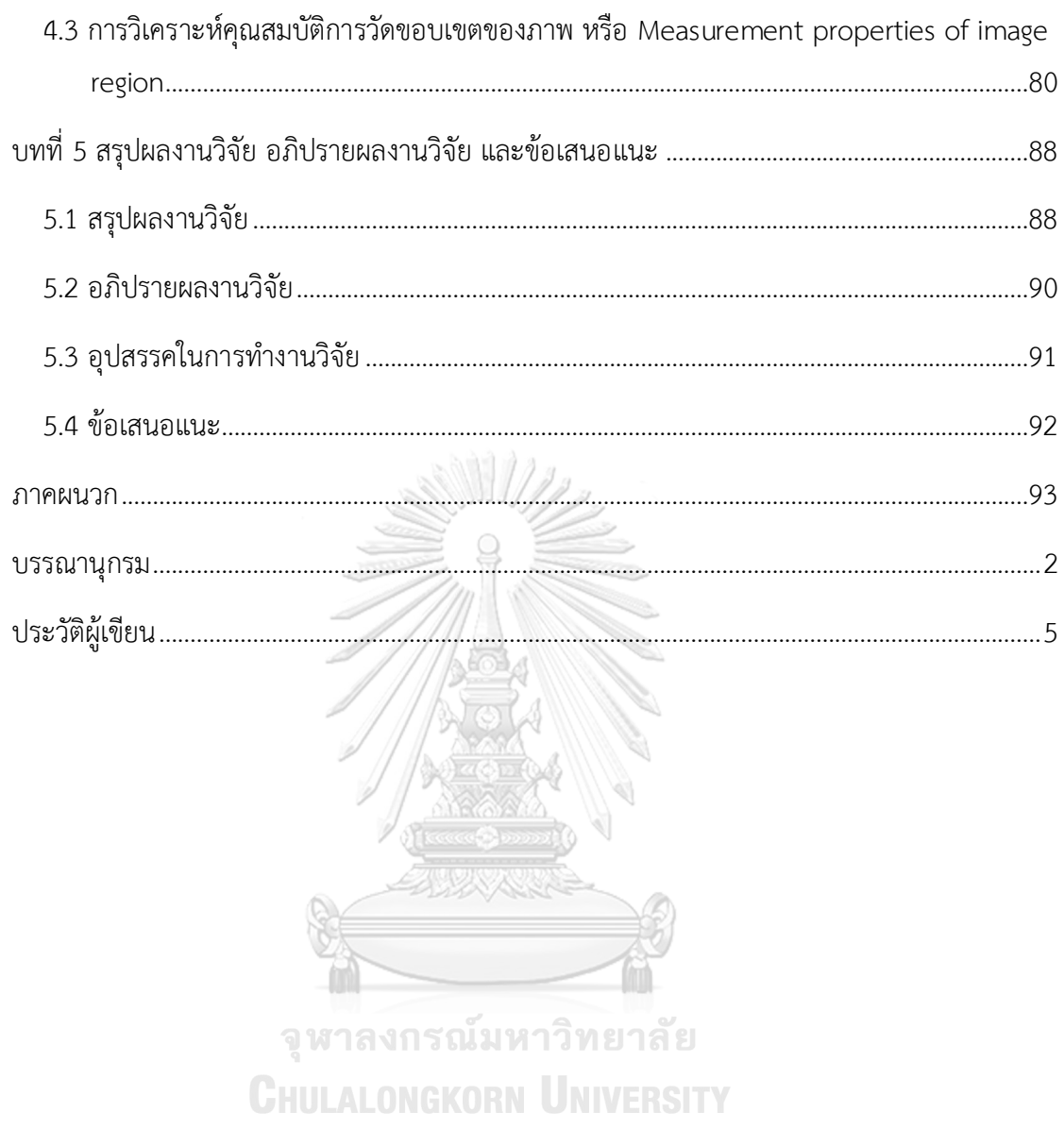

# **สารบัญตาราง**

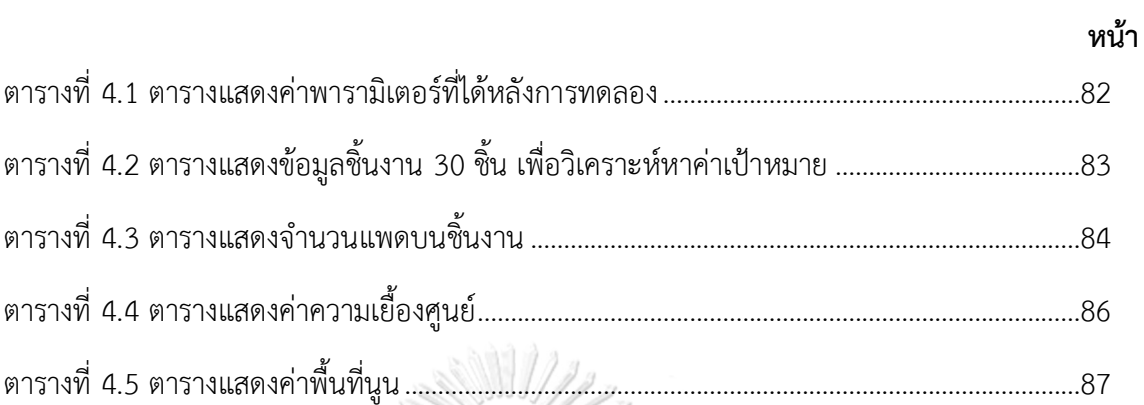

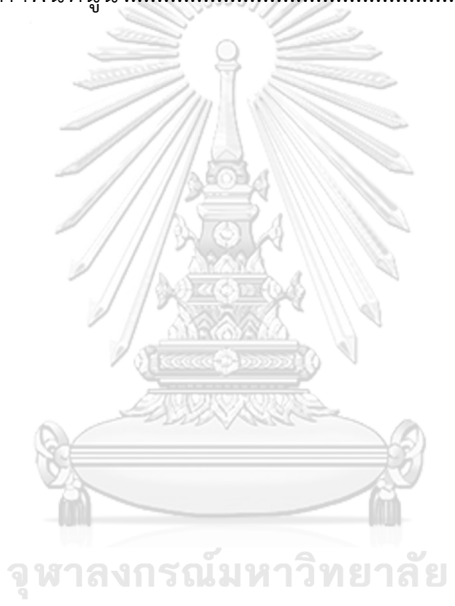

**CHULALONGKORN UNIVERSITY** 

# **สารบัญรูปภาพ**

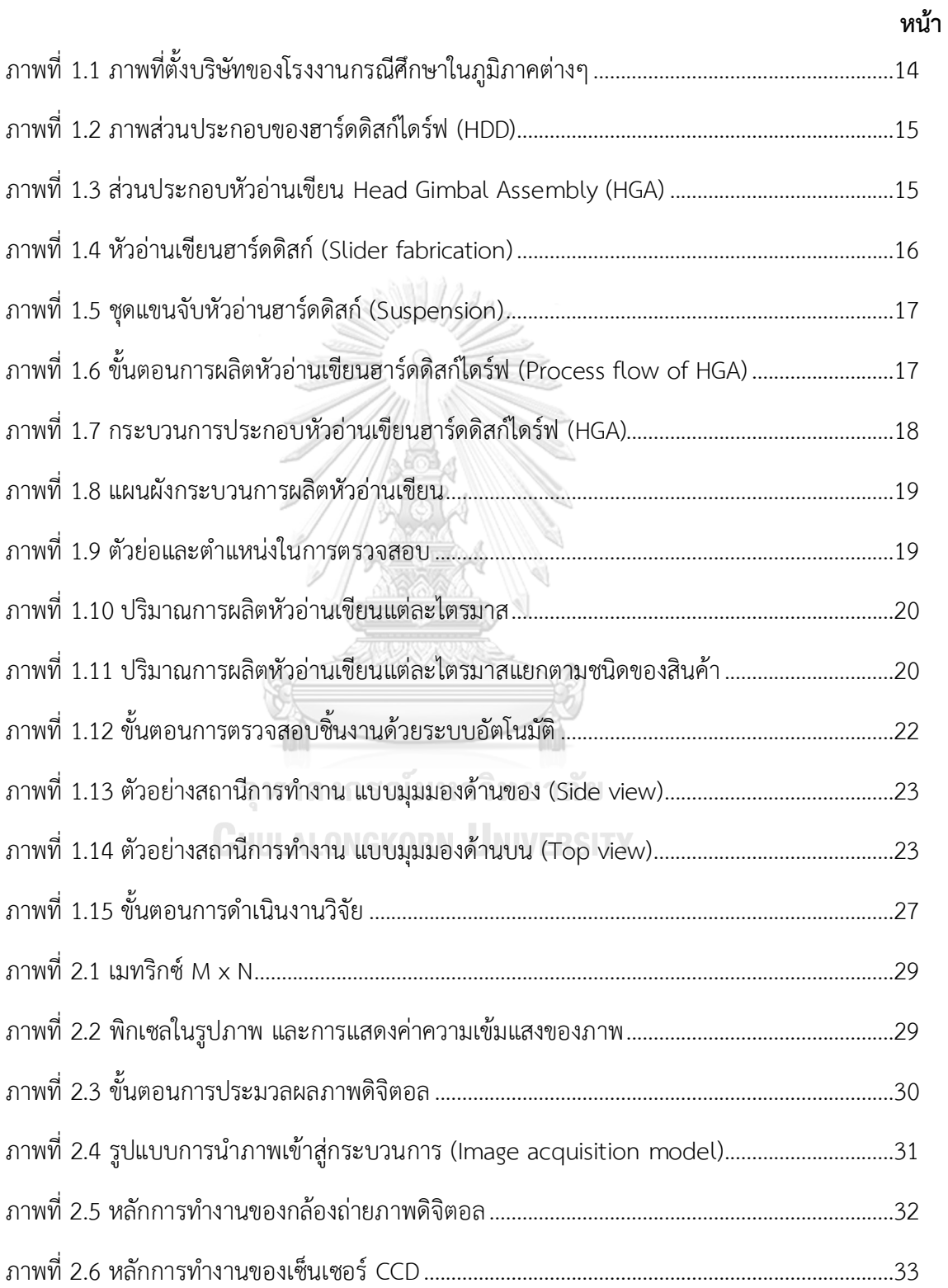

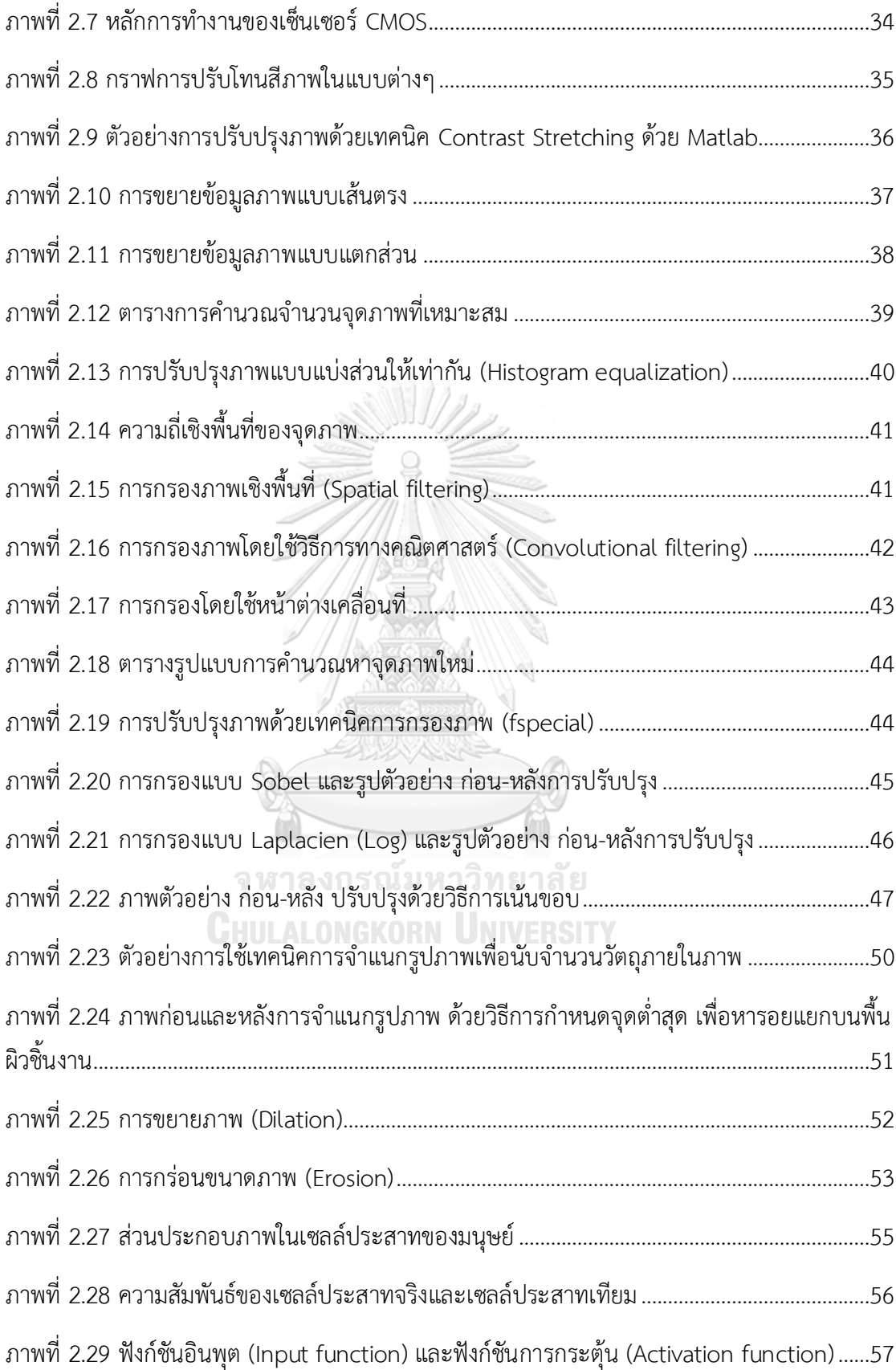

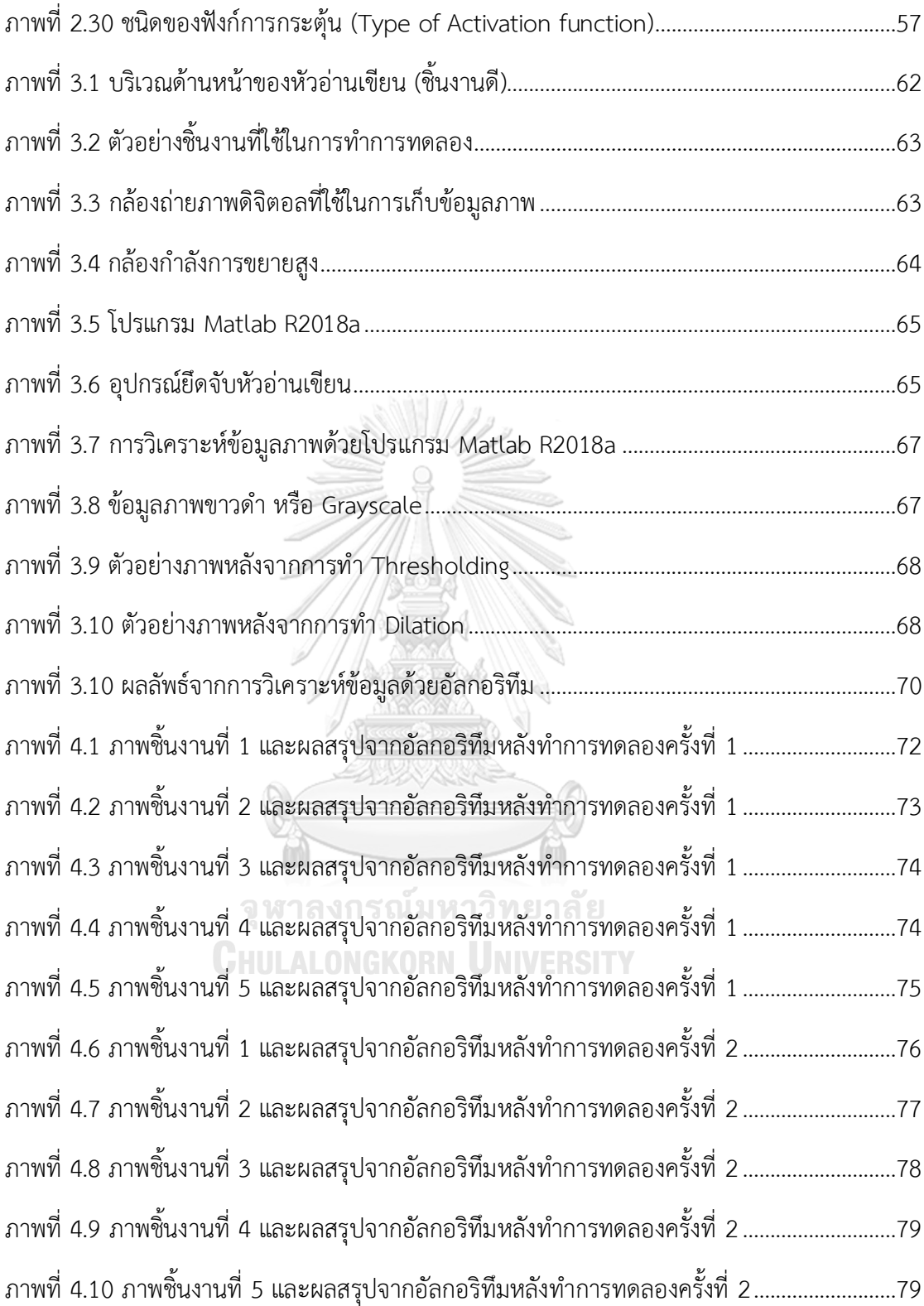

อุตสาหกรรมฮาร์ดดิสก์ไดร์ฟในประเทศไทยเป็นอุตสาหกรรมอิเล็กทรอนิกส์ที่มีขนาดใหญ่ และประเทศไทยได้เป็นฐานการผลิตหลักของอุตสาหกรรมฮาร์ดดิสก์ไดร์ฟ นอกจากนี้ยังได้มีการขยาย การลงทุนรวมทั้งได้มีการถ่ายทอดเทคโนโลยีใหม่ๆ เข้ามายังประเทศไทยอีกด้วย เนื่องด้วยเทคโนโลยี ้มีการเติบโตอย่างต่อเนื่องและรวดเร็ว จึงทำให้ราคาต่อความจุของฮาร์ดดิสก์ไดร์ฟก็ได้ลดลงอย่าง ต่อเนื่องเช่นกัน บริษัทจึงจำเป็นต้องพัฒนาเทคโนโลยีของหัวอ่านเขียนฮาร์ดดิสก์ไดร์ฟและพัฒนา ปรับปรุงกระบวนการผลิตเพื่อลดต้นทุนในการผลิตรวมทั้งต้องลดระยะเวลาในการผลิตหัวอ่านเขียน ฮาร์ดดิสก์ไดร์ฟด้วย และในส่วนการพัฒนาปรับปรุงกระบวนการผลิตนั้นทางบริษัทได้พยายามพัฒนา ตามนโยบายอุตสาหกรรม 4.0 โดยการนำเทคโนโลยีสารสนเทศมาประยุกต์ใช้กับกระบวนการผลิต ซึ่ง งานวิจัยฉบับนี้ได้เสนอวิธีการตรวจสอบชิ้นงานอัตโนมัติเข้ามาช่วยในการลดจำนวนแรงงานที่ใช้ในการ ผลิตชิ้นงาน และเพิ่มขีดความความสามารถในการตรวจสอบชิ้นงานให้มีความรวดเร็วมากยิ่งขึ้น ทำให้ บริษัทใช้เวลาในการผลิตชิ้นงานลดลง

ซึ่งพบว่าสินค้าด้านเทคโนโลยีสารสนเทศมีความต้องการสูงมาก และมีความต้องการอย่าง ต่อเนื่องในขณะเดียวกันราคาขายของสินค้าในตลาดก็มีแนวโน้มที่ต้องการปรับตัวลง ส่งผลให้บริษัท กรณีศึกษามีความจำเป็นอย่างยิ่งที่ต้องมีการปรับตัวเพื่อให้เหมาะสมกับการเปลี่ยนแปลงของราคา ของผลิตภัณฑ์ที่มีแนวโน้มตามภาวการณ์ตลาดโลกในอนาคต และเพื่อที่จะสามารถแข่งขันในเชิงธุรกิจ ได้ ดังนั้นจึงมีความจำเป็นอย่างเร่งด่วนในการที่จะต้องลดต้นทุนด้านการผลิต โดยการเพิ่ม ้ ประสิทธิภาพ และศักยภาพของกระบวนการผลิตให้สูงขึ้นจึงจะสามารถสร้างกำไรให้ธุรกิจได้มากที่สุด

## **1.1 ที่มาและความส าคัญของปัญหา**

โรงงานอุตสาหกรรมที่ใช้ในกรณีศึกษาทำการวิจัยนี้ เป็นโรงงานอุตสาหกรรมอิเล็กทรอนิกส์ ี ประเภทอุปกรณ์หน่วยความจำหรืออุปกรณ์การจัดเก็บข้อมูล ประเภทฮาร์ดดิสก์ไดร์ฟ ซึ่งปัจจุบันมี การด าเนินงานอยู่ในภูมิภาคต่างๆทั่วโลก ได้แก่ ทวีปอเมริกา, ทวีปยุโรป, และทวีปเอเชีย โดยมีฐาน

การผลิตหลักอยู่ทั้งหมด 3 แห่งด้วยกัน ได้แก่ ประเทศไทย, ประเทศฟิลิปปินส์ และประเทศ สหรัฐอเมริกา โดยประเทศไทยและประเทศฟิลิปปินส์ ทำหน้าที่ผลิตหัวอ่านเขียนข้อมูล (Slider Fabrication), กระบวนการประกอบหัวอ่านเขียนฮาร์ดดิสก์ไดร์ฟ(Head Gimbal Assembly), ชุด ประกอบหัวอ่านและเขียนสำเร็จรูป(Head Stack Assembly), และกระบวนการประกอบฮาร์ดดิสก์ ไดร์ฟ(Hard Disk Drive) ส่วนประเทศสหรัฐอเมริกาทำหน้าที่ผลิตแผ่นหัวอ่านและเขียนฮาร์ดดิสก์ ไดร์ฟ(Wafer Fabrication) ดังแสดงในภาพที่ 1.1

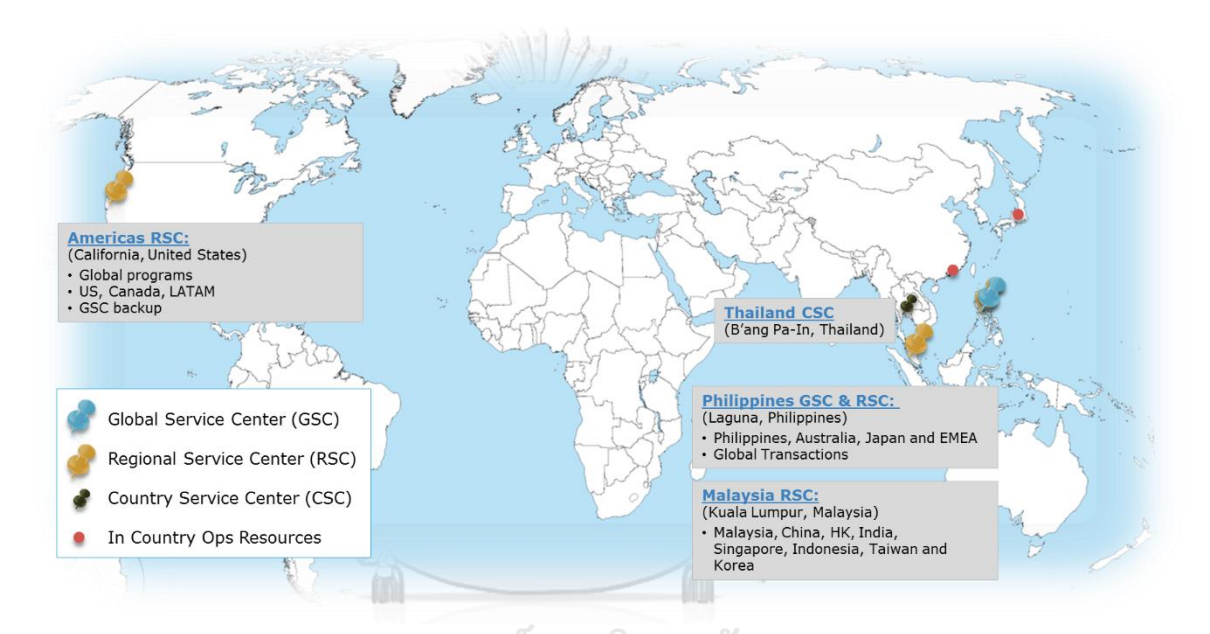

## **ภาพที่ 1.1** ภาพที่ตั้งบริษัทของโรงงานกรณีศึกษาในภูมิภาคต่างๆ **แหล่งที่มา :** โรงงานกรณีศึกษา

โรงงานกรณีศึกษานี้ เป็นโรงงานที่อยู่ในอุตสาหกรรมอิเล็กทรอนิกส์ ซึ่งผลิตอุปกรณ์จัดเก็บข้อมูล ้ ประเภทฮาร์ดดิสก์ไดร์ฟ โรงงานกรณีศึกษานี้มีส่วนประกอบหลักๆทั้งหมด 3 ส่วนได้แก่ หัวสำหรับ อ่านและเขียนข้อมูล (Slider Fabrication), ชุดหั วอ่านเขียนฮาร์ดดิสก์ไดร์ฟ (Head Gimbal Assembly), และฮาร์ดดิสก์ไดร์ฟ (Hard Disk Drive) ดังแสดงในภาพที่ 1.2 ซึ่งในปัจจุบันฮาร์ดดิสก์ ไดร์ฟสามารถพบเห็นได้อย่างแพร่หลายทั้งใน หน่วยความจำภายในคอมพิวเตอร์, กล้องวงจรปิด, หน่วยความจำภายในโทรศัพท์มือถือ และอุปกรณ์ที่ใช้ในภาคอุตสาหกรรมที่ต้องการเก็บข้อมูลเพื่อใช้ ในการวิเคราะห์ขั้นสูง อุปกรณ์สำนักงาน เป็นต้น

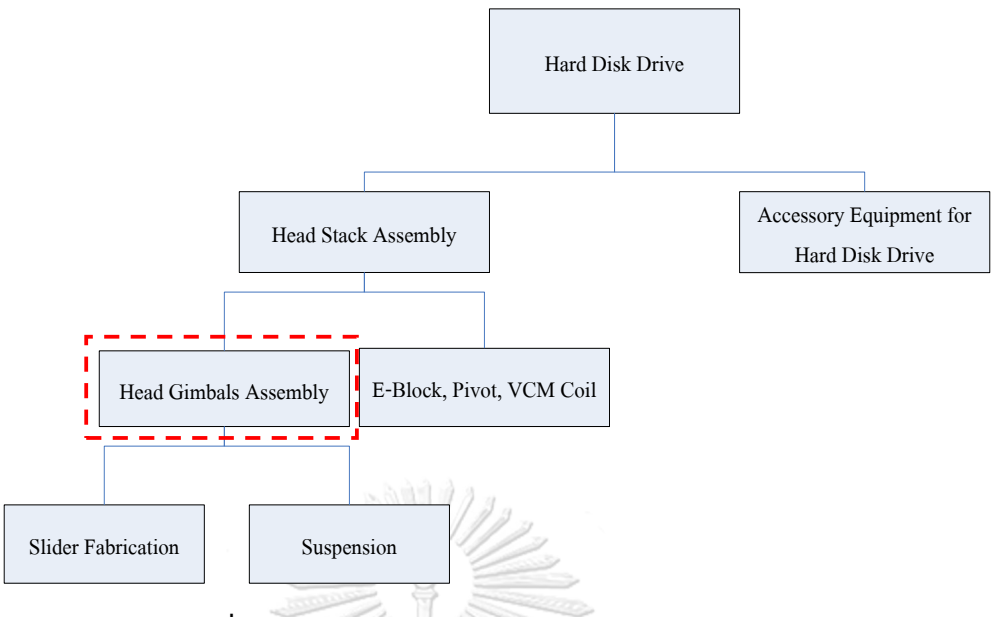

**ภาพที่ 1.2** ภาพส่วนประกอบของฮาร์ดดิสก์ไดร์ฟ (HDD)

โดยส่วนประกอบสำคัญของหัวอ่านเขียน หรือ Head Gimbal Assembly (HGA) นั้นประกอบไปด้วย 2 ส่วน คือ หัวสำหรับอ่านเขียนบันทึกข้อมูล (Slider Fabrication) และชุดแขนจับหัวอ่านฮาร์ดดิสก์ ไดร์ฟ (Suspension) ดังแสดงในภาพที่ 1.3

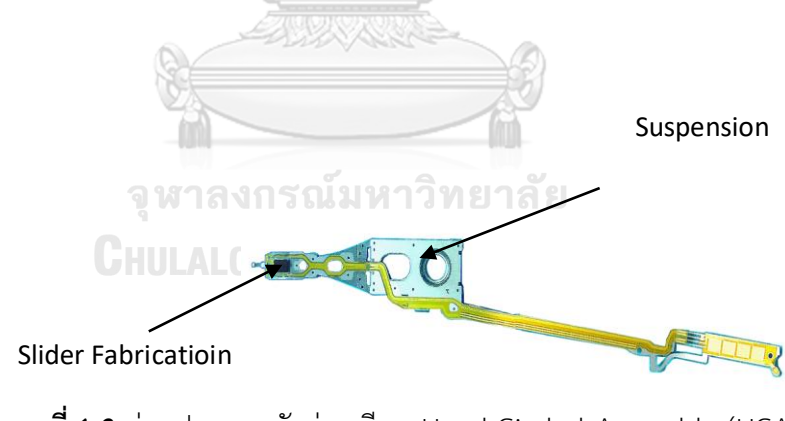

**ภาพที่ 1.3** ส่วนประกอบหัวอ่านเขียน Head Gimbal Assembly (HGA) **แหล่งที่มา :** โรงงานกรณีศึกษา, แผนกจัดอบรม

**1.1.1 ลักษณะของหัวอ่านเขียนฮาร์ดดิสก์** (Slider Fabrication) คือ สี่เหลี่ยมสีดำ ที่ทำหน้าที่ใน การอ่านเขียนข้อมูลบนแผ่นดิสก์ มีส่วนประกอบที่ส าคัญ 3 ส่วน ดังแสดงในภาพที่ 1.4

1) ABS (Air bearing surface) คือ ด้านที่หันหน้าเข้าหาแผ่นดิสก์

- 2) Deposition คือ ด้านที่มีวงจรไฟฟ้า
- 3) Slider body คือ ด้านที่เป็นโครงสร้างของ slider

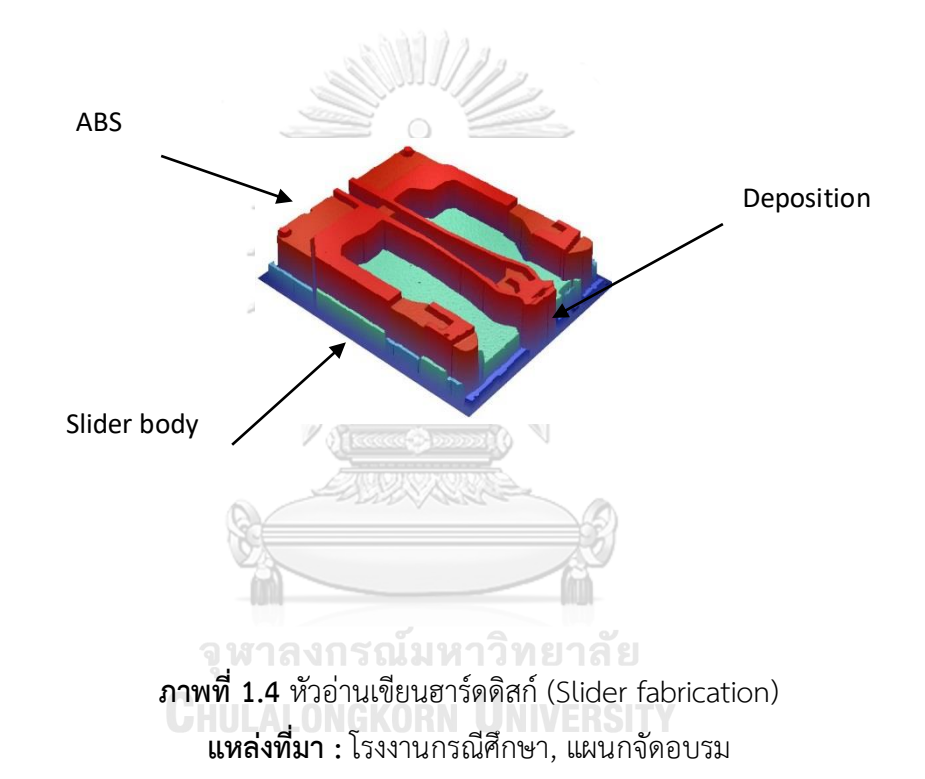

**1.1.2 ลักษณะชุดแขนจับหัวอ่านฮาร์ดดิสก์**(Suspension) คือ แผ่นโลหะที่ติดกับSider มี ้ ส่วนประกอบที่สำคัญ 4 ส่วน ดังแสดงในภาพที่ 1.5 คือ

- 1) เฟลคเซอร์(Flexure) คือ แผ่นโลหะชิ้นบนใช้ติดกับ slider
- 2) โหลดบีม (Load beam) คือ แผ่นโลหะชิ้นกลาง
- 3) เบสเพลท (Base plate) คือ แผ่นโลหะชิ้นล่าง
- 4) ลองเทล (Long tail) คือ เส้นลายวงจรไฟฟ้า

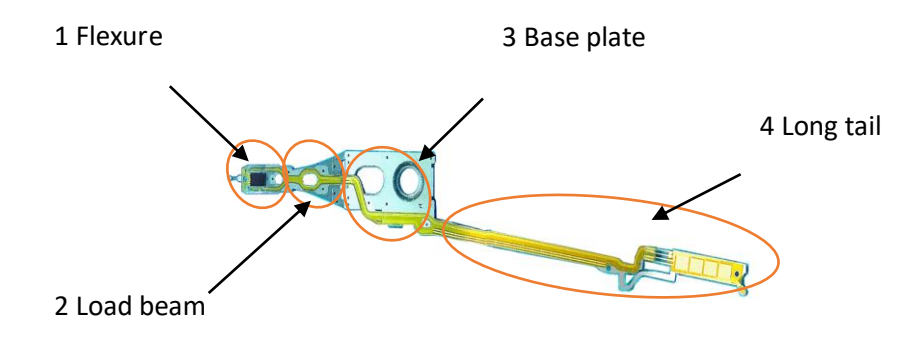

**ภาพที่ 1.5** ชุดแขนจับหัวอ่านฮาร์ดดิสก์ (Suspension)

## **1.2 กระบวนการผลิตหัวอ่านเขียนในฮาร์ดดิสก์ไดร์ฟ (Head Gimbal Assembly)**

กระบวนการผลิตหัวอ่านเขียนฮาร์ดดิสก์ไดร์ฟจะเริ่มจากการประกอบหัวอ่านเขียนฮาร์ดดิสก์ เข้ากับชุดแขนจับหัวอ่านเขียนฮาร์ดดิสก์ การทำความสะอาดหัวอ่านเขียนฮาร์ดดิสก์ก่อนทำการตัด และดัด การตัดและดัด การตรวจสอบด้วยกล้องกำลังการขยายต่ำ และขั้นตอนการบรรจุซึ่งถือว่าเป็น การสิ้นสุดกระบวนการผลิตหัวอ่านเขียนฮาร์ดดิสก์ไดร์ฟ (Head Gimbal Assembly) ดังแสดงใน ภาพที่ 1.6

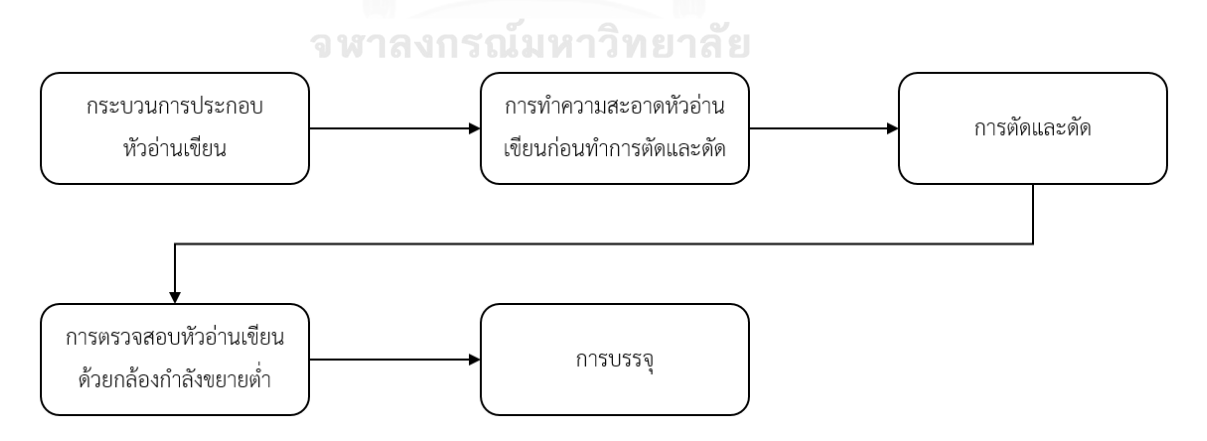

**ภาพที่ 1.6** ขั้นตอนการผลิตหัวอ่านเขียนฮาร์ดดิสก์ไดร์ฟ (Process flow of HGA)

ในส่วนงานวิจัยฉบับนี้จะให้ความสนใจไปที่กระบวนการประกอบหัวอ่านเขียน ซึ่งถือว่า เป็นหัวใจหลักของการผลิตหัวอ่านเขียนฮาร์ดดิสก์ไดร์ฟ (HGA) โดยขั้นตอนในกระบวนการประกอบ หัวอ่านเขียนฮาร์ดดิสก์ไดร์ฟนั้น เริ่มตั้งแต่ กระบวนการโหลดแขนจับหัวอ่านฮาร์ดดิสก์จากพาเล็ทสู่ ถาด การหยอดกาวติดและติดแขนจับหัวอ่านฮาร์ดดิสก์กับแผ่นสำหรับบันทึกข้อมูล การตรวจสอบ ่ หัวอ่านฮาร์ดดิสก์ด้วยกล้องกำลังขยายต่ำ การอบด้วยความร้อน การเชื่อมต่อวงจรของแขนจับหัวอ่าน ้ ฮาร์ดดิสก์ เข้ากับวงจรของแผ่นสำหรับบันทึกข้อมูล การตรวจสอบหัวอ่านฮาร์ดดิสก์ด้วยกล้อง ี กำลังขยายต่ำ การตรวจสอบหัวอ่านฮาร์ดดิสก์ด้วยกล้องกำลังขยายสูง การโหลดหัวอ่านฮาร์ดดิสก์ จากถาดสู่พาเล็ท ดังแสดงในภาพที่ 1.7 ปัจจุบันนี้สินค้าประเภทอิเล็กทรอนิกส์และสารสนเทศมีความ ต้องการเพิ่มมากขึ้นเรื่อยๆ ท าให้เทคโนโลยีทางการผลิตต้องมีการพัฒนาอย่างรวดเร็วเพื่อที่จะ สามารถเพิ่มประสิทธิภาพทางการผลิตให้ทันตามความต้องการของตลาด แต่ในขณะเดียวกันราคา สินค้าประเภทอิเล็กทรอนิกส์และสารสนเทศมีการปรับตัวลดลงอย่างต่อเนื่องจึงทำให้ผู้ผลิตจำเป็น จะต้องพัฒนาและปรับปรุงกระบวนการผลิตให้มีต้นทุนที่ต่ าที่สุดด้วยเช่นกัน เพื่อที่จะเพิ่ม ความสามารถในการแข่งขันในตลาดได้ ดังนั้นบริษัทกรณีศึกษาในส่วนของผู้ผลิตหัวอ่านเขียน ิ ฮาร์ดดิสก์ไดร์ฟ(ประเภทชิ้นส่วนอิเล็กทรอนิกส์) มีความจำเป็นที่จะต้องพัฒนาปรับปรุงกระบวนการ ผลิตให้สามารถผลิตสินค้าด้วยราคาต้นทุนที่ต่ำที่สุดเพื่อให้สามารถสร้างผลกำไรที่มากที่สุด

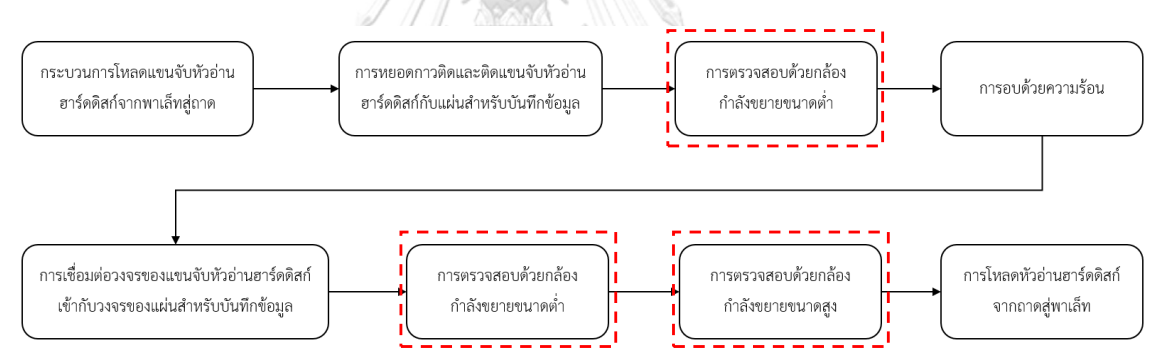

**ภาพที่ 1.7** กระบวนการประกอบหัวอ่านเขียนฮาร์ดดิสก์ไดร์ฟ (HGA)

ปัจจุบันสายการผลิตหัวอ่านเขียนมีแผนผังการผลิตดังแสดงในภาพที่ 1.8 ซึ่งใช้พื้นที่ใน การผลิตหัวอ่านเขียนประมาณ 17.13 sqm. ต่อ 1 สายการผลิตหัวอ่านเขียน โดยกระบวนการ ี ตรวจสอบด้วยกล้องกำลังขยายขนาดต่ำและสูงนั้นใช้เนื้อที่ประมาน 1.59 sqm. ต่อ 1 สถานีการ ท างาน ซึ่งคิดเป็น 28.0% ของเนื้อที่ในสายการผลิตหัวอ่านเขียน ท าให้โรงงานสามารถลดเนื้อที่ใน การผลิตหัวอ่านเขียนลงได้ ซึ่งส่งผลต่อต้นทุนในการผลิตหัวอ่านเขียนและระยะเวลาในการผลิต หัวอ่านเขียน

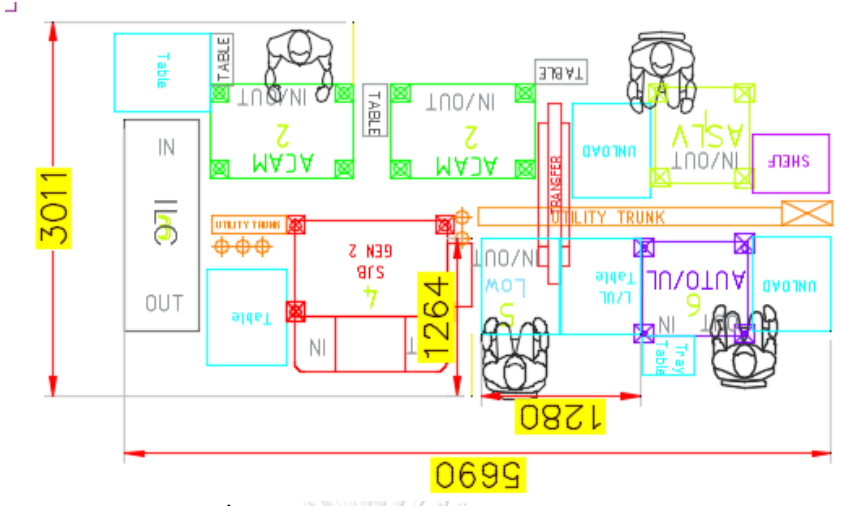

**ภาพที่ 1.8** แผนผังกระบวนการผลิตหัวอ่านเขียน

ซึ่งในกระบวนการตรวจสอบด้วยกล้องกำลังขยายทั้งขนาดต่ำและสูง มีการจำแนก ประเภทของของเสียที่ต่างกันไปซึ่งในงานวิจัยนี้จะทำการพัฒนาระบบปัญญาประดิษฐ์เพื่อคัดแยกของ เสียที่เกิดขึ้นภายในกระบวนการออกจากสายการผลิตซึ่งในการตรวจสอบด้วยกล้องกำลังการขยายทั้ง ต่ำและสูงนั้นจะมีตำแหน่งในการตรวจสอบหัวอ่านเขียนดังแสดงในภาพที่ 1.9 โดยแต่ละตำแหน่งนั้น จะมีประเภทของของเสียที่แตกต่างกันออกไป

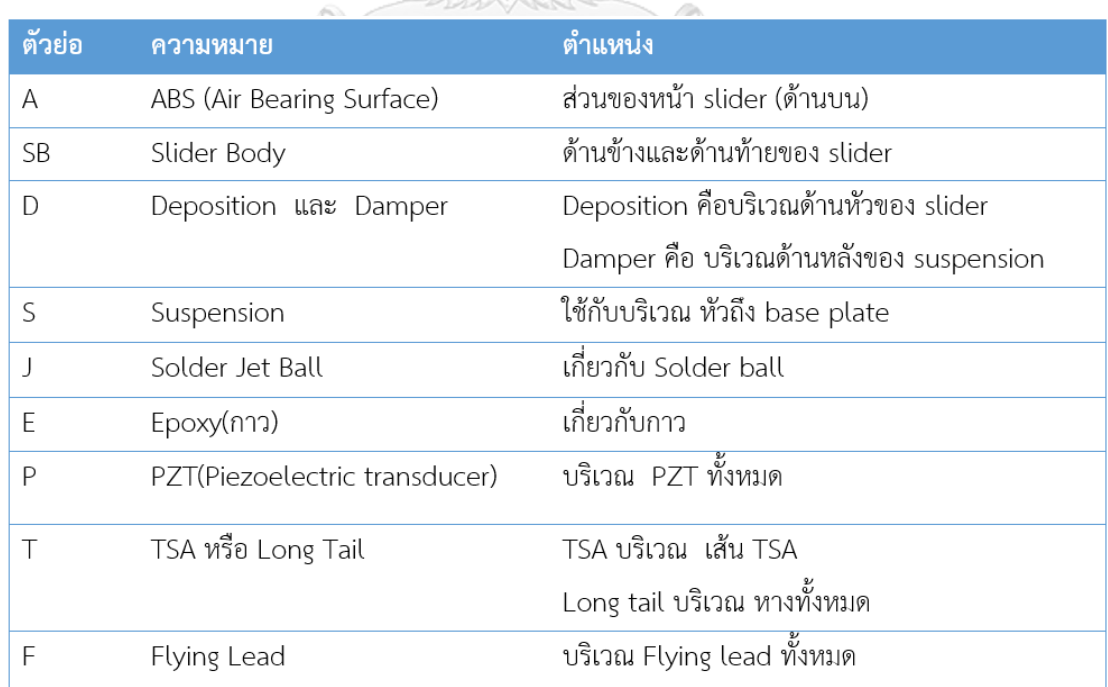

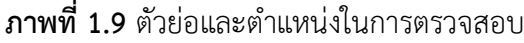

ปัจจุบันนี้โรงงานแห่งนี้มีปริมาณในการผลิตที่ลดลงเมื่อเทียบกับปริมาณการผลิตในปีที่ ้ ผ่านมาดังแสดงในภาพที่ 1.10 ส่งผลทำให้โรงงานแห่งนี้มีนโยบายในการลดต้นทุนทางด้านการผลิต (Cost reduction) เพื่อเพิ่มกำไรในการขายให้มากขึ้น ซึ่งต้นทุนทางด้านการผลิตนั้นจะประกอบไป ด้วย ค่าแรงงานของพนักงานในสายการผลิต (Labor cost) ค่าสาธารณูปโภคต่างๆ (Utilities cost) ค่าวัตถุดิบ (Material cost) และ อื่นๆ โดยเมื่อพิจารณาในส่วนของปัญหาที่เกี่ยวข้องนั้นพบว่า ค่าแรงของพนักงานในสายการผลิตนั้นมีสัดส่วนในต้นทุนการผลิตถึง 30.00% และกระบวนการส่วน ใหญ่ที่ใช้พนักงานในการปฏิบัติงานคือ กระบวนการตรวจสอบชิ้นงาน จึงเป็นที่มาของการทำงานวิจัย ฉบับนี้

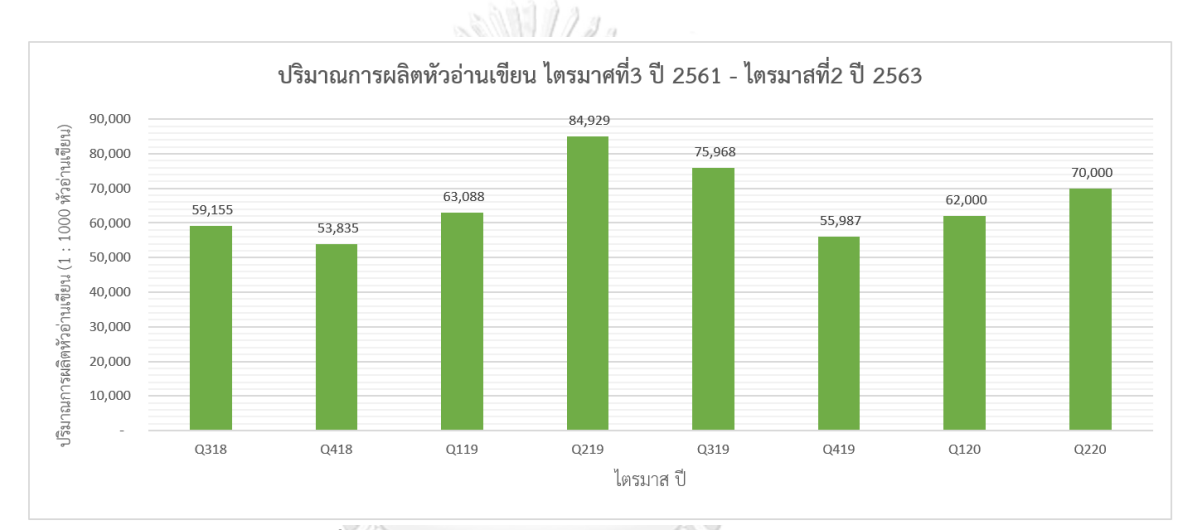

**ภาพที่ 1.10** ปริมาณการผลิตหัวอ่านเขียนแต่ละไตรมาส

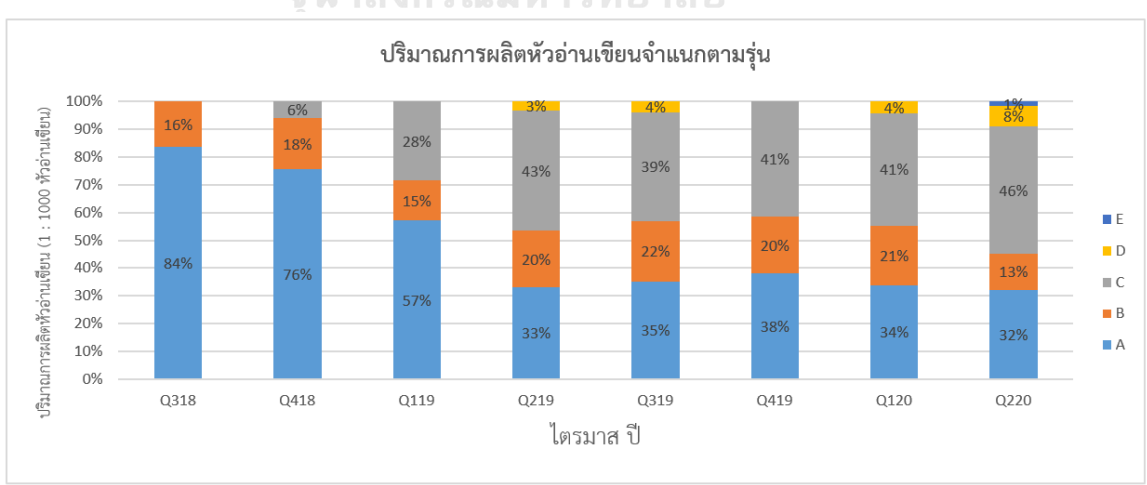

จหาลงกรณ์มหาวิทยาลัย

**ภาพที่ 1.11** ปริมาณการผลิตหัวอ่านเขียนแต่ละไตรมาสแยกตามชนิดของสินค้า

จากปัญหาที่กล่าวมาข้างต้นนั้น ส่งผลท าให้โรงงานแห่งนี้มีความสามารถในการแข่งขัน ิทางการขายลดลง และมีผลต่อผลประกอบการของโรงงานแห่งนี้ ดังนั้นจึงได้ทำการวิเคราะห์ข้อมูล เกี่ยวกับกระบวนการทำงาน กระบวนการผลิตหัวอ่านเขียน และความแตกต่างของชนิดสินค้าทุกชนิด ภายในโรงงาน เพื่อให้สามารถทำการแก้ไขปัญหาที่เกิดขึ้น และส่งผลต่อต้นทุนการผลิตรวมของ โรงงานมากที่สุด จากภาพที่ 1.10 สามารถจำแนกรายละเอียดของชนิดสินค้าที่มีอยู่ภายในโรงงานได้ ดังแสดงในภาพที่ 1.11 ซึ่งพบว่าสินค้า A และสินค้า C ซึ่งมีปริมาณการผลิตคิดเป็น 74% - 85% ของปริมาณการผลิตหัวอ่านเขียนทั้งหมดต่อไตรมาส ซึ่งของเสียที่เกิดขึ้นภายในกระบวนการผลิต หัวอ่านเขียนนั้น จะถูกคัดแยกด้วยวิธีการตรวจสอบคุณภาพด้วยกล้องกำลังขยายต่ำและสูง โดย พนักงานในสายการผลิต ดังนั้นงานวิจัยนี้ จึงต้องการพัฒนาขั้นตอนการคัดแยกของเสียที่เกิดขึ้น ระหว่างกระบวนการผลิตหัวอ่านเขียน ด้วยวิธีการประมวลผลภาพดิจิตอล และการจดจำรูปแบบ เพื่อ ท าหน้าที่แทนพนักงาน เนื่องจากปัจจุบันนี้แรงงานมีค่าใช้จ่ายที่เพิ่มสูงขึ้น จึงส่งผลท าให้ต้นทุนในการ ผลิตสูงขึ้นตามไปด้วย อีกทั้งมนุษย์ยังมีขีดจำกัดทางด้านต่างๆ เช่น ระยะเวลาในการทำงาน ความ เที่ยงตรงในการตรวจสอบ และระยะเวลาในการเรียนรู้วิธีการตรวจสอบ ดังนั้นการนำเทคโนโลยีเข้า มาปฏิบัติหน้าที่แทนมนุษย์จึงสามารถท าให้แก้ไขขีดจ ากัดต่างๆ ที่ได้กล่าวมาข้างต้นออกไปได้

#### **1.3 งานวิจัยที่เกี่ยวข้องและแนวทางการท างานวิจัย**

จากปัญหาข้างต้นที่ได้กล่าวไป การนำเทคโนยีสารสนเทศเข้ามาประยุกต์ใช้เพื่อแก้ปัญหาที่ เกิดขึ้นภายในกระบวนการผลิตหัวอ่านเขียนและเพื่อเพิ่มประสิทธิภาพในกระบวนการตรวจสอบ ี่ชิ้นงานผลิตในสายการผลิตหัวอ่านเขียน ซึ่งเทคโนยีสารสนเทศที่นำมาประยุกต์ใช้นั้นคือ กระบวนการ ประมวลผลภาพดิจิตอล (Digital Image Processing)

หลังจากที่ได้ศึกษาหาข้อมูลเกี่ยวกับกระบวนการประมวลผลภาพดิจิตอลและ เครือข่ายใย ประสาทแล้ว พบว่าจากขั้นตอนการผลิตหัวอ่านเขียนภายในกระบวนผลิตหัวอ่านเขียนมีกระบวนการ ิตรวจสอบคุณภาพชิ้นงานด้วยกล้องกำลังการขยายทั้งขนาดสูง และกล้องกำลังการขยายขนาดต่ำ ซึ่ง ปัจจุบันนี้กระบวนการนี้ใช้พนักงานหรือมนุษย์ในการตรวจสอบคุณภาพของชิ้นงานอยู่ ดังนั้นงานวิจัย ฉบับนี้จึงจะพัฒนากระบวนการตรวจสอบคุณภาพของชิ้นงานด้วยวิธีการประมวลผลภาพดิจิตอล เพื่อ ท าการแยกชิ้นงานที่ดีและชิ้นงานที่เสียออกจากกัน โดยอาศัยเทคนิคการประมวลผลภาพดิจิตอล ใน การวิเคราะห์ข้อมูลภาพและ เครือข่ายใยประสาทในคัดแยกของชิ้นงานดีและเสียออกจากกัน

ี่ ซึ่งจากงานวิจัยที่ได้กล่าวมาข้างต้นนั้น ได้มีการนำวิธีการวิเคราะห์ข้อมูลภาพด้วยวิธีการกำหนดจุดขั้น ต่ำ หรือ Thresholding ในการแบ่งพื้นที่ที่สนใจภาพในภาพถ่าย รวมไปถึงการใช้เครือข่ายใยประสาท ในการจดจำลักษณะเฉพาะของชิ้นงานหรือว่าข้อมูลที่สนใจ เพื่อนำไปใช้ในการวิเคราะห์และตัดสินใจ ซึ่งงานวิจัยฉบับนี้ได้อ้างอิงและนำวิธีการปรับปรุงภาพดิจิตอล การวิเคราะห์ข้อมูลภาพด้วยวิธีการ ก าหนดจุดขั้นต่ าและเครือข่ายใยประสาทมาใช้ในการพัฒนาขั้นตอนการตรวจสอบคัดแยกชิ้นงาน ภายในสายการผลิตหัวอ่านเขียน จากแนวคิดในการพัฒนาขั้นตอนการตรวจสอบคัดแยกชิ้นงาน ภายในสายการผลิตหัวอ่านเขียนนี้ สามารถเขียนขั้นตอนการทำงานของกระบวนการตรวจสอบคัด แยกชิ้นงานในสายการผลิตได้ดังแสดงในภาพที่ 1.12 ซึ่งจะเริ่มตั้งแต่การนำภาพเข้าสู่ระบบไปจนถึง ขั้นตอนการตรวจสอบและคัดแยกชิ้นงาน(ผลลัพธ์)

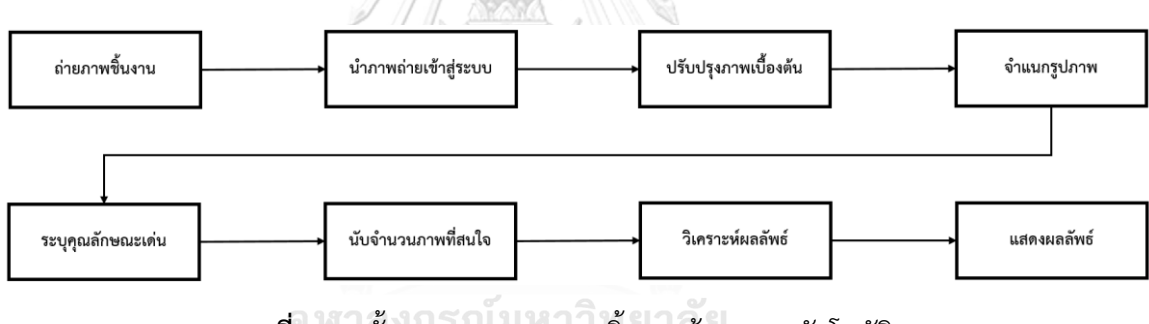

## **ภาพที่ 1.12** ขั้นตอนการตรวจสอบชิ้นงานด้วยระบบอัตโนมัติ **CHULALONGKORN UNIVERSITY**

้จากแนวคิดดังกล่าวจำเป็นต้องติดตั้งอุปกรณ์ และออกแบบสถานีการทำงานในขั้นตอนการตรวจสอบ ้คัดแยกชิ้นงานในสายการผลิตหัวอ่านเขียนใหม่ โดยการติดตั้งกล้องกำลังขยายสูง เพื่อทำการถ่ายภาพ ี่ ชิ้นงานเข้าสู่ระบบตรวจสอบคัดแยกชิ้นงาน ดังแสดงในภาพที่ 1.13 และ 1.14 ซึ่งเป็นส่วนสำคัญใน การน าข้อมูลภาพเข้าไปประมวลผล

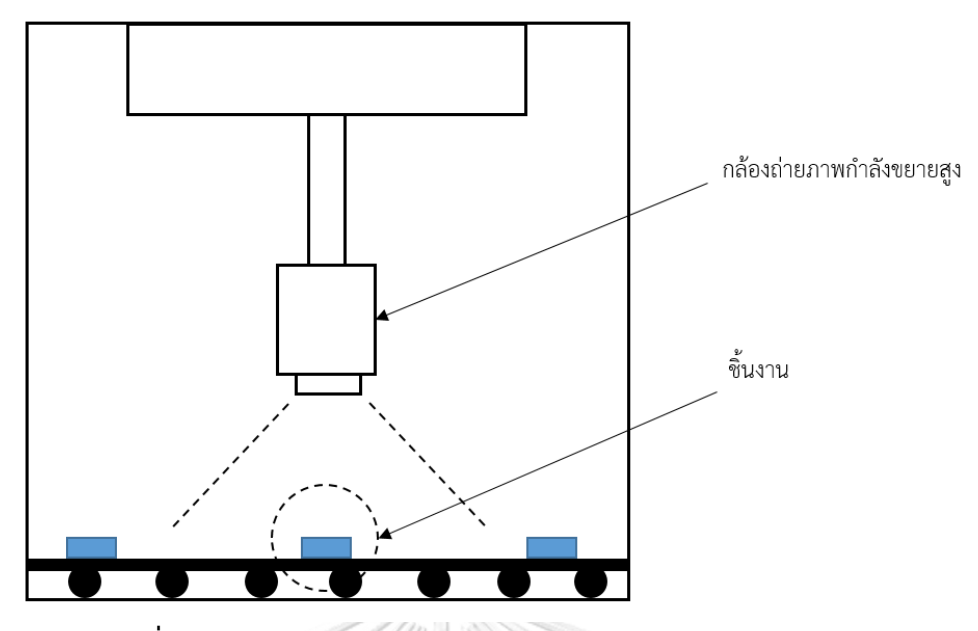

**ภาพที่ 1.13** ตัวอย่างสถานีการท างาน แบบมุมมองด้านของ (Side view)

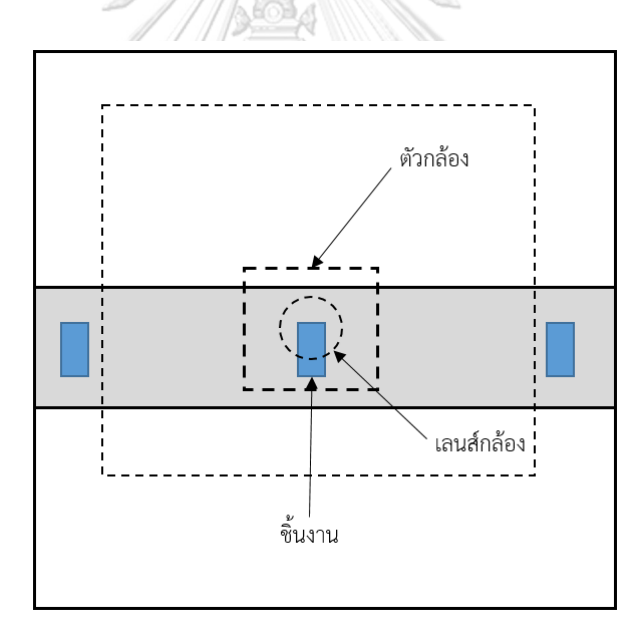

**ภาพที่ 1.14** ตัวอย่างสถานีการท างาน แบบมุมมองด้านบน (Top view)

#### **1.4 วัตถุประสงค์ของงานวิจัย**

1.4.1 เพื่อพัฒนาระบบการตรวจสอบและคัดแยกชิ้นงาน ด้วยวิธีการประมวลภาพผล ดิจิตอลและการจดจำรูปแบบ

#### **1.5 ขอบเขตงานวิจัย**

งานวิจัยนี้ศึกษาเกี่ยวกับการเพิ่มประสิทธิภาพในการคัดแยกของเสียที่เกิดขึ้นระหว่าง กระบวนการผลิตออกจากสายการผลิตหัวอ่านเขียน และระยะเวลาที่ใช้ในการผลิตหัวอ่านเขียน โดย การนำเทคโนโลยีการตรวจสอบชิ้นงานอัตโนมัติมาใช้แทนการทำงานของแรงงานในสายการผลิต หัวอ่านเขียน เพิ่มประสิทธิภาพของสายการผลิตหัวอ่านเขียน

- ศึกษาเกี่ยวกับกระบวนการตรวจสอบและคัดแยกชิ้นงาน หลังกระบวนการเชื่อมตะกั่วกับ หัวอ่านเขียน ด้วยวิธีการประมวลผลภาพดิจิตอลและการจดจำรูปแบบ
- ชนิดและรุ่นของชิ้นงานที่นำมาศึกษาและทำการทดลอง คือ หัวอ่านเขียนรุ่น A และ C ซึ่งมี ปริมาณการผลิตต่อไตรมาสรวมกัน ถึง 74% - 85%
- ใช้กล้องตรวจสอบชิ้นงานกำลังการขยายสูงเพื่อเก็บข้อมูลภาพมาทำการวิเคราะห์ และพัฒนา ระบบการตรวจสอบคัดแยกชิ้นงานอัตโนมัติ
- ใช้เทคนิคก ารป รับปรุงรูปภาพ (Image enhancement) และ เค รือ ข่ายใยป ระสาท (Convolutional Neural Network : CNN) เพื่อทำการตรวจสอบและคัดแยกชิ้นงาน

## **1.6 ผลที่คาดว่าจะได้รับจากงานวิจัย**

- 1.6.1 เป็นต้นแบบในการปรับปรุงและพัฒนาระบบตรวจสอบและคัดแยกชิ้นงาน ประเภท อื่นๆในอนาคต
- 1.6.2 เพื่อกำจัดกระบวนการที่ไม่เกิดประโยชน์ภายในกระบวนการประกอบหัวอ่านเขียน และเพิ่มประสิทธิภาพการทำงานของกระบวนการผลิต
- 1.6.3 เพื่อลดการใช้พื้นที่ในสายการผลิตหัวอ่านเขียน และจ านวนพนักงานในสายการผลิต หัวอ่านเขียน

## **1.7 ประโยชน์ที่คาดว่าจะได้รับจากงานวิจัย**

- 1.7.1 การลดการใช้แรงงานในการตรวจสอบชิ้นงานในสายการผลิตหัวอ่านเขียน ซึ่งส่งผล ต่อต้นทุนการผลิตหัวอ่านเขียนที่ลดลง และทำให้กำไรที่ได้จากการขายหัวอ่านเขียน เพิ่มขึ้น
- 1.7.2 การใช้พื้นที่ในการผลิตหัวอ่านเขียนลดลง ซึ่งส่งผลท าให้โรงงานกรณีศึกษามีพื้นที่ ้ว่างเพิ่มมากขึ้น และทำให้สามารถขยายกำลังการผลิตหัวอ่านเขียนได้มากขึ้นภายใน

อนาคต

จุฬาลงกรณ์มหาวิทยาลัย **CHULALONGKORN UNIVERSITY** 

## **1.8 ขั้นตอนการวิจัยและการด าเนินงาน**

- 1.8.1 ศึกษาเกี่ยวกับกระบวนการผลิตปัจจุบัน และวิเคราะห์ข้อมูลเพื่อใช้ในการพัฒนา ปรับปรุงกระบวนการผลิต
- 1.8.2 ศึกษาเกี่ยวกับทฤษฎีที่เกี่ยวข้อง และงานวิจัยต่างๆที่เกี่ยวข้องกับงานวิจัย
- 1.8.3 เก็บข้อมูลภาพของชิ้นงานเพื่อทำการวิเคราะห์
- 1.8.4 วิเคราะห์ข้อมูลภาพ และศึกษาข้อมูลภาพเพื่อใช้จำแนกความแตกต่างของภาพ ชิ้นงาน
- 1.8.5 พัฒนาระบบการรู้จำภาพ (Digital image recognition development)
- 1.8.6 พัฒนาระบบปัญญาประดิษฐ์เพื่อใช้ในการตรวจสอบภาพชิ้นงาน (Artificial intelligence for digital image inspection)
- 1.8.8 ทดลองระบบโดยการฝึกการรู้จำ (System training)
- 1.8.9 วิเคราะห์ข้อมูลที่ได้จากการทดลอง
- 1.8.10 สรุปผลการทดลองและ ข้อเสนอแนะจากผลการทดลอง
- 1.8.11 จัดท ารูปเล่มวิทยานิพนธ์

จุฬาลงกรณ์มหาวิทยาลัย **CHULALONGKORN UNIVERSITY** 

## **1.9 ระยะเวลาในการด าเนินงานวิจัย**

*ระยะเวลาในการด าเนินงานท าการศึกษาวิจัย เดือนธันวาคม ปี 2561 ถึง เดือนตุลาคม ปี2562*

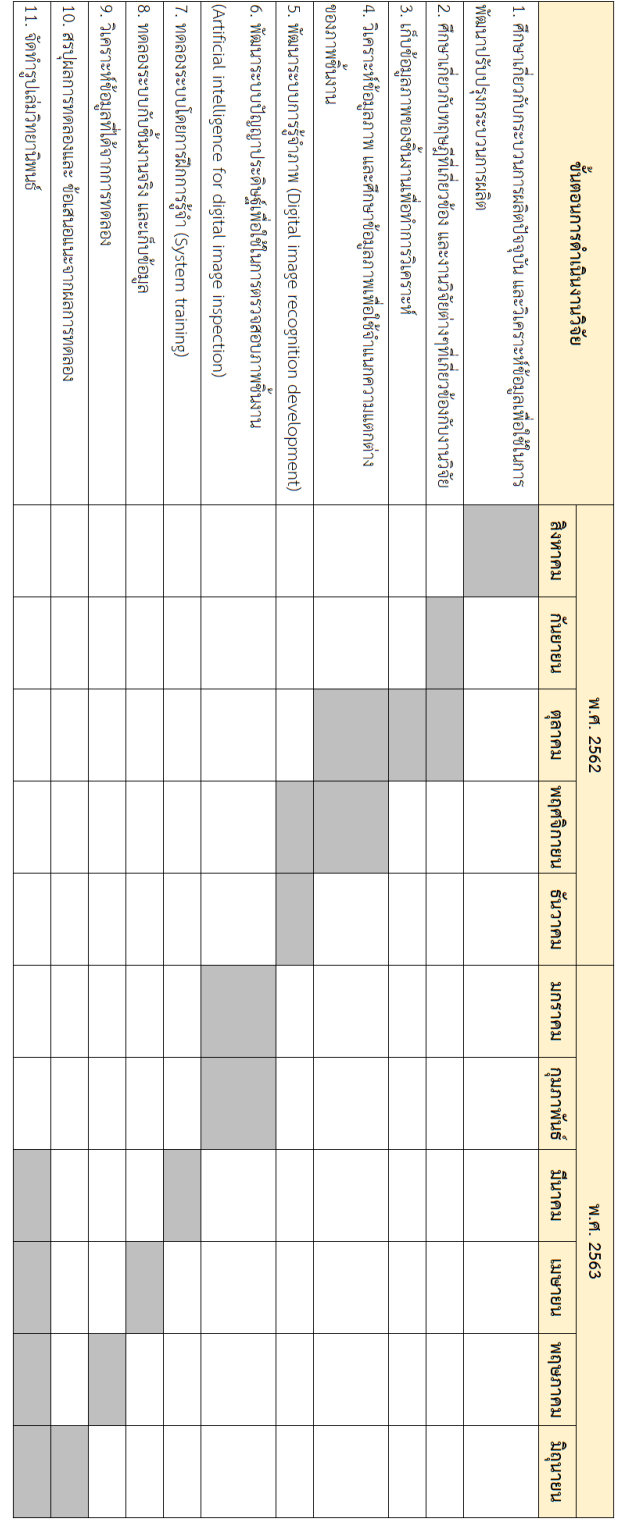

**ภาพที่ 1.15** ขั้นตอนการด าเนินงานวิจัย

## **บทที่ 2 งานวิจัยและทฤษฎีที่เกี่ยวข้อง**

ในการดำเนินการทำงานวิจัยฉบับนี้นั้นจำเป็นจะต้องศึกษาเกี่ยวกับทฤษฎีและงานวิจัยที่เกี่ยวข้องกับ เรื่องการประมวลผลภาพดิจิตอล เพื่อนำมาประยุกต์ใช้กับงานวิจัยฉบับนี้ ซึ่งทฤษฎีที่สำคัญต่อ งานวิจัยฉบับนี้มีดังนี้

- 2.1.1 การประมวลผลภาพดิจิตอล (Digital Image Processing)
- 2.1.2 การนำภาพเข้าสู่ระบบ (Image Acquisition)
- 2.1.3 การปรับปรุงภาพ (Image Enhancement)
- 2.1.4 การจำแนกรูปภาพ (Image Segmentation)
- 2.1.5 การจำแนกคุณลักษณะเฉพาะของรูปภาพ (Feature Extraction)
- 2.1.6 โครงข่ายใยประสาทเทียม (Artificial Neural Networks)

#### **2.1 ทฤษฎีที่เกี่ยวข้อง**

**2.1.1 การประมวลผลภาพดิจิตอล (Digital Image Processing)**

#### จหาลงกรณ์มหาวิทยาลัย

ภาพดิจิตอล คือ เป็นการแสดงผลภาพในลักษณะ 2 มิติในหน่วยที่เรียกว่า "พิกเซล (Pixel)" โดยภาพดิจิตอลสามารถแปลงให้เป็นฟังก์ชัน 2 มิติทางคณิตศาสตร์ได้เป็น f(x,y) โดยที่ x และ y เป็น พิกัดภายในรูปภาพ และ แอมพิจูดของ f ที่พิกัด (x,y) ใดๆภายในภาพคือ ค่าความเข้มแสงของภาพ (Intensity) ที่ตำแหน่งนั้น และเมื่อ (x,y) และแอมพิจูดของ f เป็นค่าจำกัด (Finite Value) จึงเรียก รูปภาพนี้ว่าเป็นภาพดิจิตอล (Digital Image) และถ้ากำหนดให้ภาพ f(x,y) มีขนาด M แถวและ N คอลัมน์ และพิกัดของจุดกำเนิด (Origin) ของภาพ คือ ที่ตำแหน่ง (x,y) = (0,0) แล้วจะสามารถเขียน สมการให้อยู่ในรูปเมทริกซ์ได้ดังแสดงในภาพที่ 2.1

$$
f(x, y) = \begin{bmatrix} f(0,0) & f(0,1) & \dots & f(0,N-1) \\ f(1,0) & f(1,1) & \dots & f(1,N-1) \\ \dots & \dots & \dots & \dots \\ f(M-1,0) & f(M-1,1) & \dots & f(M-1,N-1) \end{bmatrix}
$$

โดยค่าแต่ละค่าที่ปรากฏภายในเมทริกซ์จะเรียกว่า พิกเซล (Pixel) โดยตำแหน่ง (0,0) ดัง แสดงในภาพที่ 2.2 จะอยู่ทางด้านซ้ายมือสุดด้านบนของภาพการจัดลำดับตำแหน่งของจุดภาพจะ เรียงจากซ้ายไปขวาในแต่ละเส้นจุดและจัดล าดับของเส้นจุดจะเรียงจากบนลงล่างการเก็บค่าของความ เข้มแสงของภาพดิจิตอลลงหน่วยความจำในลักษณะเส้นจุด(raster) นี้จะเรียกภาพบิตแมป (bitmapped image) หรือภาพแรสเตอร์(raster image) แต่ภาพที่จัดเก็บในลักษณะนี้จะมีขนาดใหญ่จึง [มีการบีบอัดภาพ](https://th.wikipedia.org/w/index.php?title=%E0%B8%81%E0%B8%B2%E0%B8%A3%E0%B8%9A%E0%B8%B5%E0%B8%9A%E0%B8%AD%E0%B8%B1%E0%B8%94%E0%B8%A0%E0%B8%B2%E0%B8%9E&action=edit&redlink=1)(image compression) เพื่อให้ข้อมูลภาพมีขนาดเล็กลง

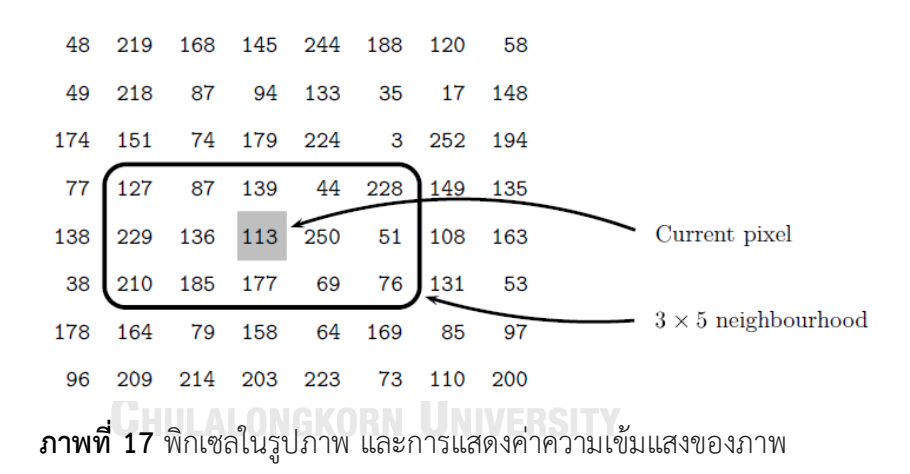

การประมวลผลภาพดิจิตอล คือ การประยุกต์ใช้เทคนิค หรือวิธีการต่างๆ เพื่อปรับปรุง ูรูปภาพให้มนุษย์สามารถทำความเข้าใจในรูปภาพนั้นๆได้ง่าย และรวมไปถึงการนำรูปภาพหลังจาก การปรับปรุงไปใช้ในกระบวนการหรือกิจกรรมต่างๆได้อย่างมีประสิทธิภาพมากขึ้น นอกจากนี้การ ประมวลผลภาพดิจิตอลยังช่วยในการวิเคราะห์ข้อมูลภาพและวิดีโอได้ด้วย ซึ่งในงานวิจัยฉบับนี้การ ี ประมวลผลภาพดิจิตอลถือว่าเป็นส่วนสำคัญในการวิเคราะห์ข้อมูลรูปภาพ เพื่อนำรูปภาพนั้นไปใช้ต่อ ีในการจำแนกหาความแตกต่าง โดยขั้นตอนหลักในการประมวลผลภาพดิจิตอลมีทั้งหมด 7 ขั้นตอน ได้แก่ การนำภาพเข้าสู่กระบวนการ การปรับปรุงภาพให้มีคุณภาพดีขึ้น การทำให้ภาพกลับสู่สภาพ เดิมหรือเหมาะสมกับการมองเห็น การประมวลผลทางด้านโครงสร้างของรูปภาพ การแบ่งสัดส่วนของ

รูปภาพ การจำแนกคุณลักษณะของรูปภาพ และการรู้จำรูปภาพ ดังแสดงในภาพที่ 2.3 ซึ่งในแต่ละ ้ขั้นตอนนั้นก็จะมีเครื่องมือ หรือว่าเทคนิคอีกมากมายที่จะนำมาใช้ในการประมวลผลภาพดิจิตอล การ ประมวลผลภาพดิจิตอลนั้นสามารถนำไปประยุกต์ใช้ประโยชน์ในด้านต่างๆได้ เช่น การแพทย์ อุตสาหกรรม ภูมิศาสตร์และแผนที่ และอื่นๆ ที่เกี่ยวข้องกับรูปภาพหรือวิดีโอในการวิเคราะห์ข้อมูล

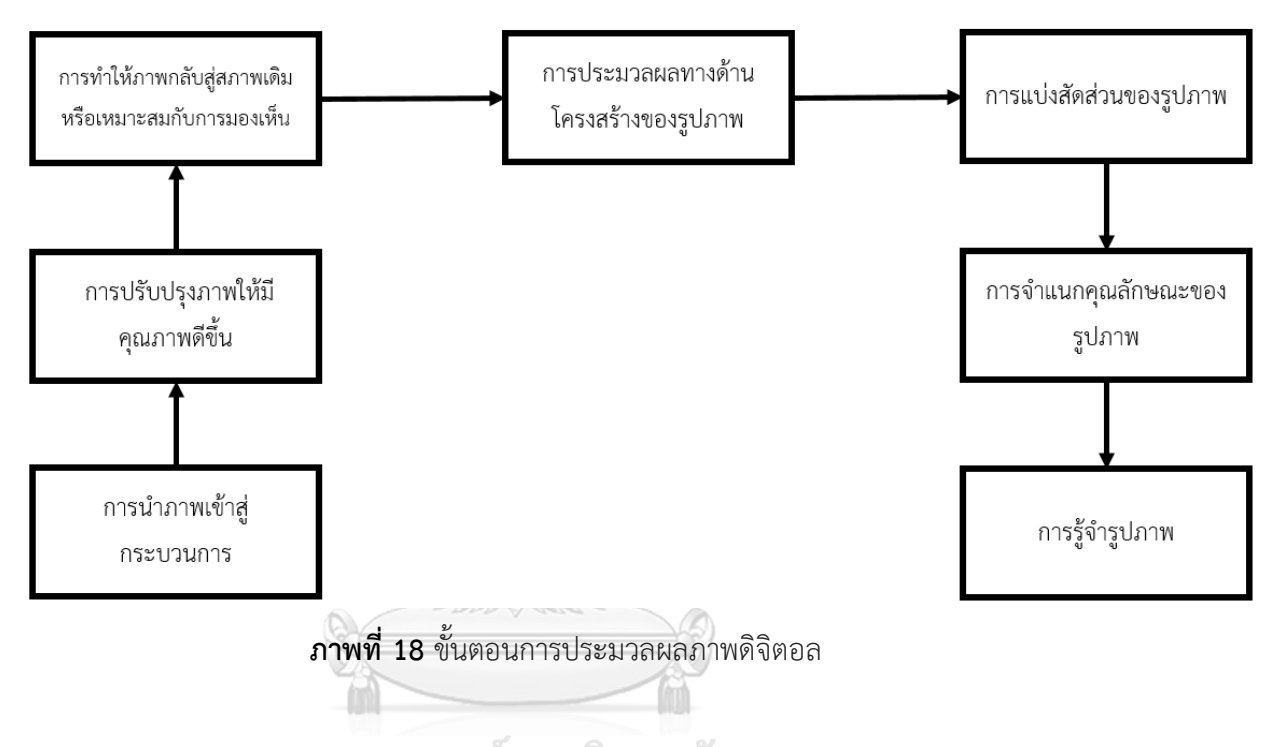

## **2.1.2 การน าภาพเข้าสู่กระบวนการ (Image acquisition)**

## **CHULALONGKORN UNIVERSITY**

การนำภาพเข้าสู่กระบวนการ คือ การแปลงภาพแสง (optical image) เป็นชุดข้อมูลตัวเลข ี่ ซึ่งข้อมูลตัวเลขชุดนี้สามารถนำไปใช้หรือจัดการด้วยคอมพิวเตอร์ได้ การนำภาพเข้าสู่ระบบซึ่ง ส่วนมากนั้นจะได้มากจากกล้องวิดีโอหรือกล้องถ่ายภาพ ซึ่งภาพหรือวิดีโอที่สามารถพบเห็นได้ตามสื่อ อิเล็กทรอนิกส์ เช่น โทรทัศน์, โทรศัพท์สมาร์ตโฟน นั้นเป็นแค่ส่วนหนึ่งของการจัดเก็บภาพดิจิตอล และนำภาพเข้าสู่คอมพิวเตอร์ ซึ่งในปัจจุบันนี้ นอกจากอุปกรณ์อิเล็กทรอนิกส์ที่กล่าวมาข้างต้น ยังมี ้อุปกรณ์และวิธีการอื่นอีกมากมายที่สามารถนำภาพเข้าสู่กระบวนการ เพื่อปรับปรุงหรือวิเคราะห์ โดย หลักการของนำภาพเข้าสู่กระบวนการนั้นมีดังนี้

- 1. ระบบการมองเห็นโดยการตรวจจับพลังงาน
- 2. การสะท้อนพลังงานจากวัตถุที่สนใจ
- 3. อุปกรณ์ตรวจวัดค่าพลังงาน

โดยการนำภาพเข้าสู่กระบวนการนั้นสามารถทำได้โดยกล้องถ่ายภาพ ซึ่งภาพที่ได้จากกล้อง ถ่ายภาพนั้นจะมีความแตกต่างกันออกไปตามวัตถุประสงค์หรือการใช้งาน ตัวอย่างเช่น ถ้าต้องการใช้ ภาพถ่ายเอ็กซ์เรย์ (X-ray) กล้องที่นำมาใช้ถ่ายภาพควรมีความไวต่อรังสีเอ็กซ์เรย์ และ ถ้าหาก ้ต้องการใช้ภาพถ่ายอินฟราเรด (Infrared) กล้องที่นำมาใช้ถ่ายภาพควรมีความไวต่อรังสีอินฟราเรด โดย รูปภาพหรือว่าภาพถ่ายนั้นเกิดจาก การผสมผสานระหว่าง แหล่งกำเนิดแสง (Illumination source) กับ การดูดซับหรือสะท้อนของพลังงาน (Absorption and reflection of energy) ดัง ้ แสดงในภาพที่ 2.4 โดยแสงสว่างนั้นอาจจะเกิดได้จากแหล่งกำเนิดแสงต่างๆ เช่น เรดาร์, แหล่ง พลังงานอินฟราเรด และ อื่นๆ ซึ่งในการได้มาซึ่งรูปภาพนั้น สามารถท าได้โดยการใช้เซนเซอร์ (sensor) ในการตรวจจับความส่องสว่างของแสง ซึ่งกระบวนการนี้ เรียกว่า การนำภาพเข้าส่ กระบวนการ โดยทั่วไปพลังงานแสง (illuminate energy) จะถูกเปลี่ยนเป็น รูปภาพดิจิตอล (Digital image) โดยหลักการทำงานคือ พลังงานแสงที่รับเข้ามาจะถูกเปลี่ยนเป็นแรงดันไฟฟ้า (Voltage) โดย เกิดจากการรวมตัวของพลังงานไฟฟ้า (electrical energy) กับ อุปกรณ์ตรวจจับค่าพลังงานไฟฟ้า ผลลัพธ์ที่ได้จะอยู่ในรูปแบบของคลื่นพลังงาน (waveform) ซึ่งจะทำให้ได้ภาพดิจิตอล

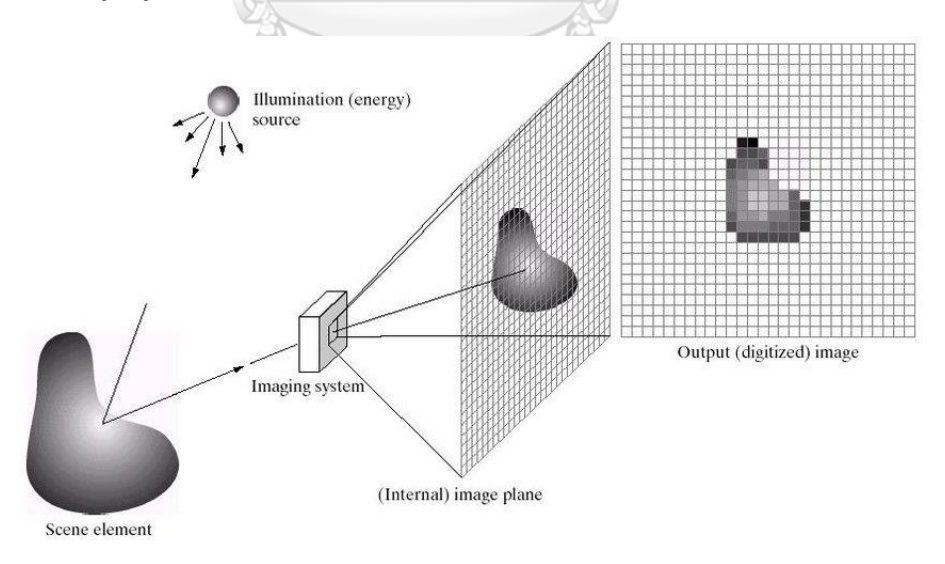

ภาพที่ 19 รูปแบบการนำภาพเข้าสู่กระบวนการ (Image acquisition model) **ที่มา :**

[https://www.researchgate.net/publication/318500799\\_Image\\_Acquisition\\_and\\_Techniques\\_to\\_Perform\\_Image\\_Acquisition](https://www.researchgate.net/publication/318500799_Image_Acquisition_and_Techniques_to_Perform_Image_Acquisition)

รูปภาพดิจิตอลนั้นจะถูกแสดงในรูปแบบ ฟังชั่น 2 มิติ (2 D function) ซึงสามารถเขียนให้อยู่ใน รูปแบบของสมการได้ f(x,y) โดยทั่วไปรูปภาพนั้นจะสามารถแบ่งออกได้เป็น 2 ประเภทใหญ่ๆ คือ ภาพขาวดำ (Black & White image) และ ภาพสี (Color image) โดยภาพขาวดำนั้นจะประกอบไป ้ด้วยการไล่ระดับของสีระหว่างสีขาวไปถึงดำ ซึ่งจะมีค่าความเข้มแสงอยู่ระหว่าง 0 ถึง 255 โดย 0 คือ สีดำ และ 255 คือสีขาว ซึ่งค่าความเข้มแสงที่อยู่ระหว่าง 0 ถึง 255 นั้นเรียกว่า การไล่ระดับสีเทา (Gray scale) ส่วนภาพสีนั้น จะประกอบไปด้วยพิกเซลของสีต่างๆ โดยค่าความเข้มแสงของพิกเซลสี ้นั้นจะมีค่าที่กว้างกว่าค่าความเข้มแสงของภาพขาวดำ โดยสีต่างๆภายในรูปภาพเกิดขึ้นจากการ เดินทางของแสงสว่างผ่านพริซึม (Prism) ท าให้เกิดสีต่างๆมากมาย ซึ่งสายตามนุษย์สามารถรับรู้ได้ ผ่านการมองเห็น และการจับภาพและแสดงสีแบบอิเล็กทรอนิกส์นั้นมีความซับซ้อน ซึ่งความซับซ้อนนี้ เกิดจากการผสมผสานระหว่างแม่สี 3 สี คือ แดง เขียว และน้ำเงิน (RGB) ซึ่งเป็นระบบสีที่ใช้กันโดย แพร่หลาย โดยกระบวนการนำภาพเข้าสู่ระบบนั้นขึ้นอยู่กับระบบของอุปกรณ์ (Hardware system) ที่มีเซ็นเซอร์ (Sensor) ซึ่งเซ็นเซอร์จะทำการเปลี่ยนแสงสว่างให้อยู่ในรูปของค่ากระแสไฟฟ้า (Electrical charges) ซึ่งเซ็นเซอร์ที่อยู่ภายในกล้องถ่ายภาพนั้น จะทำการวัดค่าพลังงานที่สะท้อน จากฉากถ่ายภาพภายในกล้อง ดังแสดงในภาพที่ 2.5 โดยเซ็นเซอร์ที่ใช้กับกล้องถ่ายภาพดิจิตอลส่วน ใหญ่นั้นคือ เซ็นเซอร์ Charge Coupled Device (CCD) และ เซ็นเซอร์ Complementary Metal Oxide Semiconductor (CMOS)

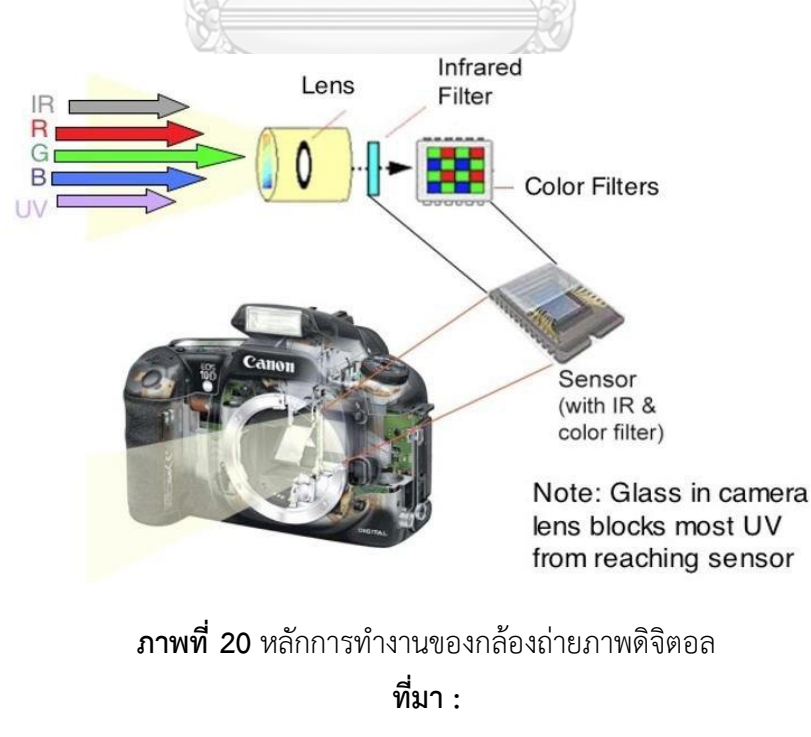

[https://www.researchgate.net/publication/318500799\\_Image\\_Acquisition\\_and\\_Techniques\\_to\\_Perform\\_Image\\_Acquisition](https://www.researchgate.net/publication/318500799_Image_Acquisition_and_Techniques_to_Perform_Image_Acquisition)

#### **2.1.2 การแบ่งสัดส่วนรูปภาพ (Image Segmentation)**

#### 2.1.2.1 เซ็นเซอร์ Charge Coupled Device (CCD)

Charge Couple Device (CCD) เป็นเซ็นเซอร์ที่ทำงานโดยส่วนที่เป็นเซ็นเซอร์แต่ละพิกเซล จะทำ หน้าที่รับแสงและเปลี่ยนค่าแสงเป็นสัญญาณอนาล็อก ส่งเข้าสู่วงจรเปลี่ยนค่าอนาล็อกเป็นสัญญาณ ดิจิตอลอีกที ซึ่งการรับแสงเป็นไปได้อย่างเต็มที่ ดังแสดงในภาพที่ 2.6 ไม่ต้องเสียพื้นที่ในการแปลง ้สัญญาณอย่าง CMOS ซึ่ง ตัวแปลงสัญญาณก็อยู่แยกกันทำให้สัญญาณรบกวนเกิดน้อยกว่าแต่ก็มี ี ข้อเสียในด้านความร้อนและเปลืองพลังงาน โดย เซ็นเซอร์ CCD นั้นทำมาจาก ซิลิคอน (Silicon) ที่ทำ ขึ้นมาเป็นพิเศษ และมีกระบวนการผลิตที่ซับซ้อนจึงทำให้เซ็นเซอร์ CCD นั้นมีราคาที่ค่อนข้างแพง

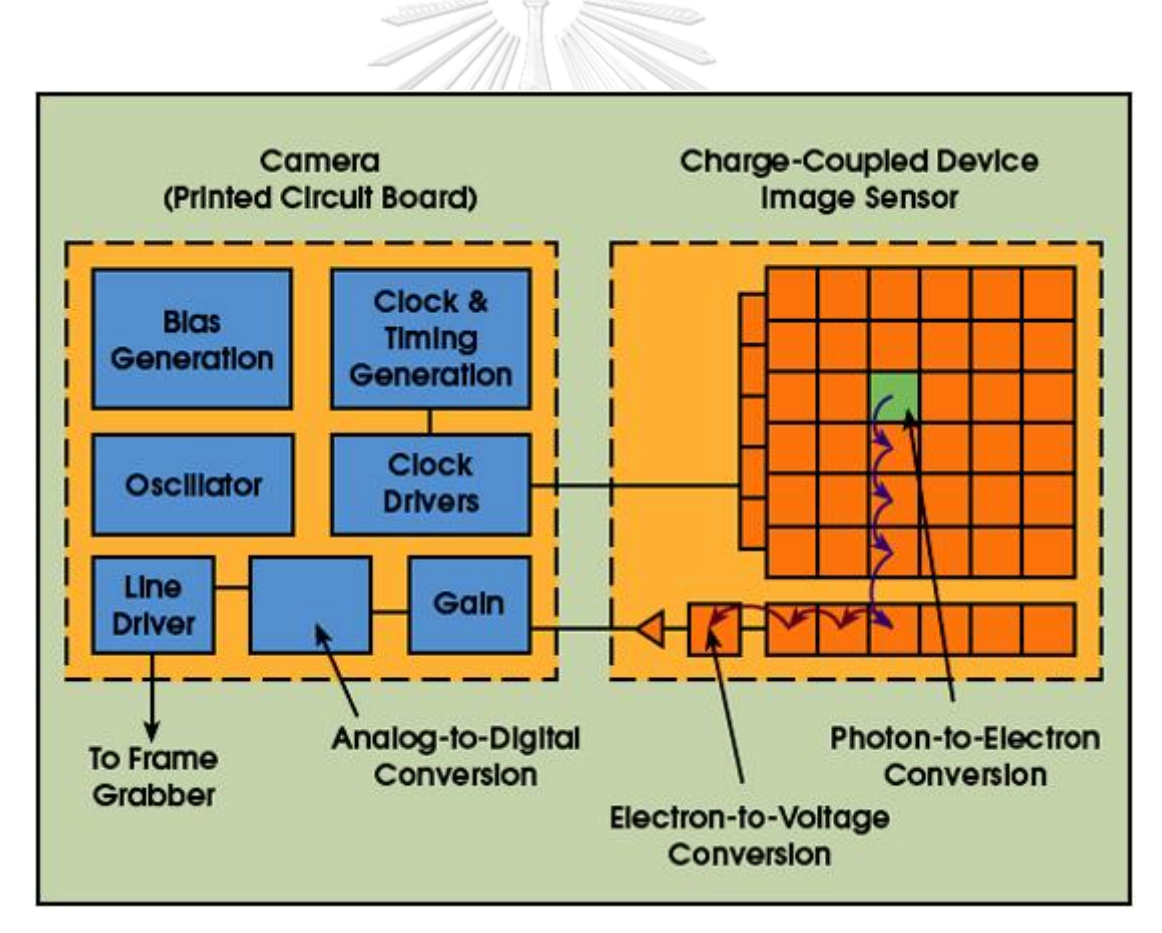

#### **ภาพที่ 21** หลักการทำงานของเซ็นเซอร์ CCD

**ที่มา :** <http://digital-camera-thailand.blogspot.com/2012/10/ccd.html>

#### 2.1.2.2 เซ็นเซอร์ Complementary Metal Oxide Semiconductor (CMOS)

Complementary Metal Oxide Semiconductor (CMOS) เป็นเซ็นเซอร์ที่มีลักษณะการทำงาน โดยแต่ละพิกเซลคล้ายๆกับ CCD เซ็นเซอร์ แต่จะมีวงจรย่อยๆเอาไว้เปลี่ยนค่าแสงที่เข้ามาเป็น สัญญาณดิจิตอลในทันที โดยไม่ต้องส่งออกไปแปลงเหมือน CCD ดังแสดงในภาพที่ 2.7

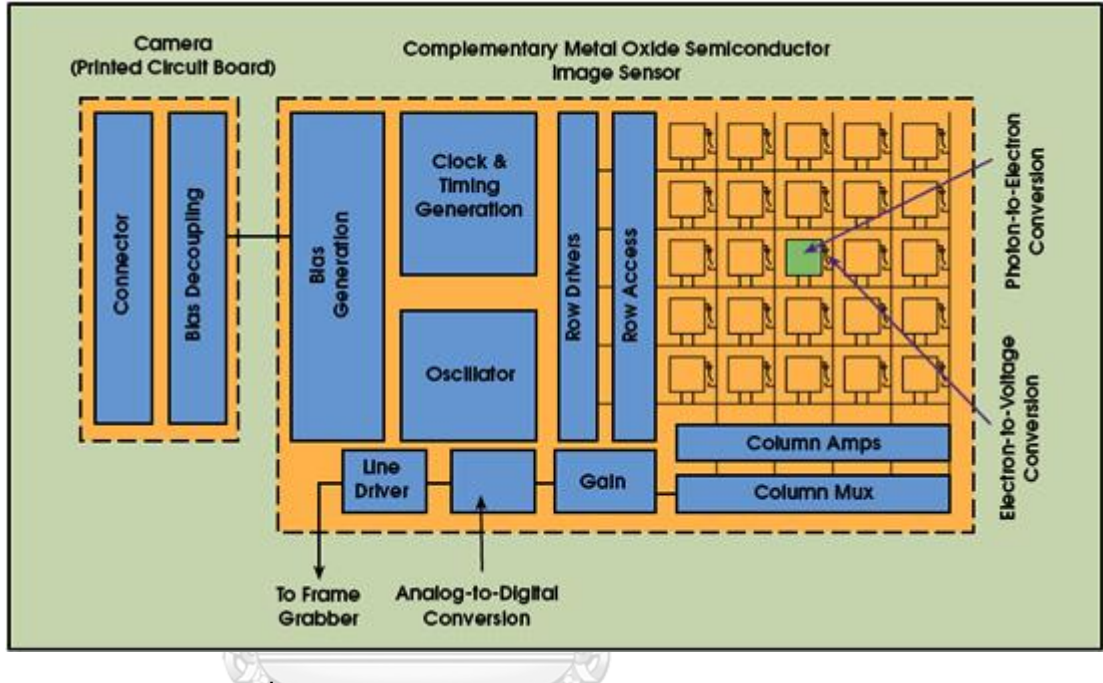

**ภาพที่ 22** หลักการทำงานของเซ็นเซอร์ CMOS

**ที่มา :** <http://digital-camera-thailand.blogspot.com/2012/10/ccd.html>

## **CHULALONGKORN UNIVERSITY**

ซึ่ง CMOS นั้นทำมาจาก ซิลิกอน (Silicon) ทั่วไป เช่นเดียวกับอุปกรณ์และเครื่องใช้ไฟฟ้าทั่วไป จึงทำ ให้มีราคาที่ถูกกว่า CCD เซ็นเซอร์ ซึ่ง CMOS เซ็นเซอร์นั้นจำเป็นจะต้องมีพื้นที่ในการแปลงค่า ้สัญญาณในตัวทำให้พื้นที่การรับแสงนั้นลดน้อยลงไปด้วย โดยวิธีการแก้ปัญหานี้คือ การเพิ่มขนาดของ เซ็นเซอร์ CMOS ให้มีขนาดที่ใหญ่เพื่อเพิ่มพื้นที่ในการรับแสงให้มากขึ้น

#### **2.1.3 การปรับปรุงภาพ (Image Enhancement)**

การปรับปรุงภาพ เป็นกระบวนการแปลงข้อมูลภาพตัวเลขเพื่อที่จะสร้างรายละเอียดตามที่ต้องการ หรือปรับพิสัยของโทนแสงที่ต้องการของภาพ ซึ่งการปรับปรุงภาพมีวิธีการที่หลากหลาย ซึ่งจะช่วยทำ ให้ภาพที่ได้จากการปรับปรุงมีรายละเอียดตรงตามความต้องการมากยิ่งขึ้น โดยเทคนิคทั่วไปในการ ปรับปรุงภาพนั้นมี 3 เทคนิคได้แก่ การปรับปรุงภาพเชิงรังสี (Radiometric Enhancement) การ ปรับปรุงภาพเชิงช่วงคลื่น (Spectral Enhancement) และการปรับปรุงภาพเชิงพื้นที่ (Spatial Enhancement)

2.1.3.1 การปรับปรุงภาพเชิงรังสี (Radiometric Enhancement)

การปรับปรุงภาพเชิงรังสี คือ การปรับปรุงภาพโดยการใช้ค่าตัวเลขของจุดภาพเดี่ยวๆ ในแต่ละแบนด์ และปรับภาพทีละแบนด์เป็นอิสระต่อกัน ซึ่งหลังจากทำการปรับปรุงภาพทีละแบนด์จนครบตาม ต้องการแล้ว เราสามารถนำมาทำภาพสีผสมตามที่ต้องการได้ โดยการปรับปรุงภาพเชิงรังสีนี้จะไม่มี การเปลี่ยนแปลงข้อมูลภาพอย่างถาวร การปรับปรุงภาพเชิงรังสีนั้นจะใช้ในกรณีที่ต้องการปรับปรุงทำ ให้ภาพมีความคมชัดมากขึ้นหรือปรับปรุงให้ภาพนั้นดูเรียบขึ้น ตัวอย่างเทคนิคการปรับปรุงภาพเชิง

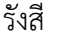

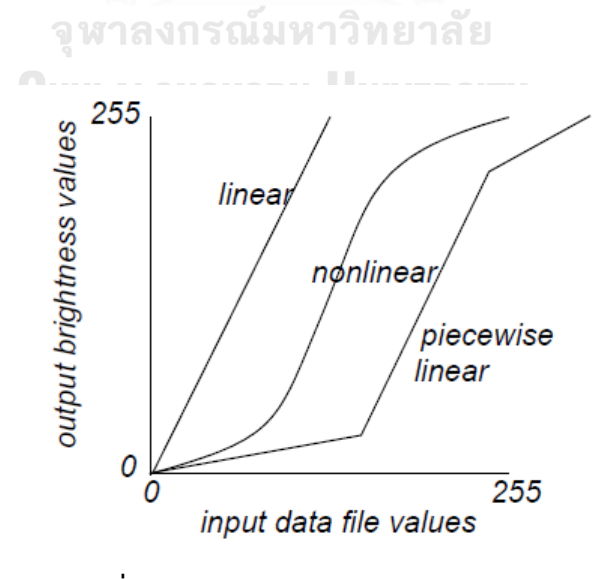

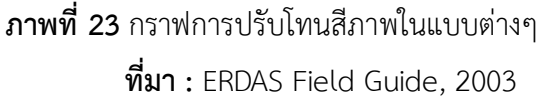
**การปรับระดับสีเทาของภาพ (Contrast stretching)** เป็นเทคนิคการขยายความเข้มของ โทนสีให้อยู่ที่พิสัยที่ต้องการ โดยเทคนิคที่ใช้มีแบบ สมการเส้นตรง (Linear equation) ไม่เป็นสมการ เส้นตรง (Non-linear equation) และ แบบแตกส่วน (Piecewise) ดังแสดงในภาพที่ 2.8 และ 2.9

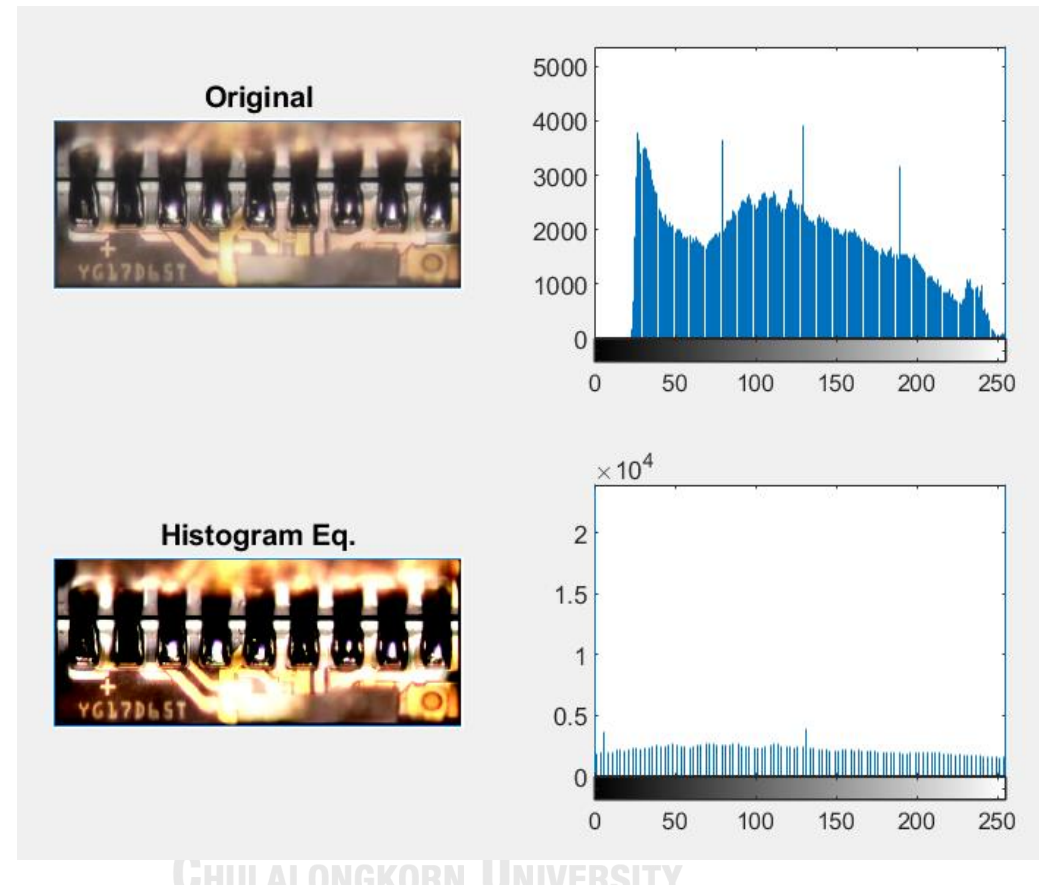

**ภาพที่ 24** ตัวอย่างการปรับปรุงภาพด้วยเทคนิค Contrast Stretching ด้วย Matlab

การปรับปรุงภาพโดยการขยายความเข้มของโทนแสงแบบเส้นตรงและไม่เป็นเส้นตรง เป็นการใช้ สมการเดี่ยวในการปรับปรุงข้อมูลภาพทั้งภาพ แตกต่างจากการปรับปรุงภาพแบบแตกส่วนซึ่งจะใช้ สมการหลายสมการในการปรับปรุงข้อมูลภาพ ในแต่ละช่วงของข้อมูลภาพจะใช้สมการที่แตกต่างกัน ในการปรับปรุง

**การปรับปรุงภาพแบบสมการเส้นตรง (Linear enhancement)** เป็นวิธีการที่ง่ายที่สุดในการ ปรับปรุงข้อมูลภาพในส่วนที่เลือกไว้โดยการใช้สมการเส้นตรง ดังแสดงในภาพที่ 2.10 โดยจะได้ค่า ใหม่ดังสมการด้านล่าง

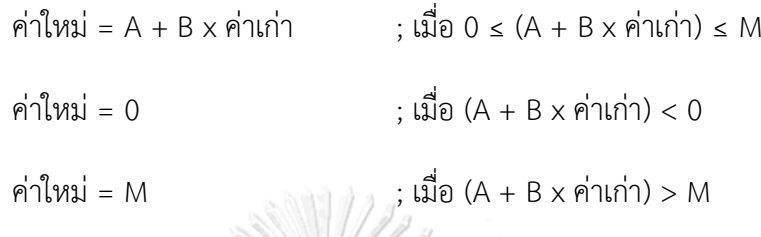

เมื่อ A คือ ค่าจุดตัดในแนวแกน Y, B คือ ค่าจุดตัดในแนวแกน X และ M คือ ค่าสูงสุดที่ข้อมูล สามารถแปลงได้

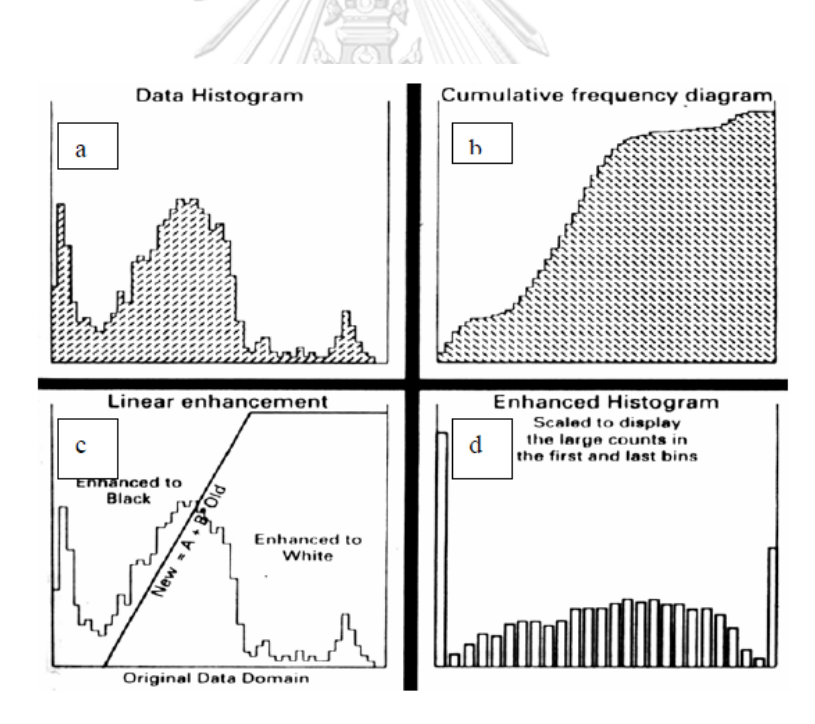

**ภาพที่ 25** การขยายข้อมูลภาพแบบเส้นตรง

(a) กราฟแท่งของเซทข้อมูล (b) ไดอะแกรมความถี่สะสม (c) การขยายแบบสมการเส้นตรง (d) กราฟแท่งของข้อมูลที่ขยายแล้ว โดยข้อมูลส่วนมากอยู่ในแท่งแรกและแท่งสุดท้าย **ที่มา :** McCloy, 1990

ซึ่งความได้เปรียบของการปรับปรุงภาพแบบสมการเส้นตรง คือ ผลที่ได้จะเห็นได้ง่าย และค่าที่แปลง เปลี่ยนไปแล้วมีความสัมพันธ์กันกับชุดข้อมูลเดิม

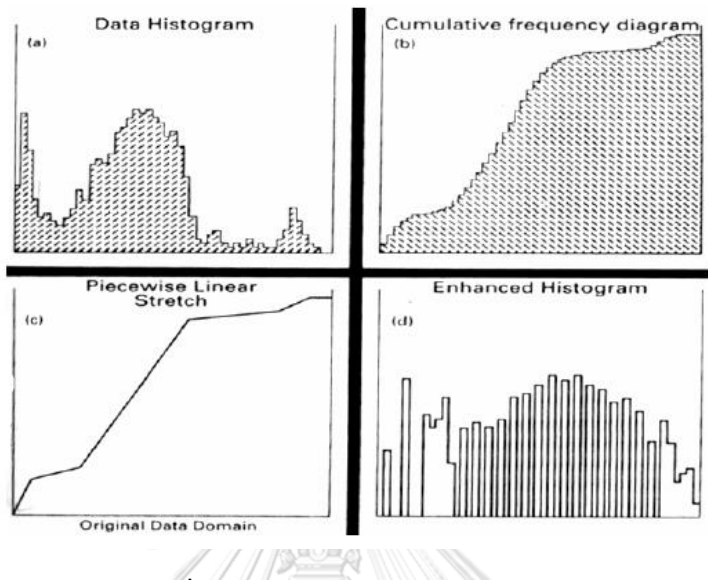

**ภาพที่ 26** การขยายข้อมูลภาพแบบแตกส่วน (a) กราฟแท่งของเซทข้อมูล (b) ไดอะแกรมความถี่สะสม (c) การขยายโทนแสงแบบแตกส่วน (d) กราฟแท่งของข้อมูลที่ขยายแล้ว **ที่มา :** McCloy, 1990

**การปรับปรุงภาพแบบไม่เป็นสมการเส้นตรง (Non-linear enhancement)** ในการ ปรับปรุงภาพแบบไม่เป็นสมการเส้นตรงนั้น จะมีข้อได้เปรียบกว่าการปรับปรุงภาพแบบสมการ เส้นตรง ในกรณีที่ข้อมูลภาพนั้นมีค่าฐานนิยมหลายค่า โดยเฉพาะอย่างยิ่งข้อมูลภาพที่มีจุดสูงสุดที่ ปลายทั้งสองข้างของแท่งกราฟ ซึ่งการปรับปรุงภาพแบบสมการเส้นตรงนั้นจะให้ผลลัพธ์ได้ไม่ดี ดังนั้น วิธีการแก้ไขคือการนำวิธีการปรับปรุงภาพแบบไม่เป็นสมการเส้นตรงมาใช้ในการปรับปรุงภาพ เทคนิค ที่นิยมใช้ได้แก่ การปรับปรุงภาพแบบแตกส่วน (Piecewise enhancement) และการแบ่งกราฟให้ เท่ากัน (Histogram equalization)

**การปรับปรุงภาพแบบแตกส่วน (Piecewise enhancement)** เป็นวิธีการลดความ เสียเปรียบจากวิธีการปรับปรุงภาพแบบสมการเส้นตรง ซึ่งการปรับปรุงภาพแบบแตกส่วนนั้นจะใช้ ี สมการหลายๆสมการในการปรับปรุงภาพในแต่ละช่วงของข้อมูลภาพ วิธีการคำนวณแบบนี้ จะใช้ใน

การสร้างกราฟความถี่สะสม ดังแสดงในรูปที่ 2.11 (b) และกำหนดจุดหยุดที่จุดเปลี่ยนแปลงของ ความลาดชันในกราฟ และใส่สมการการเปลี่ยนแปลงแต่ละเส้นลงไปในแต่ละช่วงของภาพ ดังแสดงใน รูปที่2.11 (c) ซึ่งภาพที่ได้หลังจากการปรับปรุงจะมีลักษณะกราฟ ดังแสดงในรูปที่ 2.11 (d) ซึ่ง หลังจากการปรับปรุงภาพนั้น ภาพในแต่ละส่วนจะได้รับการปรับปรุงในทุกส่วนของภาพ

#### Grey level i 0 1 2 3 4 5 6 7 8 9 10 11 12 13 14 15  $n_i$  15 0 0 0 0 0 0 0 0 70 110 45 80 40 0 0

(with  $n = 360$ .) We would expect this image to be uniformly bright, with a few dark dots on it. To equalize this histogram, we form running totals of the  $n_i$ , and multiply each by  $15/360 = 1/24$ .

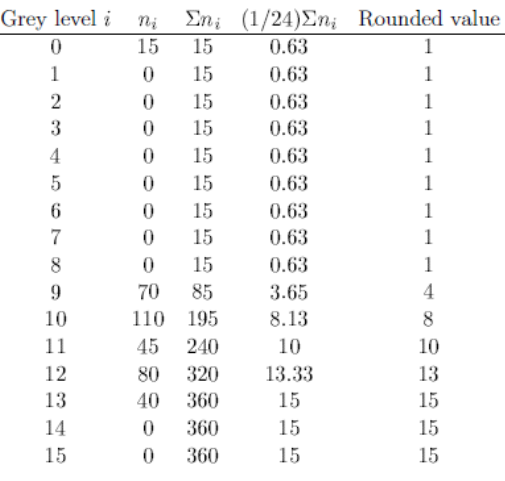

**ภาพที่ 27** ตารางการคำนวณจำนวนจุดภาพที่เหมาะสม

**การปรับปรุงภาพแบบแบ่งกราฟให้เท่ากัน (Histogram equalization)** วัตถุประสงค์ ของการใช้วิธีการปรับปรุงภาพแบบแบ่งกราฟให้เท่ากันนี้ เป็นการสร้างภาพที่มีจำนวนจุดภาพ ใกล้เคียงกัน หรือ ข้อมูลที่ปรับปรุงแล้วจะมีการกระจายตัวอย่างสม่ำเสมอ โดยวิธีการนี้ใช้การกำหนด จ านวนจุดภาพที่เหมาะสมให้กับแต่ละค่า ดังแสดงในรูปที่ 2.12

้จำนวนจุดภาพที่เหมาะสม = จำนวนจุดภาพทั้งหมด / จำนวนค่าในข้อมูล

การคำนวณจะเริ่มจากค่าน้อยที่สุด โดยจะเริ่มบวกจำนวนจุดภาพเข้าด้วยกัน จนกระทั่งเกินจำนวน ้จุดภาพที่เหมาะสมที่คำนวณได้ ก็ให้ค่าจุดภาพเหล่านั้นเป็นค่าค่าแรก และใช้ค่าถัดไปเป็นค่าใหม่ที่ ี สองจุดภาพที่มีจำนวนเกินที่คำนวณเดิมไว้ แต่ถ้าเกินมากกว่า 1 เท่า ก็ยังคงค่าเดิมไว้ แต่จำนวน จุดภาพของค่าความเข้มของแสงค่าถัดไปจะไม่มี โดยผลลัพธ์ของกราฟที่ได้หลังจากการปรับปรุง จะ คล้ายกราฟแท่งที่แบนรายกว่าเดิม ดังแสดงในรูปที่ 2.13

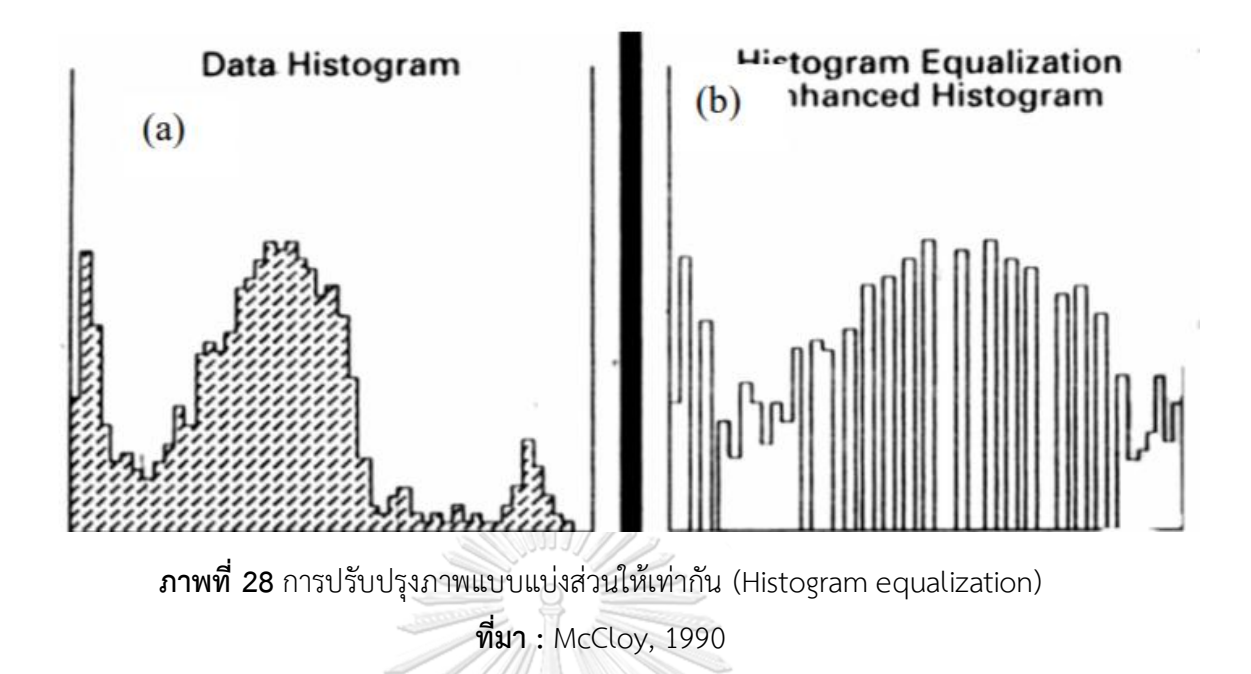

โดยจะสังเกตเห็นว่า บริเวณภาพที่มีค่า หรือมีจุดภาพที่มีค่าใกล้ๆเคียงกัน จะถูกปรับออกให้มีความ แตกต่างของค่าเพิ่มขึ้น (บริเวณกราฟที่มีความถี่สูงจะถูกขยายออก) ในขณะที่ส่วนน้อยของภาพที่มีค่า ความแตกต่างกัน (ส่วนหางของกราฟ) จะมีความต่างกันของค่าลดลง หรือมีช่วงห่างของความเข้มของ แสงลดลง

2.1.3.2 การปรับปรุงภาพเชิงพื้นที่ (Spatial Enhancement) จุฬาลงกรณ์มหาวิทยาลัย

ในขณะที่การปรับปรุงภาพเชิงรังสี เป็นการปรับปรุงค่าจุดภาพเดี่ยว แต่การปรับปรุงภาพเชิงพื้นที่นั้น ่ เป็นการเน้นภาพที่ใช้ ค่าจากจุดภาพที่อยู่รอบๆ จุดภาพที่นำมาคำนวณเพื่อทำการปรับปรุง ซึ่งการ ปรับปรุงภาพเชิงพื้นที่ จะเกี่ยวข้องกับ "ความถี่เชิงพื้นที่" ซึ่งหมายถึง ความแตกต่างระหว่างค่าสูงสุด และค่าต่ำสุดของกลุ่มจุดภาพที่อยู่ติดกัน หรืออยู่ใกล้เคียงกัน หรือจำนวนการเปลี่ยนแปลงค่าความ สว่างต่อหน่วยระยะทางในส่วนหนึ่งของภาพ ดังแสดงในรูปที่ 2.14 แสดงให้เห็นความถี่เชิงพื้นที่แบบ ง่ายๆ

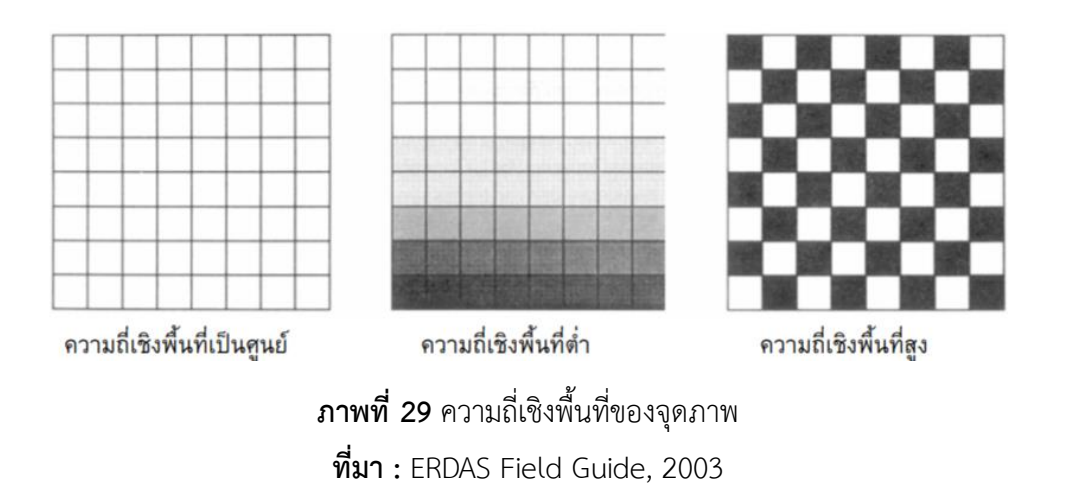

การปรับปรุงภาพเชิงพื้นที่ส่วนใหญ่มักจะใช้เทคนิคการกรองภาพ (Filtering) ซึ่งหมายถึงการปรับปรุง ข้อมูลเพื่อลดสัญญาณรบกวน (Noise) หรือปรับลักษณะบางอย่างของภาพโดยการเน้น หรือลด ความถี่ของข้อมูลเชิงพื้นที่ ดังแสดงในภาพที่ 2.15 ซึ่งในบางกรณีเป็นการปรับปรุงภาพเพื่อการดึง ลักษณะเด่นของภาพ (Feature extraction) ให้สามารถสังเกตหรือมองเห็นได้ชัดเจนขึ้น ซึ่งผลลัพธ์ที่ ได้จากการปรับปรุงภาพด้วยเทคนิคนี้ช่วยทำให้การแปลงภาพด้วยสายตาดีขึ้น และมักจะเปลี่ยนแปลง ค่าของข้อมูลตั้งต้นอย่างถาวร

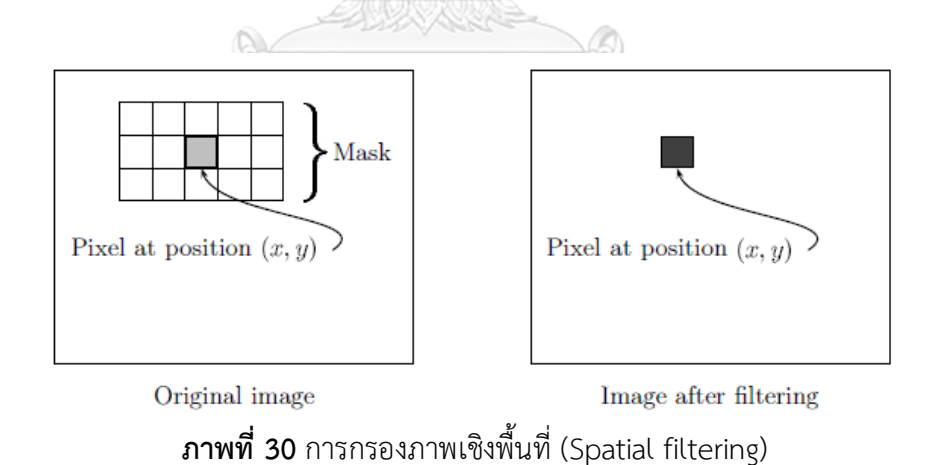

**การกรองภาพโดยใช้วิธีการทางคณิตศาสตร์ หรือ Convolutional filtering** ซึ่งเป็น ึ กระบวนการ การเฉลี่ยค่าของจุดภาพภายในเซทเล็กหนึ่งๆ และกระทำตลอดทั่วทั้งภาพ ดังแสดงใน รูปที่ 2.16 โดยการทำ Convolutional filtering นั้นประกอบไปด้วย 2 ส่วนหลัก คือ

- 1. หน้าต่างเคลื่อนที่ (Moving window) ที่จะทำหน้าที่คล้ายกับแม่พิมพ์ (Matric) เคลื่อนที่ ซึ่งได้จากค่าสัมประสิทธิ์ (Coefficients) หรือปัจจัย น้ำหนัก (Weighting factors) ที่ใช้เป็นตัวถ่วงน้ำหนัก ซึ่งทำหน้าที่ คล้ายตะแกรงที่มีช่องขนาดต่างๆในการกรองข้อมูล ซึ่งหน้าต่างเคลื่อน ที่นี้ตามภาษาทางคณิตศาสตร์ เรียกว่า Kernel
- 2. หน้าต่างเคลื่อนที่จะทำการเคลื่อนที่ผ่านทีละจุดภาพตลอดทั่วทั้งภาพ ตั้งต้น และค่าตัวเลขที่อยู่จุดภาพตรงกลางของหน้าต่างเคลื่อนที่ จะถูก คำนวณเพื่อเอาไปใส่ในภาพใหม่ให้ตรงตำแหน่งเดิม โดยวิธีการคูณ สัมประสิทธิ์ในแต่ละตัวในหน้าต่างเคลื่อนที่ ด้วยค่าตัวเลขของภาพตั้ง ต้นที่ทาบโดยหน้าต่างเคลื่อนที่ แล้วเอาผลคูณทั้งหมดมาบวกกัน การ ค านวณนี้จะท าทีละจุดภาพในภาพตั้งต้น

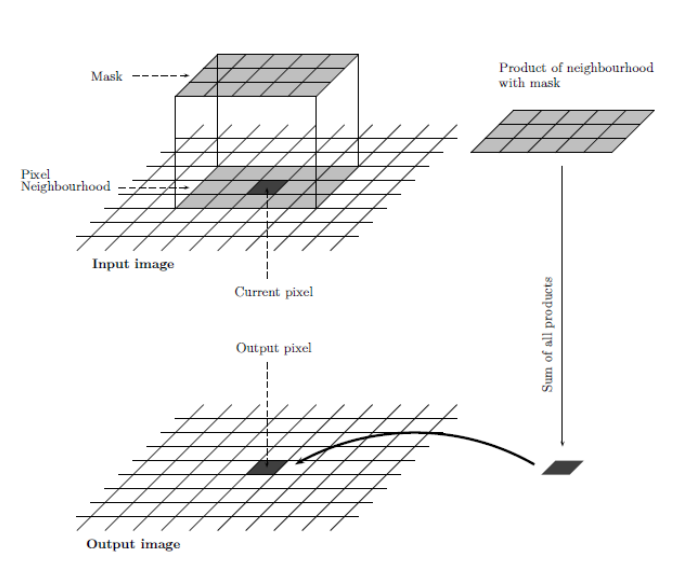

**ภาพที่ 31** การกรองภาพโดยใช้วิธีการทางคณิตศาสตร์ (Convolutional filtering)

เพื่อให้เข้าใจถึงการเปลี่ยนแปลงของค่าจุดภาพแต่ละจุดหลังจากการกรองภาพ ดังแสดงในรูปที่ 2.17 แสดงการกรองภาพด้วยกรอบหน้าต่างเคลื่อนที่แบบสี่เหลี่ยมจัตุรัสขนาด 3 x 3 จุดภาพ ซึ่งมีน้ำหนัก ของตัวเลขตรงกลางมากที่สุด เพื่อใช้กับจุดภาพในแถวที่ 3 และคอลัมน์ที่ 3 หรือจุดภาพที่อยู่ตรง กลางของหน้าต่างเคลื่อนที่ค่าเลข 8 ของค่าข้อมูลตั้งต้นหรือภาพตั้งต้น จะถูกเปลี่ยนไปเป็นเลข 11 หลังจากผ่านการกรองไปแล้ว

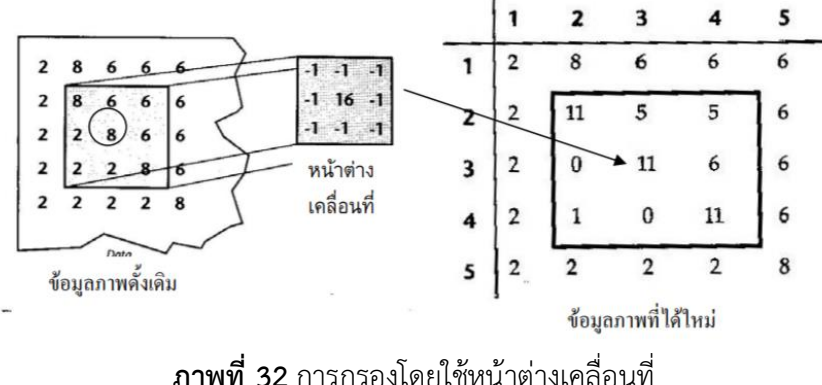

**ที่มา :** ERDAS Field Guide, 2003

้ตัวอย่างการคำนวณ เป็นดังนี้ แต่ละค่าในหน้าต่างเคลื่อนที่จะคูณด้วยค่าของจุดภาพที่อยู่ในตำแหน่ง เดียวกัน แล้วนำผลคูณมาบวกกัน ผลลัพธ์ที่ได้เอามาหารด้วยผลบวกของค่าในหน้าต่างเคลื่อนที่

ค่าผลลัพธ์ที่จุดภาพที่ตำแหน่ง 3,3 = เลขจำนวนเต็ม [(-1 x 8) + (-1 x 6) + (-1 x 6) + (-1 x 2) +  $(16 \times 8) + (-1 \times 6) + (-1 \times 2) + (-1 \times 2) + (-1 \times 8)] / [(-1) + (-1) + (-1) + (-1) + (16) + (-1) + (-1)$  $(-1) + (-1) + (-1)$ ], ค่าผลลัพธ์ที่จุดภาพที่ตำแหน่ง 3,3 = (88/8) = int (11) = 11

โดยหลังจากการค านวณเสร็จ 1 จุดภาพ และหน้าต่างเคลื่อนที่นี้จะเคลื่อนทีไปทีละคอลัมน์ และ เริ่มทำการคำนวณจุดภาพที่อยู่จุดกึ่งกลางหน้าต่างเคลื่อนที่ตำแหน่งใหม่ เมื่อจบคอลัมน์ก็จะเริ่มต้น แถวใหม่ และทำอย่างเดิมจนทั่วทั้งภาพ ซึ่งนอกจากการคำนวณค่าเฉลี่ยของจุดภาพแล้วยังมีการ ค านวณหาจุดภาพใหม่ในรูปแบบต่างๆ ดังแสดงในภาพที่ 2.18 ตัวอย่างรูปภาพก่อนปรับปรุงและหลัง ปรับปรุงด้วยเทคนิคการกรองภาพด้วยวิธีการทางคณิตศาสตร์ ทำให้ภาพตั้งต้นเบลอด้วยคำสั่ง "fspecial" ในโปรแกรม Matlab ดังแสดงในรูป 2.19

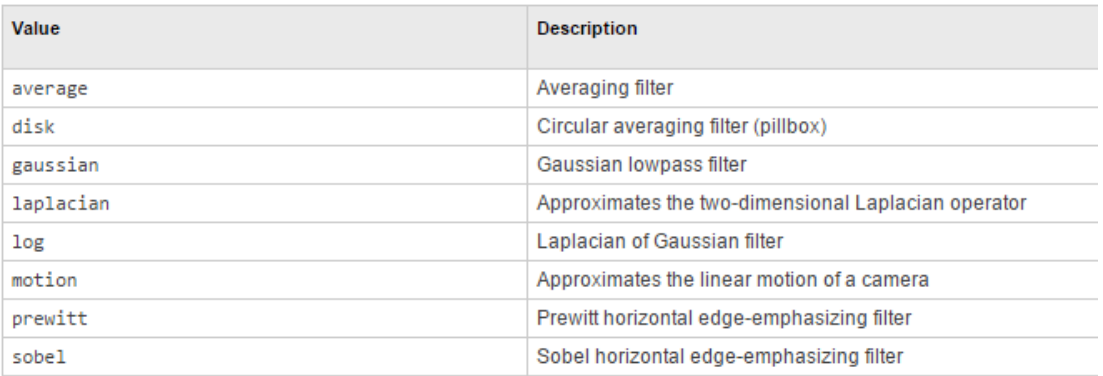

# **ภาพที่ 33** ตารางรูปแบบการคำนวณหาจุดภาพใหม่

**ที่มา :** <https://www.mathworks.com/help/images/ref/fspecial.html>

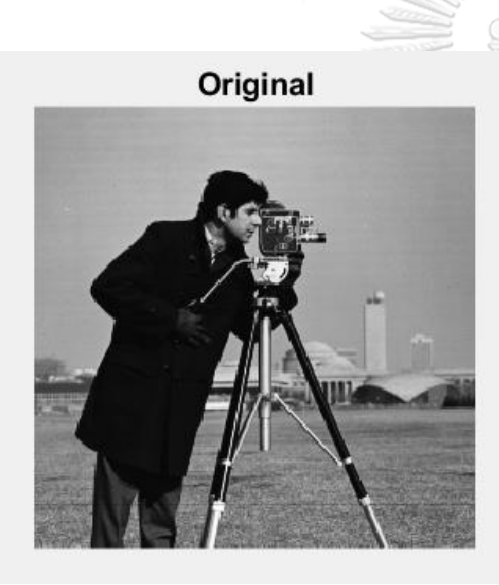

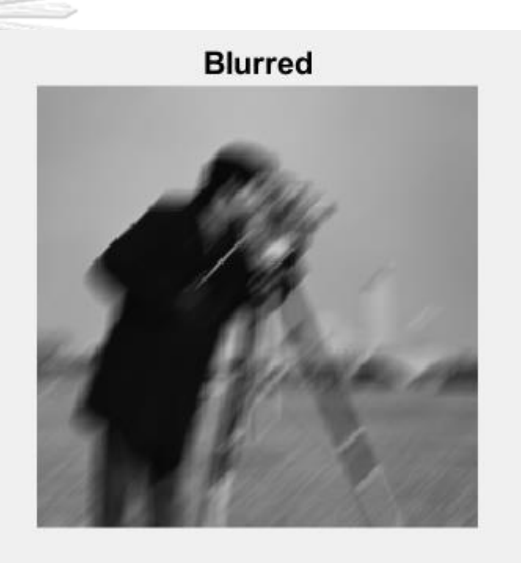

**ภาพที่ 34** การปรับปรุงภาพด้วยเทคนิคการกรองภาพ (fspecial) **ที่มา :** <https://www.mathworks.com/help/images/ref/fspecial.html>

**การจับขอบ (Edge detection)** เทคนิคนี้มีวัตถุประสงค์เพื่อแสดงถึงรอยต่อเชิงพื้นที่ของ วัตถุ ไม่ว่าจะเป็นจุด เส้น หรือพื้นที่ (zone) ซึ่งการจับขอบจะใช้กับข้อมูลภาพที่มีการกระจายเชิง ี พื้นที่ไม่ติดต่อกัน และมีวิธีการคำนวณที่เรียกว่า "Spatial gradient"

การค านวณ Spatial gradient ส าหรับแต่ละจุดภาพ ใช้วิธีการกรองผ่านเครื่องกรองความถี่สูง ลักษณะพิเศษของเครื่องกรองนี้ คือ ผลบวกของสัมประสิทธ์ในหน้าต่างเคลื่อนที่จะมีค่าเป็นศูนย์ (Zero-sum) ดังนั้นผลรวมของค่าในหน้าต่างเคลื่อนที่ไม่ต้องเอาไปหารค่าที่คำนวณได้ เพราะการหาร ด้วยศูนย์หาค่าไม่ได้โดยทั่วไปผลลัพธ์ที่ได้จากการใช้หน้าต่างเคลื่อนที่แบบนี้คือ

- พื้นที่ที่ข้อมูลน าเข้ามีค่าเท่ากัน ผลที่ได้จะมีค่าเป็น ศูนย์
- พื้นที่ที่มีความถี่ต่ำ ผลที่ได้จะมีค่าต่ำ
- พื้นที่ที่มีความถี่สูง ผลที่ได้จะมีค่าสูงมาก

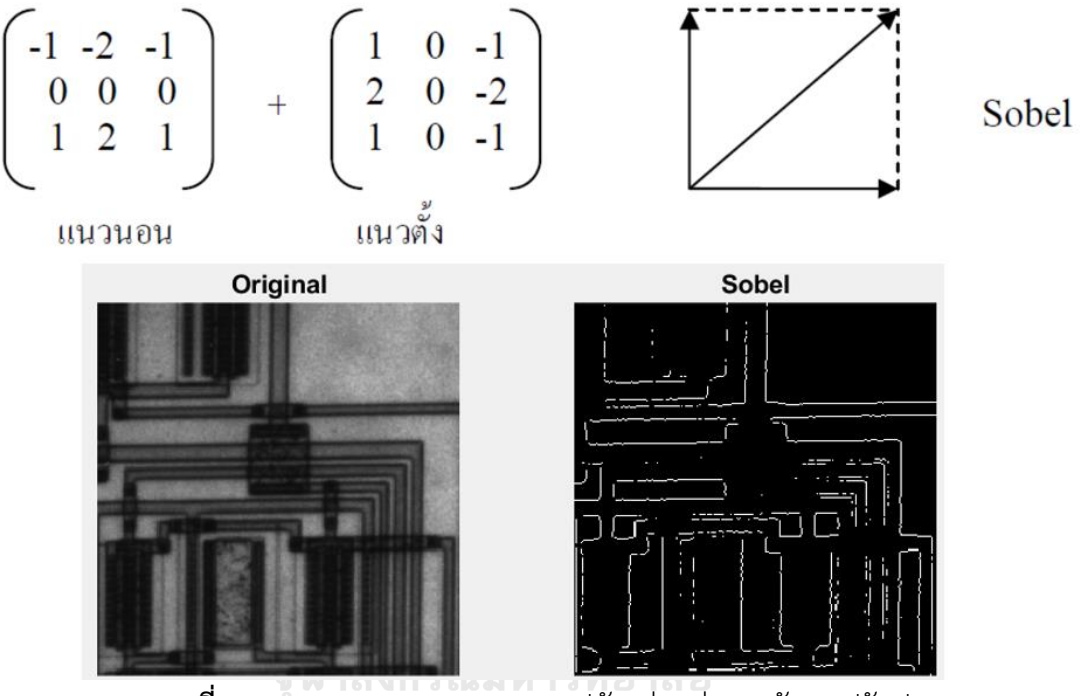

**ภาพที่ 35** การกรองแบบ Sobel และรูปตัวอย่าง ก่อน-หลังการปรับปรุง

์ ดังนั้น หน้าต่างเคลื่อนที่ zero-sum จึงทำให้บริเวณที่มีความถี่เชิงพื้นที่ต่ำ มีค่าเป็นศูนย์หรือมีค่าต่ำ ในขณะเดียวกันท าให้บริเวณที่มีความถี่เชิงพื้นที่สูง มีค่าแตกต่างกันอย่างชัดเจน เช่น บริเวณที่เป็น รอยต่อของพื้นที่ ภาพผลลัพธ์ที่ได้คือ บริเวณที่เป็นขอบจะเห็นชัดเจน ในขณะที่บริเวณกลุ่มจุดภาพที่ มีความกลมกลืนกัน (homogenous) จะมีค่าเป็นศูนย์ หรือปรากฏเป็นสีดำ

การจับขอบที่เรียงตัวในทิศทางใดๆ มักใช้เครื่องกรองแบบทิศทางที่กำหนดขึ้น ซึ่งการจับขอบนั้นมีทั้ง แบบทิศทางเดียว หลายทิศทาง และไม่มีทิศทางขึ้นอยู่กับการใส่เครื่องหมายลงไปในหน้าต่างเคลื่อนที่ เพื่อทำการปรับปรุงภาพ ตัวอย่างเครื่องหมายที่ใช้ภายในหน้าต่างเคลื่อนที่เพื่อกำหนดให้หน้าต่าง

เคลื่อนที่ไปในแนวตั้งฉาก ทั้งในแนวตั้งและแนวนอน ซึ่งมีชื่อเรียกว่า "Sobel" ดังแสดงในภาพที่ 2.20

นอกจากการกรองแบบ Sobel แล้วยังมีการกรองแบบ Laplacien ซึ่งเป็นการกรองที่ใช้ อนุพันธ์อันดับที่ 2 ในการจับขอบ เป็นการให้ความแตกต่างระหว่างจุดภาพตรงกลางกับจุดภาพรอบ ข้างมาก ใช้ได้ดีในกรณีที่ข้อมูลที่มีขอบแบบความถี่เชิงพื้นที่มีความลาดชัน ดังแสดงในภาพที่ 2.21

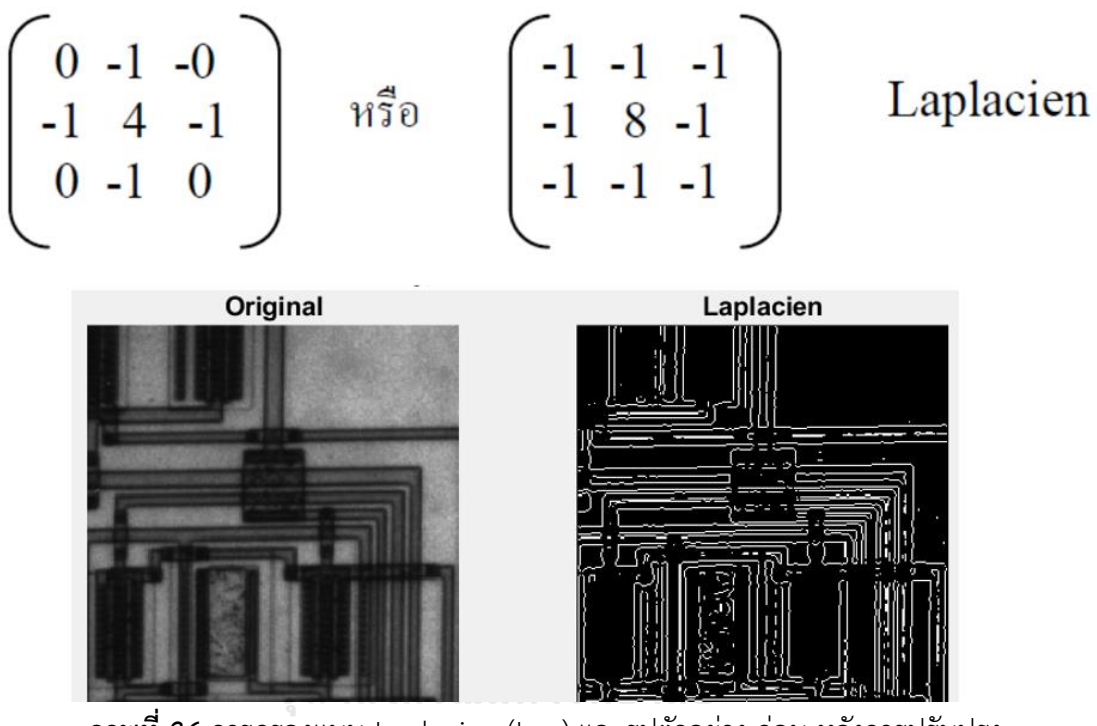

**ภาพที่ 36** การกรองแบบ Laplacien (Log) และรูปตัวอย่าง ก่อน-หลังการปรับปรุง

**การเน้นขอบ** (edge enhancement) เป็นการเน้นขอบโดยท าให้จุดภาพตรงรอยต่อระหว่าง พื้นที่ที่มีกลุ่มจุดภาพที่มีเนื้อเดียวกัน มีค่าเพิ่มสูงขึ้นหรือลดลง ขึ้นอยู่กับว่ามันอยู่ด้านสว่างหรือด้านมืด ของขอบ ถ้าไม่มีการเปลี่ยนแปลงในเครื่องกรองภาพก็จะคงสภาพเดิมภาพที่ได้จากการกรองลักษณะ นี้จะดูคมชัดขึ้น

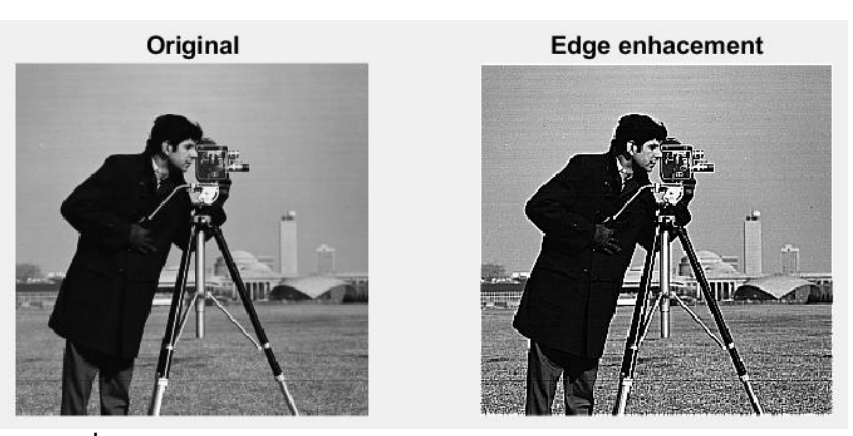

**ภาพที่ 37** ภาพตัวอย่าง ก่อน-หลัง ปรับปรุงด้วยวิธีการเน้นขอบ

้ ซึ่งต่างจากการจับขอบซึ่งจะเห็นเฉพาะขอบ แต่ส่วนอื่นจะหายไป เทคนิคนี้มีประโยชน์ในการ ทำภาพพิมพ์ หรือต้องการให้ภาพบนหน้าจอชัดขึ้น และไม่จำเป็นต้องใช้กับข้อมูลที่เป็นแผนที่ ตัวอย่างภาพการใช้เครื่องกรองแบบนี้จะเน้นที่จุดกลางของหน้าต่างเคลื่อนที่ ดังแสดงในภาพที่ 2.22

2.1.3.3 การปรับปรุงภาพเชิงช่วงคลื่น (Spectral Enhancement)

้ ความละเอียดเชิงช่วงคลื่นเป็นการวัดจำนวนและขนาดของคลื่นแม่เหล็กไฟฟ้า ที่สามารถบันทึกได้ด้วย เครื่องจับภาพหรืออุปกรณ์ถ่ายภาพ เช่นกล้องถ่ายรูป เป็นต้น วัตถุประสงค์ของการปรับปรุงภาพเชิง ช่วงคลื่นนั้น เป็นการใช้ข้อมูลภาพในหลายๆช่วงคลื่น แล้วเปลี่ยนแปลงแบนด์เพื่อจะเน้นลักษณะเด่น ของข้อมูลภาพนั้น เพื่อให้สามารถสังเกตเห็นได้ชัดเจนมากขึ้น โดยที่จำนวนแบนด์ก่อนและหลัง ี ปรับปรุงภาพเชิงช่วงคลื่นนั้นจะมีจำนวนเท่ากัน แต่ถ้าเป็นการสังเคราะห์ใหม่ (Synthetic) ก็อาจจะ ได้แบนด์ใหม่เพียงแบนด์เดียว ตัวอย่างการสังเคราะห์ได้แก่ การใช้ตัวชี้วัดต่างๆ (Indices) ในขณะที่ การวิเคราะห์องค์ประกอบหลัก และ Tasseled Cap เป็นการจัดข้อมูลภาพใหม่ ซึ่งแบนด์ใหม่ที่ ้ เกิดขึ้นอาจจะแสดงเป็นภาพเดียว แบบขาว-ดำ หรืออาจจะใช้ร่วมกับแบนด์อื่นๆเพื่อปรับปรุงให้ภาพมี คุณภาพดีขึ้น หรือเพื่อใช้เป็นข้อมูลเพิ่มเติมในการจำแนกภาพ (Image Segmentation)

**ดัชนี (Indices)** โดยส่วนใหญ่ฟังก์ชั่นนี้จะใช้เพียงแค่ 2 แบนด์จากข้อมูลภาพดั้งเดิม ฟังก์ชั่นที่ใช้มีแต่ ฟังก์ชั่นทางคณิตศาสตร์จนถึงสมการพหุนาม ซึ่งการประมวลผลภาพดาวเทียม ดัชนีเหล่านี้จะเกี่ยวกับ

ความสว่างของพื้นดิน เช่น ดัชนีพืช (Vegetation index) ดัชนีดิน (Soil brightness index) ใน ตระกูลดัชนีพืชส่วนใหญ่จะแสดงถึงความหนาแน่นของมวลชีวภาพสีเขียว โดยจะใช้การสะท้อนคลื่น แสงในช่วงอินฟราเรดและในช่วงสีแดง เราจะพบเห็นดัชนีพืชตั้งแต่แบบง่ายๆ โดยการหาความ แตกต่างระหว่างแบนด์อินฟราเรดกับแบนด์สีแดง จนไปถึงแบบที่ซับซ้อน เช่น การแปลงแบบ Tasseled Cap

ดัชนีพืช (Vegetation index) ดัชนีนี้จะนิยมใช้ในการเน้นการตอบสนองของพืชสีเขียวและ การคาดคะเนมวลพืชสีเขียว ทั้งการคาดคะเนมวลชีวภาพเหนือพื้นดิน และดัชนีพื้นที่ใบ โดยดัชนีพืช จะบอกเป็นปริมาณ โดยใช้ระยะทางจากเส้นดิน ตรงไปยังจุดที่เป็นพืชสีเขียว เนื่องจากปริมาณการปก คลุมด้วยพืชสีเขียวจากเส้นดินไปยังจุดของพืชสีเขียว ด้วยเหตุนี้ระยะทางจากเส้นดินไปยังกลุ่มของจุด พืชสีเขียวจึงมีความสัมพันธ์กับสีเขียวของทรงพุ่มด้านบนของพืช

ดัชนีดิน (Soil brightness index) มีปัจจัยหลายอย่างที่มีผลต่อการสะท้อนจากดิน ซึ่ง ความสัมพันธ์ระหว่างค่าตัวเลขของแบนด์อินฟราเรดและแบนด์สีแดง พบว่าเส้นดินจะอยู่ในแนวเฉียง ระหว่างแบนด์ทั้ง 2 ดินสีจาง แห้ง และมีผิวเรียบจะมีการสะท้อนแสงสูงกว่าดินสีเข้ม ชื้น และผิว ขรุขระ

# จุฬาลงกรณ์มหาวิทยาลัย

Tasseled Cap Transformation เป็นวิธีการที่ใช้ในการนำข้อมูลหลายๆแบนด์มาจัดข้อมูลใหม่ ซึ่งใช้ ในการศึกษาเกี่ยวกับพืช การจัดข้อมูลใหม่ทำให้ได้แกนข้อมูลหลัก 3 แกนที่สามารถส่งผ่านไปยังระบบ สารสนเทศที่เกี่ยวข้องกับองค์ประกอบพืช Crist แล Cicone 1984 ได้ใช้หลักการของ Kauth และ Thomas ศึกษาการสะท้อนและการดูดยึดแสงจากวัตถุต่างๆ ซึ่งข้อมูล 3 มิติ ที่แสดงถึงระนาบของดิน พืช และโซนที่เปลี่ยนระหว่างดินและพืชซึ่งแสดงความสัมพันธ์ระหว่างความชื้นของดิน และทรงพุ่ม ของพืช

ี ความสว่าง (Brightness) ให้น้ำหนักรวมของทุกแบนด์ รวมถึงแสดงทิศทางการแปรปรวนหลักในการ สะท้อนจากดิน

ความเขียว (Greenness) ตั้งฉากกับแกนความสว่าง เป็นความแตกต่างระหว่างคลื่นอินฟราเรดใกล้กับ ช่วงคลื่นที่ตาสามารถมองเห็นได้ ซึ่งแกนความเขียวนี้จะสัมพันธ์กับปริมาณพืชสีเขียวภายในภาพ ความชื้น (Wetness) สัมพันธ์กับทรงพุ่มของพืชและความชื้นของดิน

ซึ่งการหมุนของแกนใหม่นั้นจะถูกกำหนดตามข้อมูลภาพ หรือขึ้นอยู่กับเครื่องตรวจจับ ้สัญญาณคลื่นแต่หลังจากกำหนดเครื่องตรวจจับสัญญาณชนิดใดได้แล้ว สัมประสิทธิ์ในการแปลงค่าจะ ถูกก าหนดและการหมุนของแกนก็จะคงที่

การทำภาพสีผสม (Color composition) และ การแปลงสี (Color transformation) การทำภาพสี ผสมนั้นมีความสำคัญต่อการเปลี่ยนแปลงภาพด้วยสายตา เนื่องจากตาของมนุษย์นั้นสามารถแยก .ภาพสีได้มากกว่าโทนสีเทา โดยการทำภาพสีผสมเป็นพื้นฐานของการผสมแสงของแม่สีทั้ง 3 สีได้แก่ สี แดง (Red) เขียว (Green) และสีน้ำเงิน (Blue) หรือที่รู้จักกันว่า "RGB" การผสมสีภาพอาจจะใช้ ภาพดั้งเดิม แล้วผสมเป็นสีต่างๆตามความต้องการใช้ หรือ จะใช้แบนด์ที่สร้างขึ้นมาใหม่ผสมด้วย การ ผสมสีภาพนั้นอาจจะใช้สัดส่วนองค์ประกอบของแม่สี ซึ่งภาพที่ได้หลังจากการผสมสีภาพแล้วจะ สามารถอธิบายถึงความรู้สึกทางความสว่าง สี และความบริสุทธิ์ของสีตามลำดับ ซึ่งการแปลงสีอาจจะ ช่วยในการควบคุมการปรับปรุงภาพให้ดีขึ้นได้

# 2.1.4 การจำแนกรูปภาพ (Image Segmentation)

การจ าแนกรูปภาพ (Image Segmentation) เป็นเทคนิคการแบ่งข้อมูลภาพออกเป็นส่วนๆ ซึ่ง ข้อมูลภาพในแต่ละส่วนนั้นมีพื้นที่ติดต่อกัน และแต่ละส่วนจะเป็นพื้นที่แทนวัตถุที่อยู่ภายในภาพ และ การจำแนกรูปภาพจะเสร็จสมบูรณ์ก็ต่อเมื่อวัตถุหรือพื้นที่ที่ต้องการถูกจำแนกออกได้อย่างสมบูรณ์ แบบ และผลลัพธ์ที่ได้จากการจำแนกภาพจะเป็นตัวชี้วัดความสำเร็จในขั้นตอนการวิเคราะห์ภาพด้วย ้ คอมพิวเตอร์ ลักษณะการจำแนกภาพนั้นจะขึ้นอยู่กับวัตถุประสงค์ของการนำข้อมูลภาพไปใช้ต่อ ตัวอย่างเช่น เพื่อวิเคราะห์หารูปทรงหรือลักษณะของวัตถุ เพื่อคำนวณหาขนาดของวัตถุ เพื่อนำ ้จำนวนวัตถุภายในภาพ และอื่นๆ ดังนั้นขั้นตอนนี้จึงความสำคัญอย่างมากในการวิเคราะห์ข้อมูลภาพ ด้วยคอมพิวเตอร์ และการจำแนกภาพมักจะนิยมทำหลังจากการปรับปรุงรูปภาพ (Image enhancement) ให้ดีขึ้นแล้ว ตัวอย่างการใช้เทคนิคการจำแนกภาพ ดังแสดงในภาพที่ 2.23

#### **2.1.4.1 การก าหนดจุดต่ าสุด (Thresholding)**

เป็นเทคนิคที่นิยมใช้เพื่อจำแนกรูปภาพ ซึ่งเทคนิคนี้เป็นการเปรียบเทียบคุณสมบัติของพิกเซลภายใน พื้นที่รูปภาพเพียงอย่างเดียว เพื่อหาความแตกต่างของแต่ละพื้นที่ภายในรูปภาพ เพื่อทำการแบ่งหรือ จ าแนกพื้นที่ที่สนใจออกจากรูปภาพ หรือเป็นการเน้นพื้นที่ที่สนใจภายในรูปภาพให้มีความโดดเด่น และทำให้มองเห็นได้ง่ายขึ้น ซึ่งส่วนที่สำคัญที่สุดในขั้นตอนนี้คือ "การกำหนดจุดตัด หรือ ค่าที่เอาไว้ ี ทำการแบ่งพื้นที่ภายในรูปภาพ " โดยถ้าหากกำหนดจุดตัดได้ไม่ดีจะทำให้ผลลัพธ์ที่ได้จะมีส่วนที่ไม่ ์ ต้องการติดเข้ามาหลังจากทำการจำแนกรูปภาพ ซึ่งส่วนที่ไม่ต้องการนี้เรียกว่า "นอยส (Noise)" ซึ่ง ้อาจจะส่งผลต่อการวิเคราะห์ข้อมูลภายในลำดับต่อไป ซึ่งนอยสที่เกิดขึ้นสามารถดูได้จากภาพที่ 2.23 ในวงกลมสีแดง

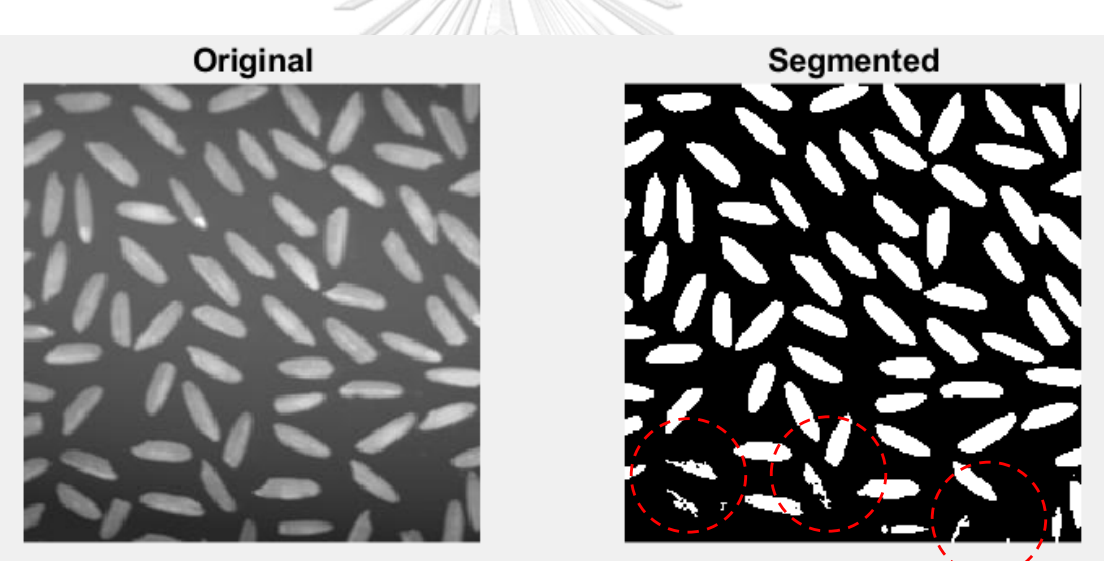

**ภาพที่ 38** ตัวอย่างการใช้เทคนิคการจำแนกรูปภาพเพื่อนับจำนวนวัตถุภายในภาพ

ี่ ซึ่งเทคนิคการกำหนดจุดต่ำสุดนั้นมีทั้งข้อดีและข้อเสียในการใช้งาน ซึ่งข้อดีคือรวดเร็วและง่ายต่อการ ท างาน เนื่องจากเทคนิคนี้เป็นการเปรียบเทียบคุณสมบุติของพิกเซลเพียงอย่างเดียว ส่วนข้อเสียคือจะ ไม่เหมาะกับข้อมูลภาพที่มีความสว่างแตกต่างกันมากๆ หรือมีสัญญาณรบกวนที่ส่งผลทำให้เกิดนอยส์ หลังจากการจำแนกรูปภาพ

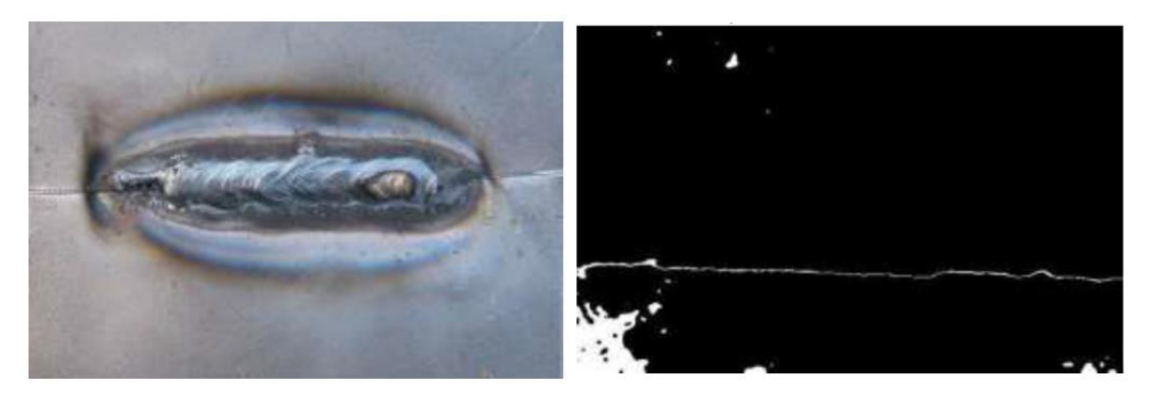

# **ภาพที่ 39** ภาพก่อนและหลังการจำแนกรูปภาพ ด้วยวิธีการกำหนดจุดต่ำสุด เพื่อหารอยแยกบนพื้น ผิวชิ้นงาน

**ที่มา :** Image Processing of Metal Parts using Quality Inspection Method in Comparison with MATLAB, Vol. 3, Issue 04, 2015

จากงานวิจัย "การตรวจสอบคุณภาพชิ้นส่วนบนเครื่องจักรด้วยวิธีการประมวลผลภาพ"(Krishna.S 2015) ได้มีการนำเทคนิคการจำแนกรูปภาพ ด้วยวิธีการกำหนดจุดต่ำสุด (Thresholding) มาช่วยใน ึ การตรวจสอบรอยแตกบนพื้นผิวของชิ้นงาน โดยการกำหนดค่าความแตกต่างของพื้นที่ชิ้นงานเพื่อทำ การตรวจสอบหารอยแตกที่เกิดขึ้น ดังแสดงในภาพที่ 2.24

## **2.1.4.2 การเปลี่ยนแปลงลักษณะรูปร่างหรือโครงสร้างของรูปภาพ (Morphology processing)**

การเปลี่ยนแปลงลักษณะรูปร่างหรือโครงสร้างของรูปภาพ คือ การประมวลผลของรูปภาพทางด้าน รูปร่างและโครงสร้าง โดยเกี่ยวข้องกับการแย่งส่วนประกอบของภาพออกเพื่อใช้ในการแสดงรูปร่าง หรือโครงสร้างในรูปแบบของเมทริกซ์ ซึ่งจะประกอบไปด้วยค่าระดับขาว-ดำ 2 ค่าคือ 0 และ 1 โดย การเปลี่ยนแปลงลักษณะรูปร่างและโครงสร้างของรูปภาพนั้นสามารถแบ่งออกได้เป็น 2 ประเภทคือ การขยายภาพ (Dilation) และ การกร่อนขนาดภาพ (Erosion)

#### **การขยายภาพ (Dilation)**

การขยายภาพ (Dilation) จะพิจารณาข้อมูลภาพซึ่งเป็นข้อมูลภาพขาว-ดำ ซึ่งเป็นเทคนิคการขยาย ภาพให้มีขนาดใหญ่ขึ้น เพื่อเพิ่มพื้นที่และสีให้กับวัตถุที่แสดงผลในขั้นตอนสุดท้าย ซึ่งการขยายภาพจะ ทำได้โดยการกำหนดส่วนประกอบโครงร่าง หรือ Structuring element และนำส่วนประกอบโครง ร่างไปกราดบนข้อมูลภาพตามลำดับตลอดจนทั่วทั้งภาพ โดยเมื่อจุดเริ่มต้นของส่วนประกอบโครงร่าง หรือจุดกำเนิดตรงกับตำแหน่งข้อมูลภาพที่เท่ากับ 1 จะทำการยูเนียน (Union) หรือรวมส่วนโครงร่าง เข้ากับข้อมูลภาพดังแสดงในภาพที่ 2.25

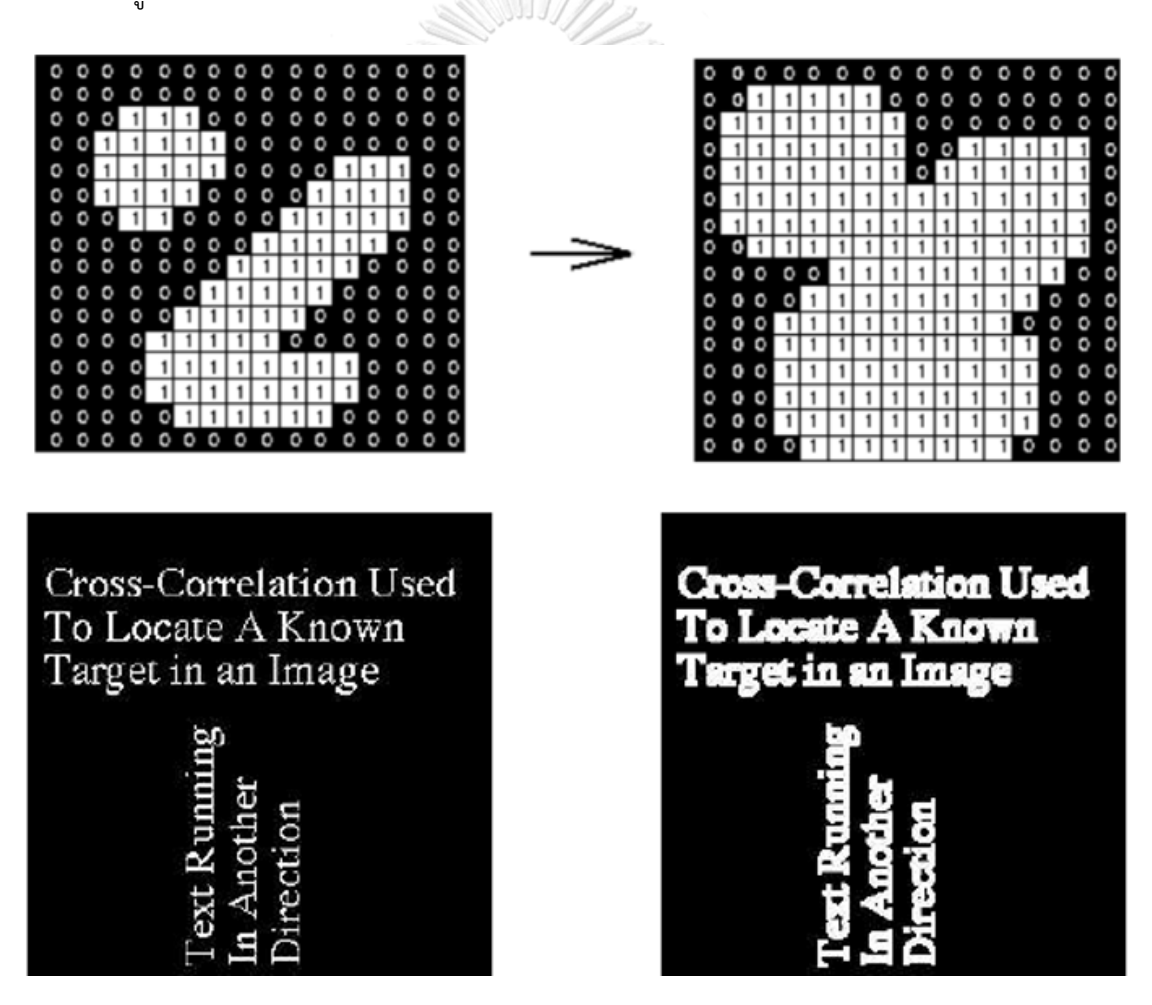

**ภาพที่ 40** การขยายภาพ (Dilation)

#### **การกร่อนขนาดภาพ (Erosion)**

การกร่อนขนาดภาพ (Erosion) เป็นการกร่อนขนาดของบริเวณขอบของวัตถุ ซึ่งการกร่อนขนาดภาพ นั้นมีวิธีการคล้ายกับการขยายภาพ คือ การสร้างส่วนประกอบของโครงร่างขึ้นมาแล้วนำไปกราดตาม ิตามมูลภาพให้ทั่วทั้งภาพ โดยจะเลื่อนไปทุกตำแหน่งเปรียบเทียบกับข้อมูลภาพทั้งหมดจนทั่วภาพ ถ้า ข้อมูลมีค่าเหมือนกับส่วนประกอบโครงร่างจะทำการกำหนดค่าของข้อมูลภาพที่ตรงกับตำแหน่งที่ตรง กับจุดเริ่มต้น หรือจำกำเนิดของส่วนประกอบโครงร่างให้เท่ากับ 1 ดังแสดงในภาพที่ 2.26

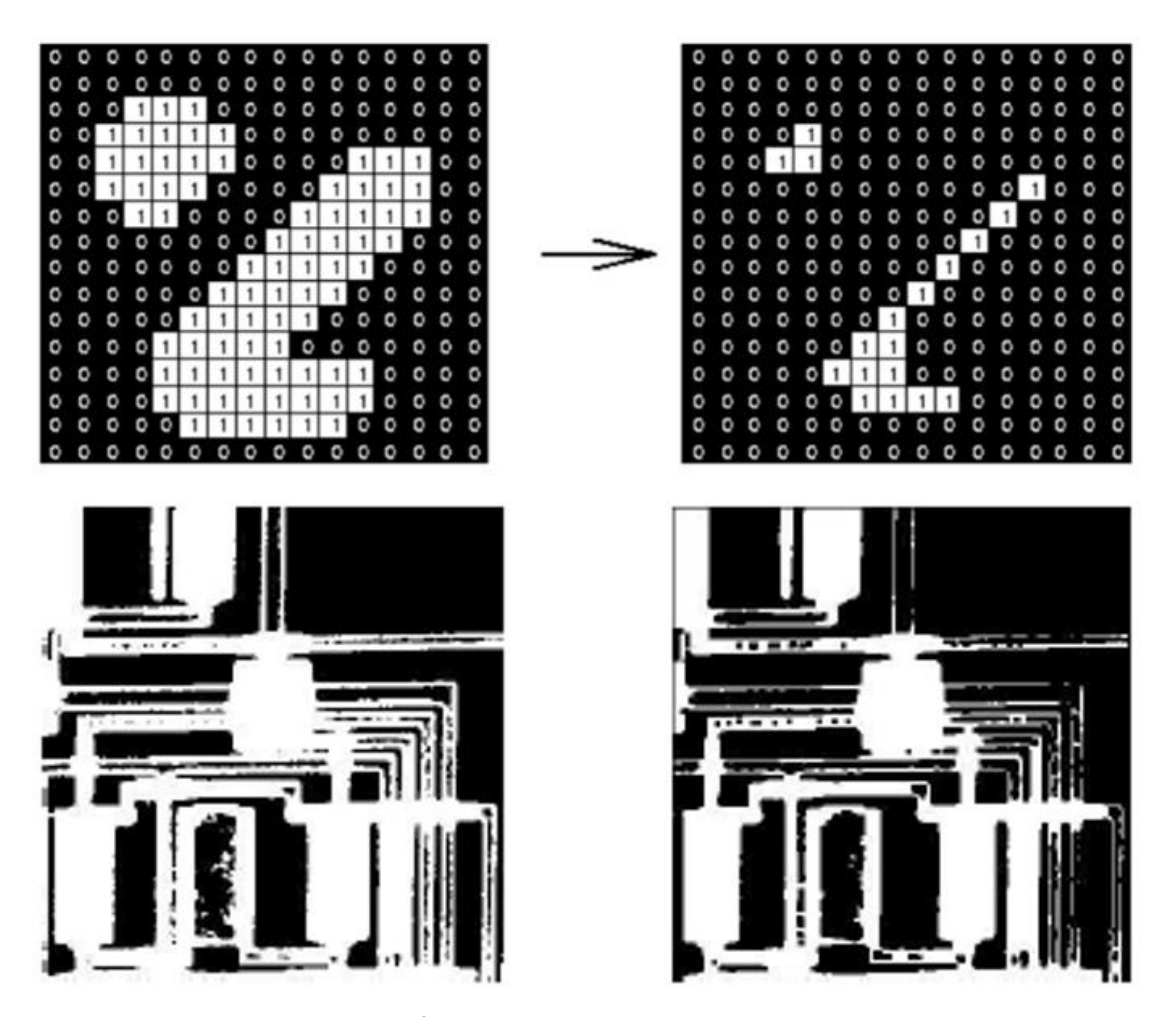

**ภาพที่ 41** การกร่อนขนาดภาพ (Erosion)

#### **2.1.5 การจ าแนกคุณลักษณะเฉพาะของรูปภาพ (Feature extraction)**

การจำแนกคุณลักษณะเฉพาะของรูปภาพ หรือ Feature extraction เป็นการแยกหรือสกัดเอาข้อมูล ที่ส าคัญภายในรูปภาพออกมา ซึ่งลักษณะเฉพาะของภาพเป็นคุณสมบัติที่สามารถหาได้โดยใช้ขั้นตอน วิธีการประมวลผลภาพ (Image processing) โดยลักษณะเฉพาะพื้นฐานของภาพจะประกอบไปด้วย 3 ส่วนคือ สี (Color) รูปร่าง (Shape) และ พื้นผิว (Texture)

**สี (Color)** เป็นลักษณะเฉพาะของภาพที่มีบทบาทส าคัญในระบบค้นคืนภาพ (Image restoration) เช่น ฮิสโตแกรมสี (Histogram) ซึ่งลักษณะเฉพาะของสีที่ถูกนำมาใช้บ่อยๆเนื่องจากสี เป็นสิ่งที่สามารถมองเห็นได้ง่าย อีกทั้งยังเป็นสิ่งแรกที่สังเกตเห็นได้จากการมองภาพนอกจากนี้สียัง ้สามารถใช้ในการแยกแยะกลุ่มของภาพออกตามเนื้อหาได้อย่างมีประสิทธิภาพ เช่นสีฟ้าของน้ำทะเล สีแดงของดอกไม้ และสีเขียวของต้นไม้เป็นต้น

**รูปร่าง (Shape)** เป็นลักษณะเฉพาะของภาพที่ใช้อธิบายถึงรูปร่างและลักษณะ รวมไปถึง ขนาดของวัตถุภายในภาพซึ่งท าให้สามารถแยกวัตถุออกจากพื้นหลังหรือแยกแยะระหว่างวัตถุที่มี รูปร่างแตกต่างกันออกจากกันได้

**CHULALONGKORN UNIVERSITY** 

**พื้นผิว (Texture)** เป็นลักษณะเฉพาะที่ใช้อธิบายความหยาบความละเอียดหรือความ ซับซ้อนของวัตถุภายในภาพซึ่งแต่ละภาพอาจจะประกอบไปด้วยวัตถุที่มีลักษณะพื้นผิวที่แตกต่างกัน ออกไป การวิเคราะห์พื้นผิวจะช่วยให้สามารถแยกแยะความแตกต่างของวัตถุได้ดียิ่งขึ้น การค้นคืน ภาพที่ใช้พื้นผิวลักษณะเฉพาะของภาพส่วนใหญ่จะถูกน าไปใช้ในการค้นหาภาพจากกลุ่มภาพพื้นผิว เช่นชุดภาพพื้นผิวของหิน หรือชุดภาพพื้นผิวของใบไม้เป็นต้น

#### **2.1.6 โครงข่ายประสาทเทียม (Artificial Neural Networks)**

#### ความรู้เบื้องต้นเกี่ยวกับระบบประสาทของมนุษย์

การทำงานของระบบประสาทในสมองของมนุษย์นั้น ภายในสมองของมนุษย์จะประกอบไปด้วยหน่วย ี ประมวลผลข้อมูลขนาดเล็กๆจำนวนมาก ที่เรียกว่า เซลล์ประสาท (Neuron) ซึ่งจะมีจำนวนประมาณ  $10^{11}$  เซลล์ โดยภายในเซลล์ประสาทของมนุษย์นั้นจะประกอบไปด้วย ตัวเซลล์ (Cell body) เดน ไดรต์ (Dendrite) เอกซอน (Axon) และไซแนปส์ (Synapse) ดังแสดงในภาพที่ 2.27 โดยมีการ ถ่ายทอดข้อมูลต่างๆผ่านไซแนปส์จากเซลล์ประสาทหนึ่งไปยังอีกเซลล์ประสาทหนึ่งในรูปแบบของ สารเคมี ที่เรียกว่า ไซแนปส์เคมี (Chemical synapse) ซึ่งสัญญ าณข้อมูลเข้า (Input) จะถูก ประมวลผลและส่งสัญญาณข้อมูลออก (Output) มายังส่วนของเอกซอน ซึ่งสัญญาณที่ถูกส่งออกมา ้นั้นจะนำเข้าไปสู่ปลายของเดนไดรต์ของเซลล์ประสาทตัวอื่นเพื่อทำการประมวลผลต่อไป

# **Biological Neuron**

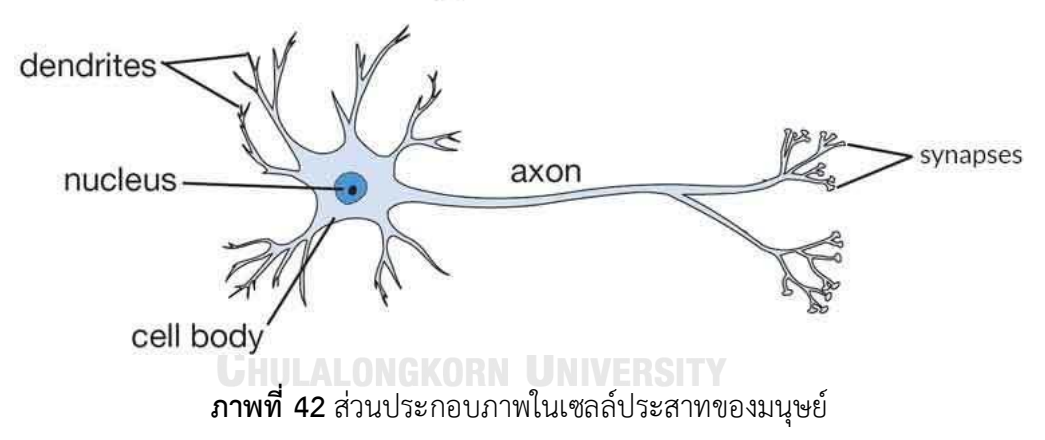

ในส่วนของโครงข่ายประสาทเทียม หรือ Artificial Neural Networks คือ วิทยาการแขนงหนึ่งที่ ้พัฒนาวิธีการทำงานให้เสมือนกับการทำงานของเซลล์ประสาทของมนุษย์ ซึ่งเซลล์ประสาทเทียมที่ จ าลองขึ้นมานั้นจะมีความเร็วในการประมวลผลสูงกว่าเซลล์ประสาทจริงในสมองของมนุษย์ แต่เซลล์ ้ประสาทของมนุษย์นั้นสามารถทำงานได้หลากหลายและซับซ้อนได้ดีกว่าเซลล์ประสาทเทียมใน คอมพิวเตอร์ เนื่องจากโครงสร้างที่ขนาดกันอย่างมาก (Massively Parallel Structure) ซึ่งการ ทำงานของเซลล์ประสาทเทียมนั้นจำเป็นต้องอาศัยโครงสร้างที่ประกอบไปด้วยหน่วยประมวลผล ข้อมูล (Processing Element) ที่เรียกว่า นิวรอล (Neural) จำนวนมากมาเชื่อมต่อกัน

(Connection) เพื่อสร้างรูปแบบของการประมวลผลพร้อมกันในจำนวนมากๆ เหมือนเซลล์ประสาท ี ของมนุษย์ ดังนั้นเซลล์ประสาทเทียมจึงจำเป็นต้องมีการเชื่อมต่อกันจำนวนมาก ซึ่งการเชื่อมต่อกัน ี ของหน่วยประมวลผลจะมีค่าน้ำหนัก (Weight) เพื่อให้ตัวอย่างในการเรียนรู้และส่งถ่ายข้อมูล ซึ่ง นิวรอลเน็กเวิร์กจะทำการปรับค่าน้ำหนักให้มีความเหมาะสม จนได้ผลลัพธ์ที่ถูกต้องหรือผลลัพธ์ที่มี ข้อผิดพลาดน้อยที่สุด และสามารถนำค่าน้ำหนักที่ถูกปรับนี้ไปใช้ในการเรียนรู้ในครั้งต่อๆไปได้ด้วย ซึ่ง ส่วนประกอบของนิวรอลและองค์ประกอบในการคำนวณมีแสดงในภาพที่ 2.28 และ 2.29 ดังนี้

#### Extreme Learning Machine (ELM)

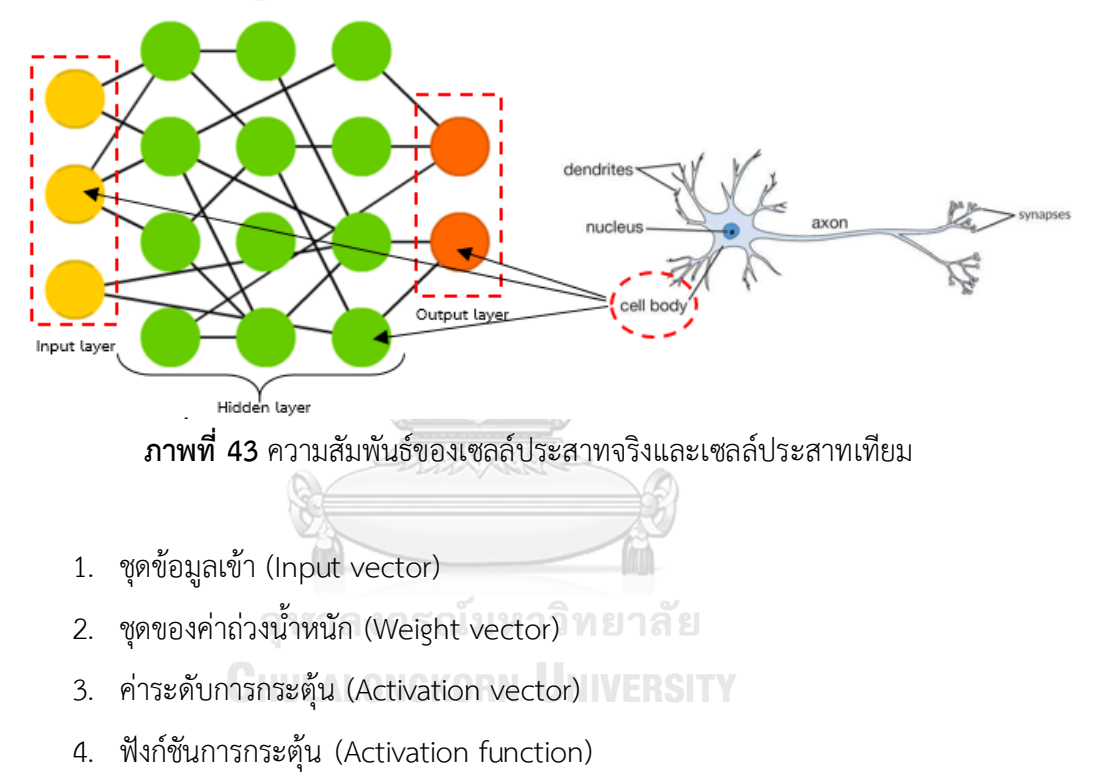

5. ชุดข้อมูลออก (Output vector)

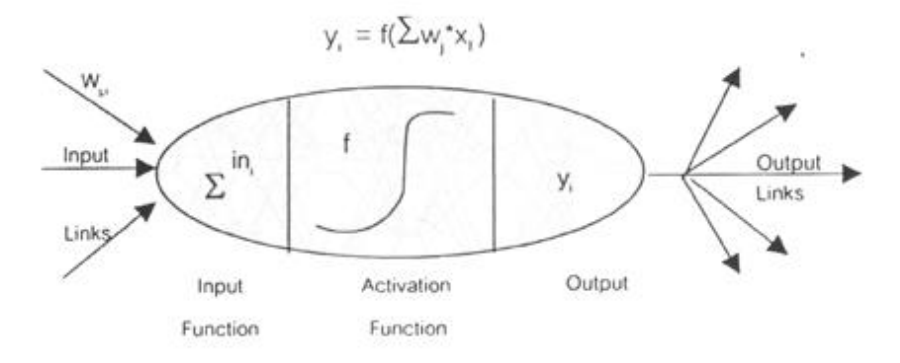

**ภาพที่ 44** ฟังก์ชันอินพุต (Input function) และฟังก์ชันการกระตุ้น (Activation function)

โดยฟังก์ชันการกระตุ้นนั้นจะสามารถแบ่งออกได้อีกหลายฟังก์ชันดังแสดงในภาพที่ 2.30

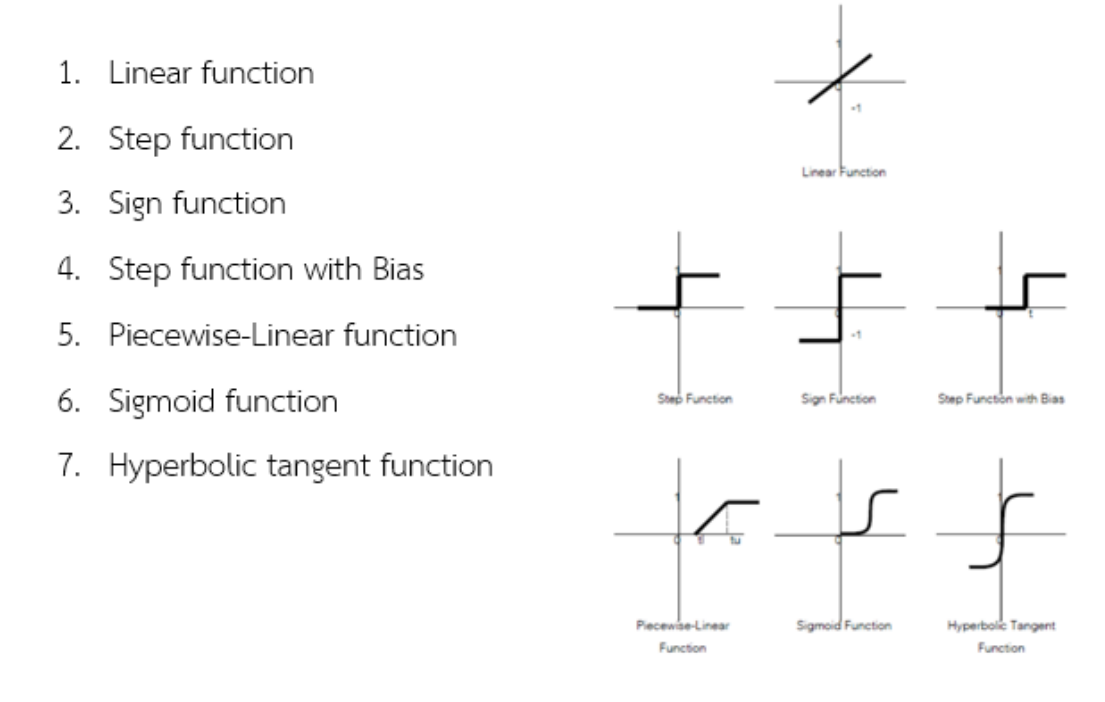

**ภาพที่ 45** ชนิดของฟังก์การกระตุ้น (Type of Activation function)

้ ประเภทของนิวรอลเน็กเวิร์กสามารถจำแนกประเภทโดยอาศัยความแตกต่างกัน 2 ประการ คือ

- 1. ลักษ ณ ะของโค รงส ร้างห รือทิศท างการเชื่อ มโยงของนิ วรอลเน็กเวิร์ก (Structure Categorisation) ซึ่งสามารถแบ่งออกได้อีก 4 ประเภทคือ เครือข่ายการเชื่อมโยงแบบ ทิศทางเดียว (Feed forward network) เครือข่ายการเชื่อมโยงแบบทิศทางเดียวและ ย้อนกลับ (Recurrent network) การเชื่อมโยงถึงกันภายในโครงสร้างแบบทั่วถึง (Fully connected relation) และการเชื่อมโยงถึงกันภายในโครงสร้างแบบไม่ทั่วถึง (Unfully connected relation)
- 2. วิธีที่ใช้ในการเรียนรู้หรืออัลกอริทึม (Learning Algorithm Categorisation) สามารถแบ่ง ออกได้อีก 3 ประเภทคือ การเรียนรู้แบบมีการสอน (Supervised learning) การเรียนรู้แบบ ไม่มีการสอน (Unsupervised learning) และการเรียนรู้เชิงบังคับ (Reinforcement learning)

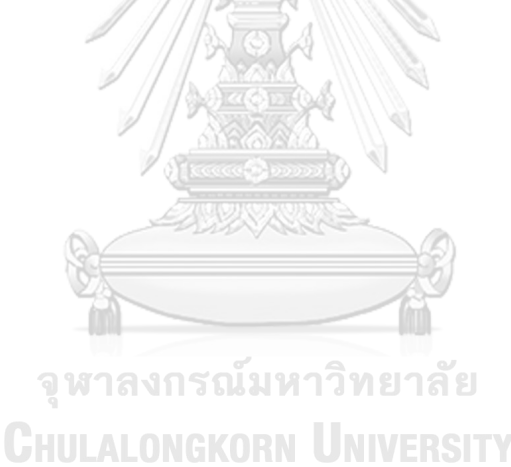

#### **งานวิจัยที่เกี่ยวข้องกับกระบวนการปรับปรุงภาพดิจิตอล และโครงข่ายประสาทเทียม**

#### **2.2.1 งานวิจัยเรื่อง การจ าแนกชนิดยาเม็ดจากภาพถ่าย โดยใช้เทคนิคเครือข่ายใยประสาท**

้ผู้จัดทำ นางสาวจารวี ฉันทสิทธิพร

(Chantasitiporn 2548) งานวิจัยฉบับนี้ศึกษาเกี่ยวกับการจำแนกชนิดของยาเม็ด โดยใช้ระบบการ รู้จ าภาพ ซึ่งมีขั้นตอนหลัก 3 ขั้นตอน คือ การประมวลผลภาพเบื้องต้นและการแบ่งส่วนของภาพ การ แยกคุณลักษณะจากภาพถ่าย และการจำแนกประเภทของยาเม็ด และขั้นตอนสุดท้ายคือการใช้ เครือข่ายใยประสาทแบบ Feed Back Propagation Neural Network ในการรู้จำชนิดของยาเม็ด และใช้ในการวิเคราะห์ตรวจสอบชนิดของยาเม็ดแต่ละชนิด ซึ่งในงานวิจัยฉบับนี้ใช้เม็ดยาจำนวน 33 ชนิด ชนิดละ 20 เม็ด และเก็บภาพถ่าย 2 ทิศทาง คือ ด้านหน้า และด้านหลัง โดยหลังจากการ ทดลองจำแนกชนิดของยาเม็ด พบว่าความถูกต้องสูงสุดที่ทำได้คือ 99.39%

สิ่งที่ได้รับจากงานวิจัยและน าไปประยุกต์ใช้

- 1. งานวิจัยนี้ใช้เทคนิคการแบ่งส่วนของภาพโดยการหาขอบของเม็ดยาเพื่อจำแนกความ แตกต่างระหว่างยาเม็ดแต่ละชนิด
- 2. น าเครือข่ายในประสาทแบบ Feed Back Propagation Neural Network เข้ามาช่วย ในการตรวจสอบความถูกต้องของระบบตรวจสอบยาเม็ด

# **2.2.2 งานวิจัยเรื่อง การศึกษาวิธีการตรวจสอบราขาวบนผิวเนื้อยางแผ่น โดยใช้วิธีการ ประมวลผลภาพ**

ผู้จัดท า สิทธิโชค อุ่นแก้ว และคณะ

(Aunkaew 2550) จากงานวิจัยนี้มีวัตถุประสงค์ในการตรวจสอบและจำแนกราขาวออกจาก เนื้อยางแผ่น โดยใช้ประยุกต์ใช้เทคนิคการประมวลผลภาพดิจิตอลในการตรวจสอบคุณภาพสินค้าทาง การเกษตรที่มีปริมาณมากๆ ซึ่งมีประโยชน์อย่างมากในการนำมาใช้แทนการตรวจสอบด้วยสายตา ้มนุษย์ เนื่องจากการด้วยสอบด้วยสายตามนุษย์นั้นมีข้อจำจัดทางด้านการทำงานเป็นระยะเวลานานๆ โดยงานวิจัยฉบับนี้ ได้พัฒนาเครื่องมือเพื่อตรวจสอบคุณภาพของเนื้อยางแผ่น โดยการนำกล้อง ดิจิตอล (Digital camera) มาใช้ในการตรวจสอบ ซึ่งเปรียบเสมือนสายตาของมนุษย์ อีกทั้งยังพัฒนา ขั้นตอน (Algorithm) ในการตรวจสอบโดยใช้เทคนิคการประมวลผลภาพดิจิตอล (Digital image processing) อีกด้วย ซึ่งหลังจากนำเครื่องมือที่ได้พัฒนามาทำการทดลองตรวจสอบคุณภาพของเนื้อ ยาง ผลลัพธ์ที่ได้จากการทดลอง เครื่องมือมีความสามารถในการตรวจสอบถูกต้องถึง 97.50% และมี ความเร็วในการตรวจสอบใกล้เคียงกับการตรวจสอบด้วยสายตามนุษย์

#### สิ่งที่ได้รับจากงานวิจัยและนำไปประยุกต์ใช้

- 1. การใช้เทคนิคการแบ่งส่วนของภาพเพื่อตรวจสอบราขาวบนเนื้อยางแผ่น และการ ปรับปรุงภาพดิจิตอล
- 2. การถ่ายภาพและการน าภาพเข้าสู่ระบบ โดยกล้องถ่ายภาพที่ท าหน้าที่เสมือนตาของ มนุษย์ (Machine Visualization)

# **2.2.3 งานวิจัยเรื่อง Image Processing of Metal Parts using Quality Inspection Method in Comparison with MATLAB**

ผู้จัดทำ 1. Krishna S

2. Vignesh S.

3. S. Gopalakrishnan

(Krishna.S 2015) จากงานวิจัยนี้มีวัตถุประสงค์เพื่อเพิ่มความเร็วในการตรวจสอบคุณภาพ ของชิ้นส่วนบนเครื่องจักร และเพิ่มประสิทธิภาพในการตรวจสอบพื้นผิวชิ้นงาน โดยการใช้หลักการ การรู้จำแบบแผน (Pattern recognition) ซึ่งกระบวนการตรวจสอบจะทำการวิเคราะห์รูปภาพ ี่ชิ้นส่วน และแสดงพื้นที่ที่สนใจด้วยวิธีการกำหนดจุดขั้นต่ำ (Thresholding) ซึ่งผลลัพธ์ที่ได้หลังจาก การตรวจสอบจะนำเป็นใช้ในการตัดสินใจว่าชิ้นส่วนบริเวณใดมีรอยแตกหรือไม่ผ่านคุณภาพ ซึ่งส่วนที่ ้มีผลต่อการตรวจสอบนั้นคือ กล้องถ่ายภาพ หรือกระบวนการนำภาพเข้าสู่ระบบ ดังนั้นจึงต้องมีการ ท าการทดสอบความเสถียร (Calibration) ค่าความส่องสว่าง (Illumination effect) ซึ่งมีผลต่อ คุณภาพของภาพถ่ายที่จะนำไปตรวจสอบ ซึ่งกระบวนการตรวจสอบรอยแตกบนชิ้นงานนั้นจะกระทำ ผ่านโปรแกรม MATLAB

สิ่งที่ได้รับจากงานวิจัยและนำไปประยุกต์ใช้

- 1. เทคนิคการแบ่งส่วนของภาพโดยใช้วิธีการกำหนดจุดขั้นต่ำ (Thresholding) เพื่อค้นหา รอยแตกบนพื้นผิวชิ้นงาน
- 2. การตรวจสอบพื้นผิวของชิ้นงานโดยการใช้การรู้จำรูปแบบ เพื่อช่วยในการวิเคราะห์ ข้อมูลภาพ

# **บทที่ 3** ้วิธีการดำเนินงานวิจัย

#### **3.1 การออกแบบการทดลอง**

# 3.1.1 ประเภทของชิ้นงาน และจ านวนชิ้นงานที่ใช้ในการทดลอง

การทดลองนี้มีวัตถุประสงค์เพื่อทดสอบความสามารถของอัลกอริทึม (Algorithm) ในการคัดแยก ี่ ชิ้นงานดีและชิ้นงานเสียที่เกิดขึ้นระหว่างกระบวนการผลิตหัวอ่านเขียน โดยการนำทฤษฎีการ ี ประมวลผลภาพดิจิตอลเข้ามาช่วยในการตรวจสอบคัดแยกชิ้นงาน โดยประเภทชิ้นงานที่นำมาใช้ใน การทดลองนั้นคือ "หัวอ่านเขียนประเภท 9 แพด" เนื่องจากชิ้นงานประเภทนี้เป็นชิ้นงานที่มีปริมาณ การผลิตที่มาก จึงท าให้จ าเป็นต้องใช้พนักงานในการตรวจสอบคัดแยกชิ้นงานประเภทนี้มากเช่นกัน

ในงานวิจัยฉบับนี้ จะเป็นการทำการทดลองตรวจสอบคัดแยกชิ้นงานโดยพิจารณาจากความ สมบูรณ์ของตะกั่วบริเวณด้านหน้าของหัวอ่านเขียนดังแสดงในภาพที่ 3.1

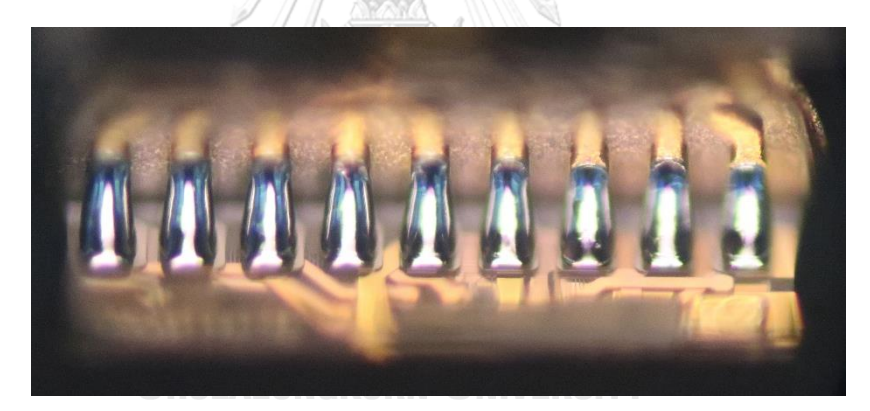

**ภาพที่ 46** บริเวณด้านหน้าของหัวอ่านเขียน (ชิ้นงานดี)

#### **3.2 เครื่องมือและอุปกรณ์ที่ใช้ในการทดลอง**

## 3.2.1 ชิ้นงาน

ชิ้นงานที่ใช้ในการทดลองเป็นหัวอ่านเขียนฮาร์ดดิสก์ไดร์ฟที่อยู่ในสายการผลิต ดังแวดงใน ภาพที่ 3.2 โดยวิธีการสุ่มตัวอย่างเพื่อนำมาทำการทดลอง ซึ่งมีทั้งชิ้นงานที่ดีและเสีย ที่เกิดขึ้นระหว่าง กระบวนการผลิต

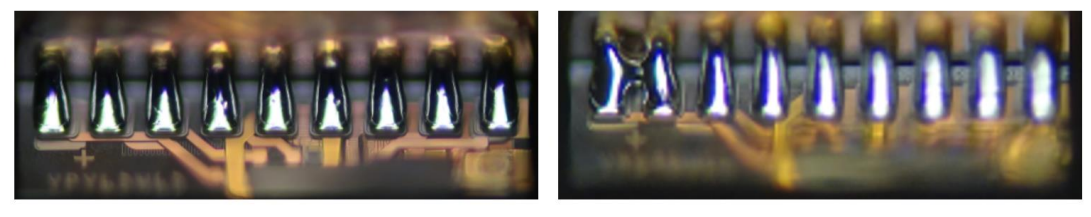

กี้นงานดี

จี้นงานเสีย

# **ภาพที่ 47** ตัวอย่างชิ้นงานที่ใช้ในการทำการทดลอง

3.2.2 กล้องถ่ายภาพดิจิตอล

.ภาพถ่ายที่ใช้ในการทดลองครั้งนี้ ใช้กล้องถ่ายภาพดิจิตอลในการเก็บข้อมูลภาพเพื่อนำไปใช้ ในการโปรแกรม และสรุปผลการทดลอง ดังแสดงในภาพที่ 3.3 โดยข้อมูลของกล้องถ่ายภาพดิจิตอลที่ ใช้ในการทดลองมีดังนี้

- เซนเซอร์ BSI CMOS ขนาด 1″ ความละเอียด 20.2 ล้านพิกเซล
- ชิพประมวลผล Digic 6
- เลนส์ 24-100mm f/1.8-2.8
- มีจุดโฟกัส 31 จุด(Contrast Detect)
- ความเร็วถ่ายภาพต่อเนื่อง 6.5 ภาพต่อวินาที
- มีแหวน Dial ที่ด้านหน้าบริเวณเลนส์สามารถใช้หมุนปรับค่าต่างๆได้
- $\mathring{\mathfrak{U}}$ าหนัก 304 กรัม $\mathring{\phantom{\mathcal{L}^\bullet}}$  MGKORN UNIVERSITY

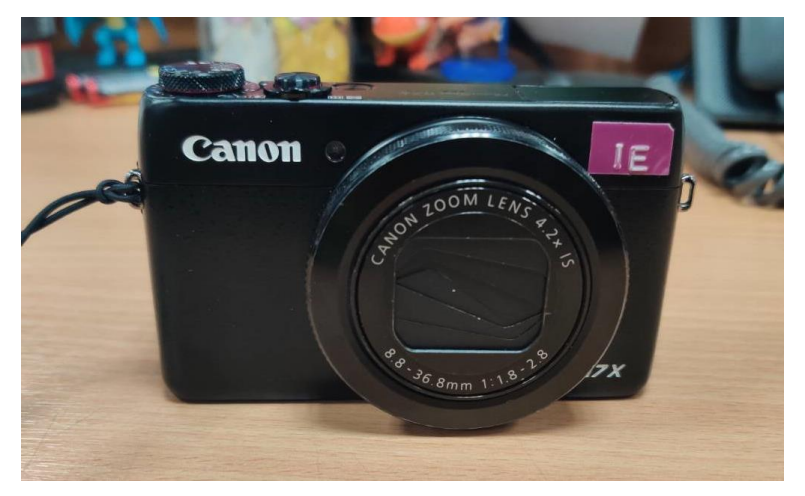

**ภาพที่ 48** กล้องถ่ายภาพดิจิตอลที่ใช้ในการเก็บข้อมูลภาพ

# 3.2.3 กล้องกำลังการขยายสูง

ภาพถ่ายที่ใช้ในการทดลอง จำเป็นจะต้องถ่ายภาพผ่านกล้องกำลังการขยายสูง ดังแสดงใน ภาพที่ 3.4 เพื่อให้เห็นรายละเอียดและองค์ประกอบของชิ้นงาน และนำไปตรวจสอบด้วยอัลกอริทึมที่ พัฒนาขึ้นมาเพื่อคัดแยกชิ้นงานดีและเสีย

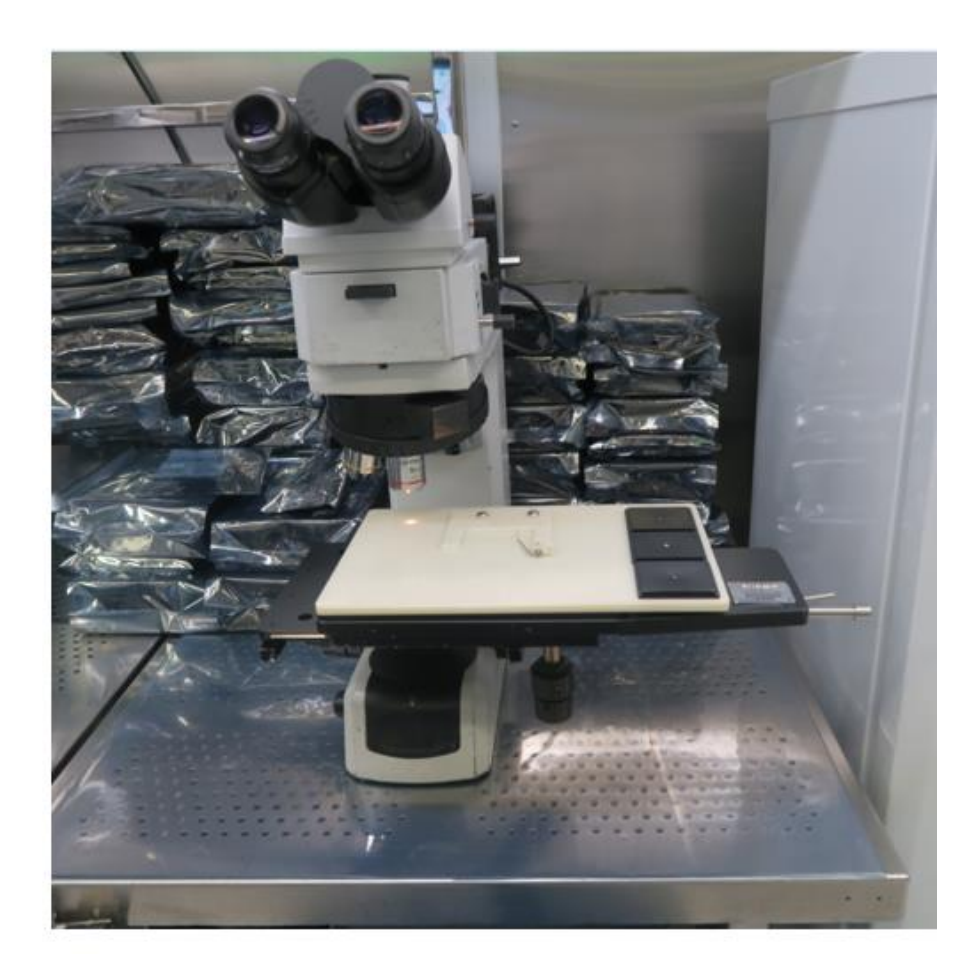

**ภาพที่ 49** กล้องกำลังการขยายสูง

3.2.4 โปรแกรม Matlab R2018a ดังแสดงในภาพที่ 3.5

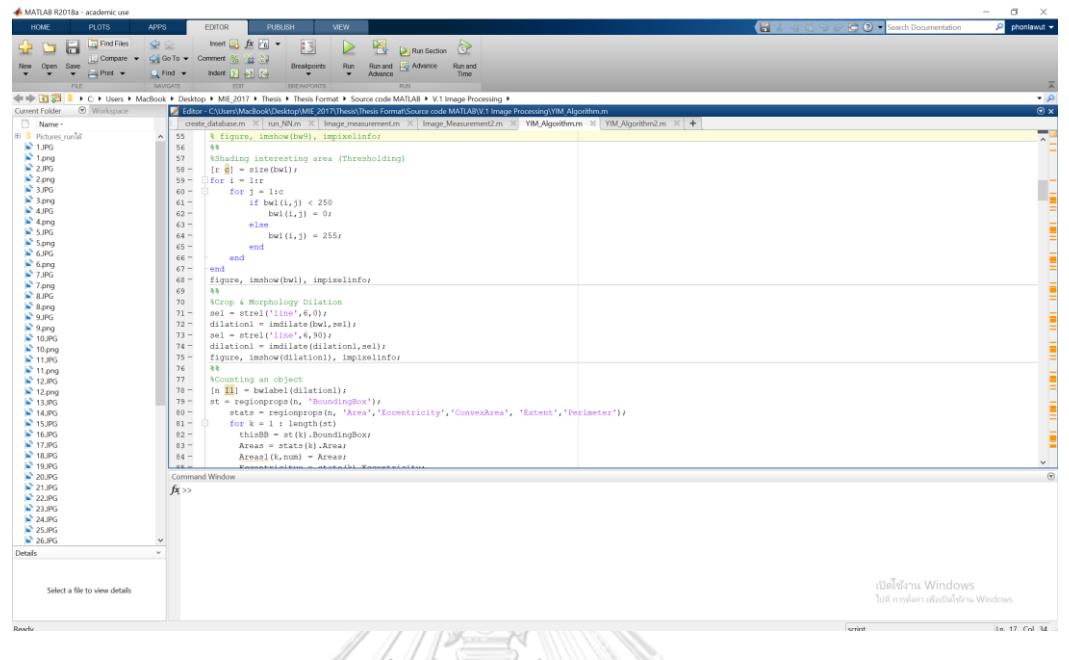

**ภาพที่ 50** โปรแกรม Matlab R2018a

À, ğ

#### 3.2.5 อุปกรณ์ยึดจับหัวอ่านเขียน

ในการทดลองจำเป็นต้องมีการถ่ายภาพชิ้นงานเพื่อทำการเก็บข้อมูลภาพ เพื่อนำมาวิเคราะห์ ่ ข้อมูล ในการถ่ายภาพชิ้นงานนั้นจำเป็นจะต้องมีอุปกรณ์ยึดจับชิ้นงาน ดังแสดงในรูปภาพที่ 3.6 ระหว่างขั้นตอนการถ่ายภาพชิ้นงาน เนื่องจากชิ้นงานมีขนาดเล็ก

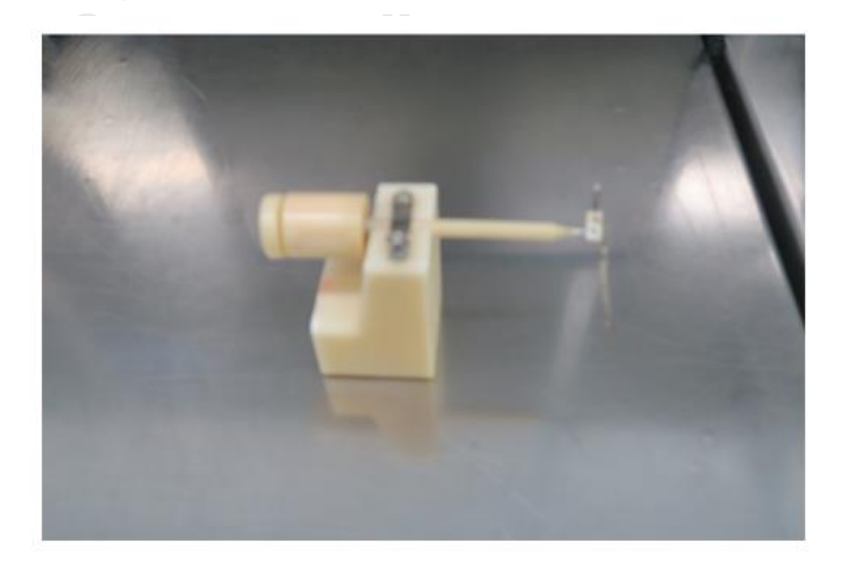

**ภาพที่ 51** อุปกรณ์ยึดจับหัวอ่านเขียน

## **3.3 ขั้นตอนการด าเนินงานทดลอง**

- 3.3.1 จัดเตรียมชิ้นงาน หรือ หัวอ่านเขียน ที่จะนำมาทำการทดลอง และนำชิ้นงานเรียงใส่ ถาดใส่หัวอ่านเขียน
- 3.3.2 จัดเตรียมอุปกรณ์ที่จะใช้ในการทำการเก็บข้อมูลภาพถ่ายชิ้นงาน เพื่อนำไปใช้ในการ ทดลอง และวิเคราะห์ความแตกต่างของชิ้นงาน
- 3.3.3 คัดแยกรุ่นของชิ้นงาน ใส่ลงในถาดใส่ชิ้นงานก่อนทำการถ่ายภาพเพื่อทำการเก็บ ข้อมูล
- 3.3.4 เริ่มการเก็บข้อมูลภาพ โดยการใช้กล้องถ่ายภาพดิจิตอล, กล้องกำลังการขยายสูง, และ อุปกรณ์ยึดจับหัวอ่านเขียน ในการเก็บข้อมูลภาพของชิ้นงาน ซึ่งการเก็บ ข้อมูลภาพนั้น ผู้ทำการทดลองได้ทำการถ่ายภาพส่วนหัวอ่านเขียน โดยการใช้ อุปกรณ์ยึดจับหัวอ่านเขียนจับยึดหัวอ่านเขียนทีละ 1 ชิ้น และทำการถ่ายภาพผ่าน ช่องมองภาพของกล้องกำลังการขยายสูง โดยระยะห่างระหว่างเลนส์กล้องถ่ายภาพ ดิจิตอลและ ชิ้นงานมีระยะห่างประมาน 30 ซม. เพื่อให้ได้ภาพหัวอ่านเขียนอย่าง ชัดเจน
- 3.3.5 โดยระหว่างการเก็บข้อมูลภาพของชิ้นงาน เพื่อจะนำไปทำการทดลองนั้น จะทำใน ห้องสะอาด หรือ Cleanroom ซึ่งเป็นห้องที่ใช้ในการผลิตชิ้นงานจริงใน สายการผลิต และถ่ายที่สถานีการทำงานที่จัดเตรียมไว้ เพื่อควบคุมความสว่างที่จะ ส่งผลต่อข้อมูลภาพ

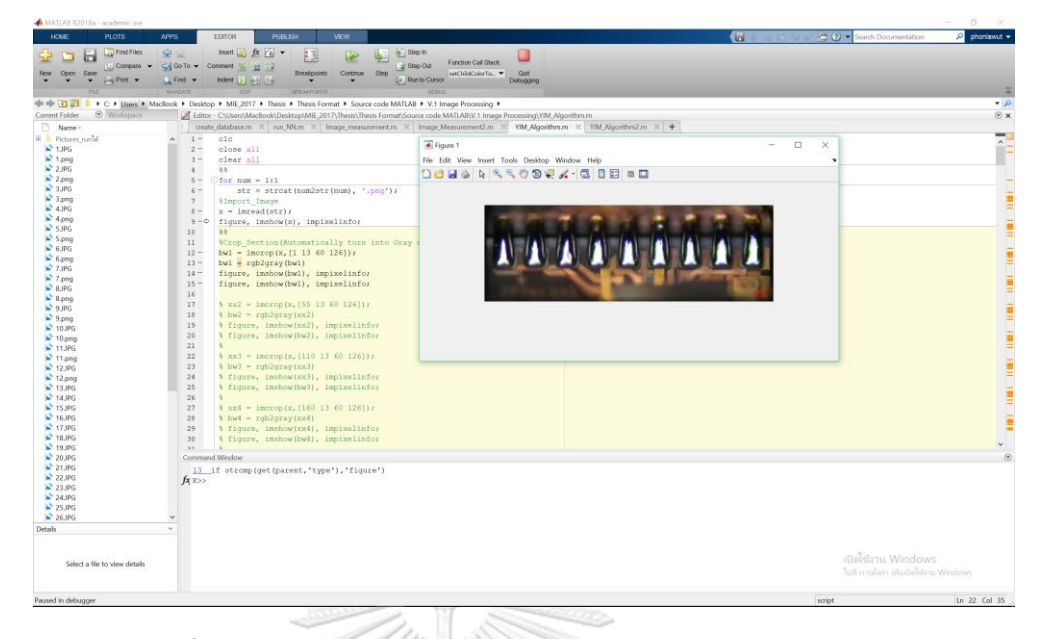

**ภาพที่ 52** การวิเคราะห์ข้อมูลภาพด้วยโปรแกรม Matlab R2018a

- 3.3.6 หลังจากได้ข้อมูลภาพแล้ว จึงนำข้อมูลภาพที่ได้ไปใส่ในคอมพิวเตอร์ และทำการตัด ภาพบางส่วนที่ไม่ต้องการออก ก่อนน าไปใส่ในโปรแกรม Matlab R2018a
- 3.3.7 เมื่อนำข้อมูลภาพใส่เข้าไปในโปรแกรม Matlab R2018a ดังแสดงในรูปภาพที่ 3.7 อัลกอริทึมจะทำการวิเคราะห์ข้อมูลภาพเพื่อตรวจสอบชิ้นงานดี และชิ้นงานเสีย ดังขั้นตอนต่อไปนี้
- 3.3.8 อัลกอริทึมทำการเปลี่ยนข้อมูลภาพสีเป็นข้อมูลภาพขาวดำ หรือ Grayscale เพื่อใช้ ในการทำ "การกำหนดจุดต่ำสุด" หรือ Thresholding ดังแสดงในภาพที่ 3.8

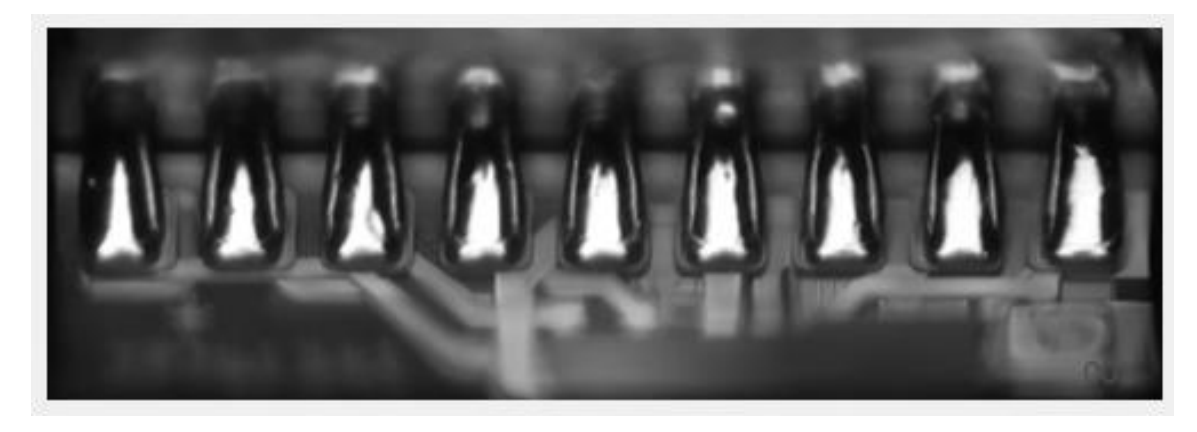

**ภาพที่ 53** ข้อมูลภาพขาวดำ หรือ Grayscale

3.3.9 หลังจากได้ข้อมูลภาพ Grayscale อัลกอริทึมจะใช้เทคนิค Thresholding เพื่อเน้น ให้สามารถสังเกตพื้นที่หรือบริเวณที่ผู้ทำการทดลองสนใจบนชิ้นงาน ซึ่งผลลัพธ์ที่ได้ หลังจากการทำ Thresholding จะแสดงให้เห็นดังในรูปภาพี่ 3.9

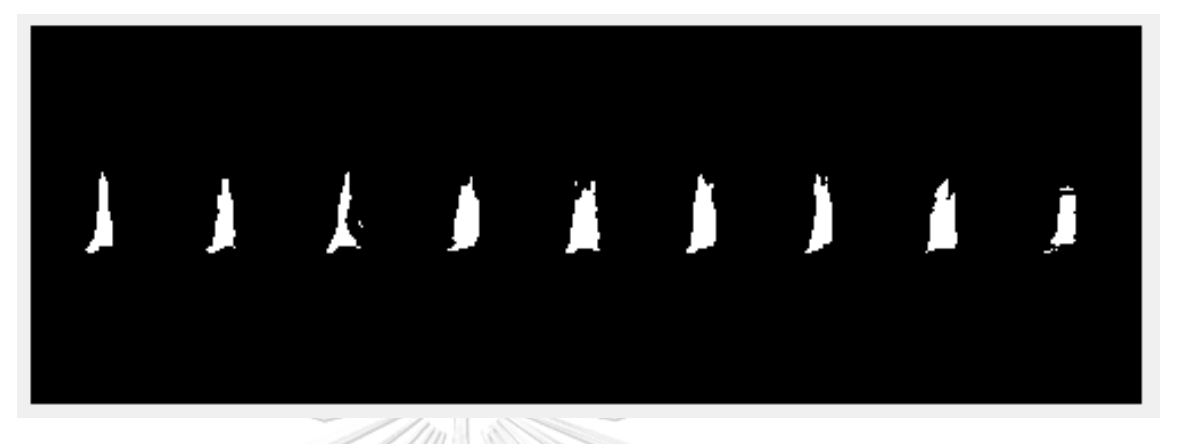

**ภาพที่ 54** ตัวอย่างภาพหลังจากการทำ Thresholding

3.3.10 เมื่อผ่านขั้นตอน Thresholding จนได้ผลลัพธ์ดังแสดงในรูปภาพที่ 54 แล้ว ก็จะใช้ เทคนิค Dilation ซึ่งเป็นเทคนิคที่จะช่วยเชื่อมติดพื้นที่บริเวณที่สนใจ ด้วยการขยาย พื้นที่หรือบริเวณที่สนใจ เพื่อทำให้ข้อมูลภาพหลังผ่านกระบวนการนี้มีความ ใกล้เคียงกับข้อมูลภาพต้นฉบับมากขึ้น และสามารถตรวจสอบขนาด รูปทรง จำนวน ของพื้นที่หรือบริเวณที่สนใจได้ง่ายขึ้น ซึ่งหลังจากทำ Dilation แล้วผลลัพธ์ที่ได้จะ แสดงในรูปภาพที่ 3.10

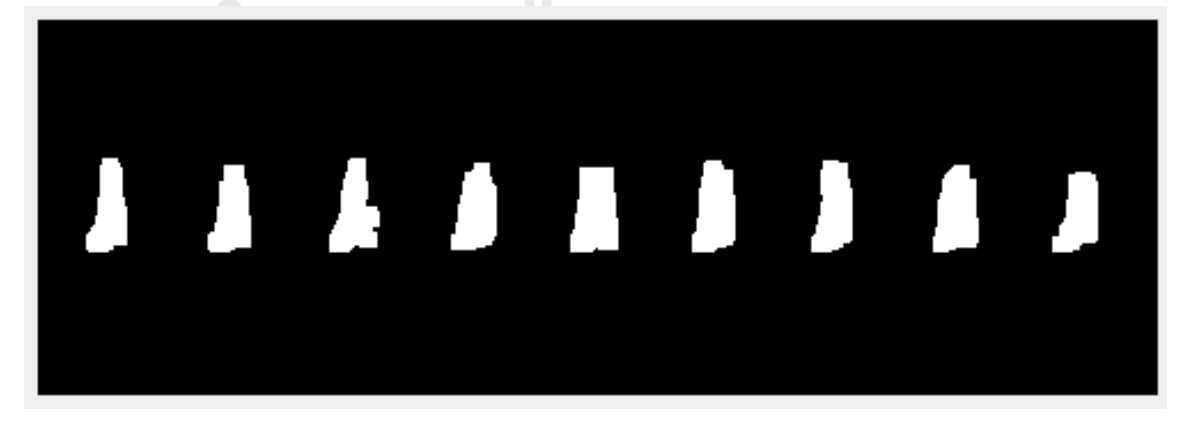

**ภาพที่ 55** ตัวอย่างภาพหลังจากการทำ Dilation

- 3.3.11 การนับจำนวนแพดบนชิ้นงาน หลังจากผ่านขั้นตอน Thresholding และ Dilation แล้ว ด้วยวิธีการจำแนกคุณลักษณะเฉพาะ หรือ Feature Extraction เพื่อ ตรวจสอบความถูกต้องของชิ้นงานที่นำมาตรวจสอบ โดยค่าที่กำหนดไว้สำหรับ จ านวนแพด เพื่อใช้ในการตรวจสอบ เท่ากับ 9 แพด
- 3.3.12 ขั้นตอนการตรวจวัดค่าต่างๆ ในแต่ละแพด ด้วยวิธีคุณสมบัติการวัดขอบเขตของ ภาพ Measurement properties of image region เพื่อตรวจสอบค่าคุณสมบัติที่ มีผลต่อการวิเคราะห์ความแตกต่างระหว่างชิ้นงานดี และเสีย โดยการทดลองนี้จะใช้ ค่าคุณสมบัติทั้งหมด 2 ค่าในการวิเคราะห์ความแตกต่างของชิ้นงาน ดังนี้

1. การคำนวณหาพื้นที่นูน (Convex area) ซึ่งในโปรแกรม Matlab R2018a นั้นมี ฟังก์ชัน convex area เพื่อใช้หาพื้นที่ที่สนใจ และแสดงผลออกมาเป็นจำนวน พิกเซลที่อยู่บริเวณหรือพื้นที่ที่สนใจ ทั้งนี้เพื่อวิเคราะห์ความผิดปกติของพื้นที่บริเวณ แพดของชิ้นงานว่าสมบูรณ์หรือไม่

2. การคำนวณหาค่าเยื้องศูนย์กลาง (Eccentricity) ซึ่งในโปรแกรม Matlab R2018a นั้นมีฟังก์ชัน Eccentricity เพื่อคำนวณหาค่าความเยื้องศูนย์กลางหรือ เพื่อวิเคราะห์หาความผิดปกติของวัตถุที่สนใจ โดยหลังจากการคำนวณ โปรแกรมจะ แสดงผลลัพธ์ในรูปแบบของสเกลาร์ (Scalar) ที่มีค่าอยู่ระหว่าง 0 ถึง 1

- 3.3.13 ขั้นตอนนี้เป็นขั้นตอนสุดท้าย คือ ขั้นตอนในการสรุปผลวิเคราะห์และแสดงผลการ วิเคราะห์ของชิ้นงานที่นำมาตรวจสอบ โดยโปรแกรมจะแสดงข้อความ "Accepted!" ถ้าชิ้นงานเป็นชิ้นงานดี และ "Rejected!" หากชิ้นงานนั้นเป็น ชิ้นงานเสีย หรือมีสิ่งผิดปกติติดอยู่กับชิ้นงาน โดยข้อมูลที่แสดงหลังจากการ วิเคราะห์นั้นจะประกอบไปด้วย 4 ข้อมูล ดังแสดงในรูปภาพที่ 3.11
	- 1. ผลรวมของจำนวนแพดบนชิ้นงานที่ตรวจสอบได้
	- 2. ผลรวมของค่าเยื้องศูนย์กลาง หรือค่าความผิดปกติของชิ้นงาน
	- 3. ผลรวมของพื้นที่นูนที่คำนวณได้จากชิ้นงาน
	- 4. ผลลัพธ์สุดท้าย เพื่อบอกว่าชิ้นงานที่นำมาวิเคราะห์เป็นชิ้นงานดีหรือเสีย

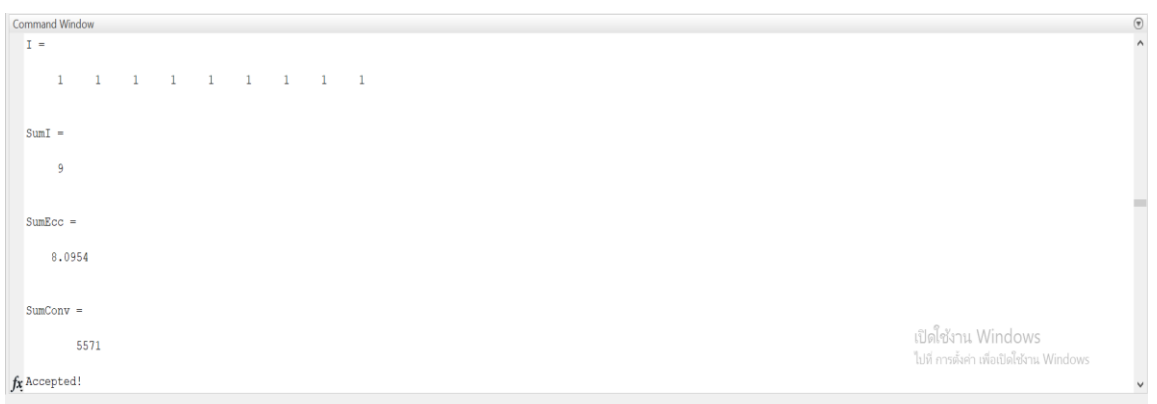

**ภาพที่ 56** ผลลัพธ์จากการวิเคราะห์ข้อมูลด้วยอัลกอริทึม

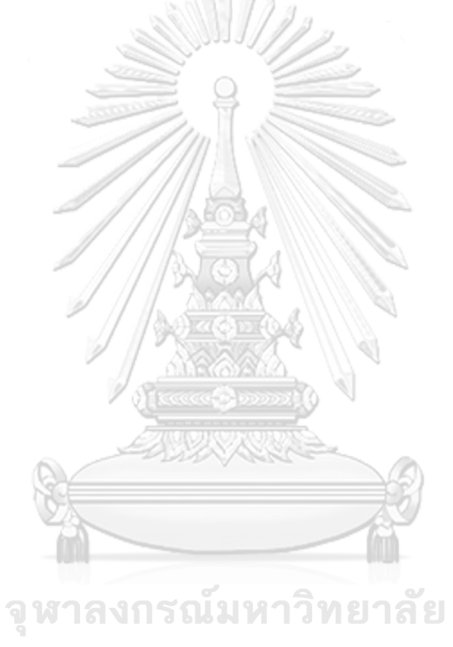

**CHULALONGKORN UNIVERSITY** 

# **บทที่ 4 ผลวิเคราะห์ข้อมูล**

่ ในบทนี้กล่าวถึงการวิเคราะห์ความแตกต่างของชิ้นงาน โดยวิเคราะห์จากการทำการกำหนด จุดต่ าสุด (Thresholding & Segmentation) และการวิเคราะห์คุณสมบัติการวัดขอบเขตของภาพ (Measurement properties of image region) ซึ่งในงานวิจัยนี้จะพิจารณาจากค่าพื้นที่นูนบน ชิ้นงาน (Convex area) และ ค่าความเยื้องศูนย์กลาง (Eccentricity) เพื่อคัดแยกชิ้นงานดีและเสีย โดยทำการทดลองกับหัวอ่านเขียนฮาร์ดดิสก์ไดร์ฟประเภท 9 แพด เพื่อจัดทำมาตรฐานในการคัดแยก ชิ้นงาน โดยการใช้โปรแกรม Matlab R2018a ช่วยในการตัดสินใจจากข้อมูลรูปภาพที่ป้อนเข้าไปใน โปรแกรม หลังจากนั้นอัลกอริทึมจะทำการวิเคราะห์และแสดงผลทางหน้าจอให้ผู้ใช้งานทราบว่า ชิ้นงานนั้นเป็นชิ้นงานดีหรือเสีย โดยแบ่งวิธีการวิเคราะห์ชิ้นงานในอัลกอริทึมได้ดังนี้

#### **4.1 การวิเคราะห์ด้วยการก าหนดจุดต่ าสุด (Thresholding)**

้จากผลการทดลองการกำหนดจุดต่ำสุดเพื่อวิเคราะห์ความผิดปกติของรูปทรงการเชื่อมตะกั่ว ้ ลงบนชิ้นงาน หรือรูปทรงของแพดที่มีความผิดปกติ โดยนำชิ้นงานทั้งหมด 5 ชิ้นมาทำการทดลองซึ่งมี ี่ชิ้นงานดี จำนวน 2 ชิ้น และชิ้นงานเสียจำนวน 3 ชิ้น ซึ่งชิ้นงานเสียนั้นสามารถแบ่งออกได้ 3 ประเภท ดังนี้

- 1. การเชื่อมตะกั่วไม่สมบรูณ์ (Incomplete solder)
- 2. การเชื่อมตะกั่วไม่ติด (Miss solder)
- 3. การเชื่อมตะกั่วติดกัน (Merge solder)

ี่ ซึ่งหลังจากทำการทดลองกับชิ้นงานทั้ง 5 ชิ้น จึงทำให้สามารถเห็นปัญหาของอัลกอริทึม นั้นคือการ กำหนดจุดต่ำสุดทำให้เกิดนอยส์ในข้อมูลภาพ และส่งผลทำให้ขั้นตอนการจำแนกคุณลักษณะ (Feature Extraction) และการนับจำนวนแพดเกิดความผิดพลาด ทำให้การสรุปผลของอัลกอริทึม ผิดพลาดไปด้วย ซึ่งผลการทดลองพบว่าปัญหานี้จะมีผลมากในชิ้นงานดี ซึ่งอัลกอริทึมจะนับจำนวน แพดของชิ้นงานเกินจากความเป็นจริง เนื่องจากนอยส์ที่เกิดขึ้นระหว่าการวิเคราะห์คัดแยกคุณภาพ ของชิ้นงาน และทำให้อัลกอริทึมปฏิเสธชิ้นงานดี ดังนั้นจึงจำเป็นต้องพิจารณาชิ้นงานแต่ละชิ้นอย่าง ละเอียด
# **ผลการทดลองครั้งที่ 1**

#### **ชิ้นงานที่1 : ชิ้นงานดี**

เมื่อพิจารณาจากข้อมูลภาพที่ได้จากการทำการทดลอง จะสังเกตเห็นว่าหลังจากการกำหนด จุดต่ าสุดแล้ว ข้อมูลภาพแสดงให้เห็นนอยส์ที่เกิดขึ้น ดังแสดงในรูปภาพที่ 4.1 ซึ่งนอยส์ที่เกิดขึ้นนั้น เกิดจากความไม่สม่ำเสมอของแสงที่ตกกระทบชิ้นงานระหว่างขั้นตอนการถ่ายภาพเก็บข้อมูล จึงส่งผล ทำให้อัลกอริทึมนับจำนวนแพดได้ 15 และทำให้ชิ้นงานนี้ถูกปฏิเสธ

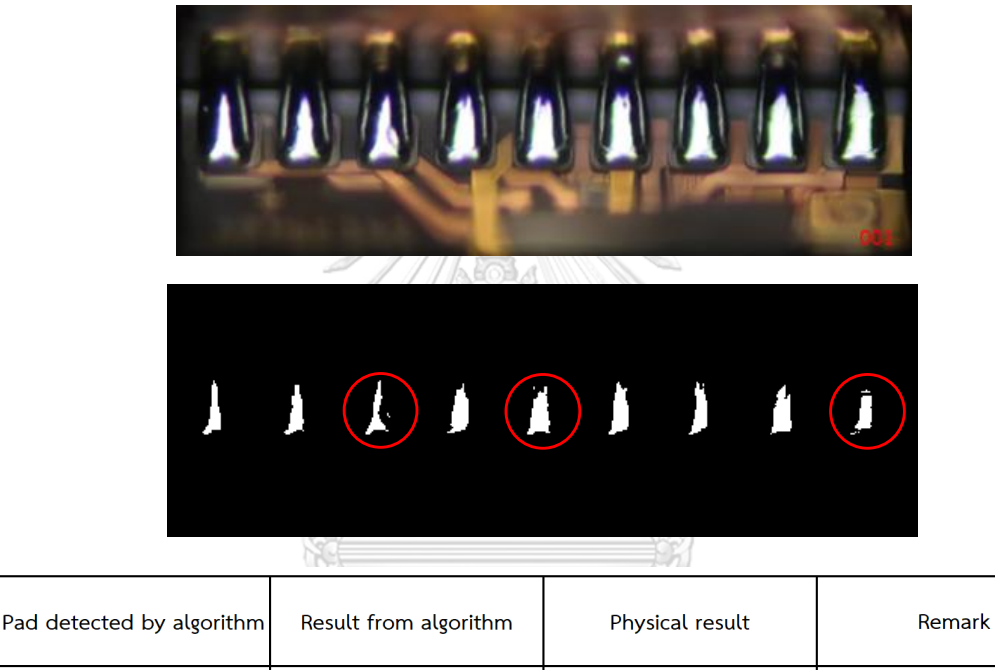

**ภาพที่ 57** ภาพชิ้นงานที่ 1 และผลสรุปจากอัลกอริทึมหลังทำการทดลองครั้งที่ 1

Accept

\*\*\*Incorrect pad detected

Reject

#### **ชิ้นงานที่ 2 : ชิ้นงานดี**

15

เมื่อพิจารณาจากข้อมูลภาพที่ได้จากการทำการทดลอง จะสังเกตเห็นว่าหลังจากการกำหนด จุดต่ าสุดแล้ว ข้อมูลภาพแสดงให้เห็นนอยส์ที่เกิดขึ้น ดังแสดงในรูปภาพที่ 4.2 ซึ่งนอยส์ที่เกิดขึ้นนั้น เกิดจากความไม่สม่ าเสมอของแสงที่ตกกระทบชิ้นงานระหว่างขั้นตอนการถ่ายภาพเก็บข้อมูล จึงส่งผล ทำให้อัลกอริทึมนับจำนวนแพดได้ 11 และทำให้ชิ้นงานนี้ถูกปฏิเสธ

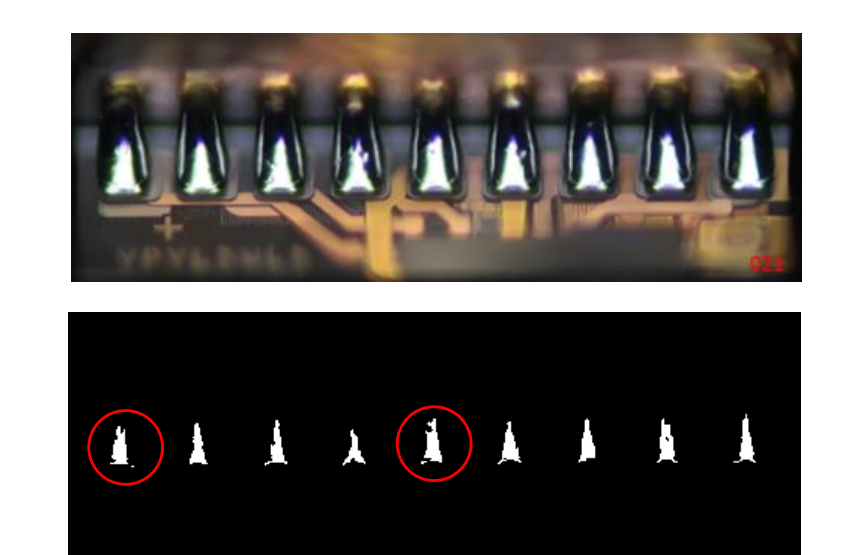

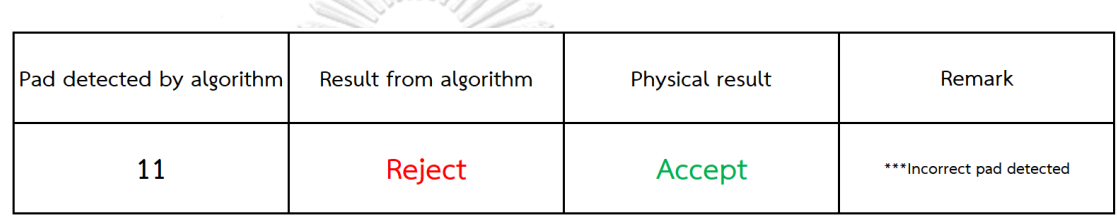

**ภาพที่ 58** ภาพชิ้นงานที่ 2 และผลสรุปจากอัลกอริทึมหลังทำการทดลองครั้งที่ 1

## **ชิ้นงานที่ 3 : ชิ้นงานเสีย**

เมื่อพิจารณาจากข้อมูลภาพที่ได้จากการทำการทดลอง จะสังเกตเห็นว่าหลังจากการกำหนด จุดต่ าสุดแล้ว ข้อมูลภาพแสดงให้เห็นนอยส์ที่เกิดขึ้นเหมือนกับชิ้นงานที่ 1-2 แต่อัลกอริทึมสามารถ แสดงรูปร่างของชิ้นงานได้ใกล้เคียงกับข้อมูลภาพที่ต้องการวิเคราะห์และสรุปผลได้ถูกต้อง ดังแสดง ในรูปภาพที่ 4.3 แต่นอยส์ก็ยังส่งผลทำให้อัลกอริทึมนับจำนวนแพดผิดพลาดอยู่

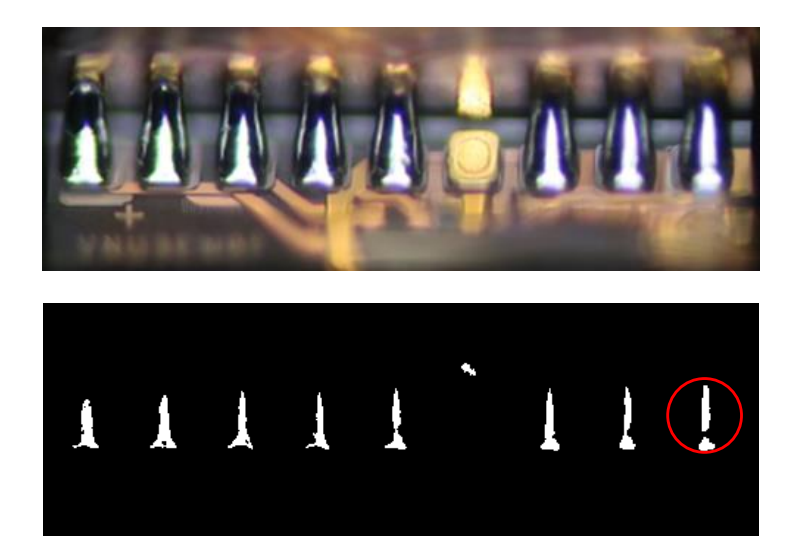

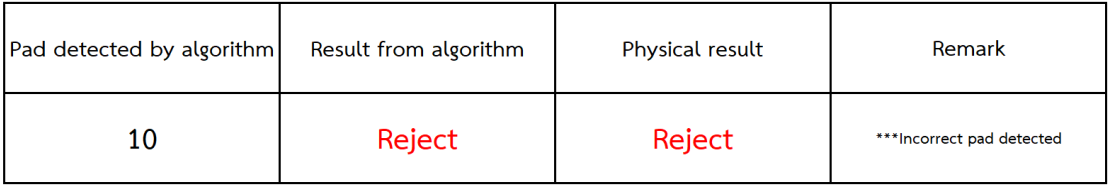

**ภาพที่ 59** ภาพชิ้นงานที่ 3 และผลสรุปจากอัลกอริทึมหลังทำการทดลองครั้งที่ 1

## **ชิ้นงานที่ 4 : ชิ้นงานเสีย**

เมื่อพิจารณาจากข้อมูลภาพที่ได้จากการทำการทดลอง จะสังเกตเห็นว่าหลังจากการกำหนด จุดต่ าสุดแล้ว ข้อมูลภาพแสดงให้เห็นนอยส์ที่เกิดขึ้นเหมือนกับชิ้นงานก่อนหน้า แต่อัลกอริทึมสามารถ แสดงรูปร่างของชิ้นงานได้ใกล้เคียงกับข้อมูลภาพที่ต้องการวิเคราะห์ และสรุปผลได้ถูกต้อง ดังแสดง ในรูปภาพที่ 4.4 แต่นอยส์ก็ยังส่งผลทำให้อัลกอริทึมนับจำนวนแพดผิดพลาดอยู่

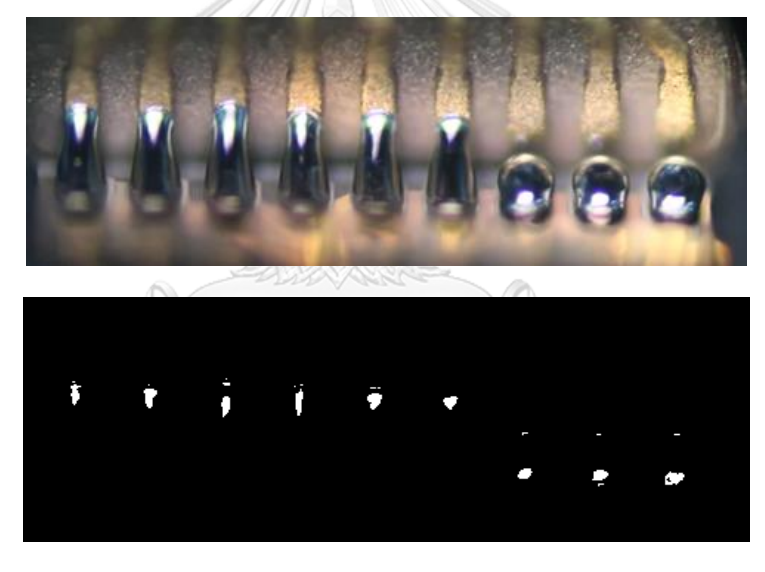

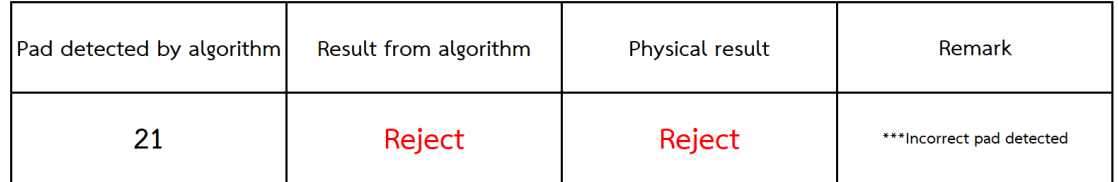

**ภาพที่ 60** ภาพชิ้นงานที่ 4 และผลสรุปจากอัลกอริทึมหลังทำการทดลองครั้งที่ 1

## **ชิ้นงานที่ 5 : ชิ้นงานเสีย**

เมื่อพิจารณาจากข้อมูลภาพที่ได้จากการทำการทดลอง จะสังเกตเห็นว่าหลังจากการกำหนด จุดต่ าสุดแล้ว ข้อมูลภาพแสดงให้เห็นนอยส์ที่เกิดขึ้นเหมือนกับชิ้นงานก่อนหน้า แต่อัลกอริทึมสามารถ

แสดงรูปร่างของชิ้นงานได้ใกล้เคียงกับข้อมูลภาพที่ต้องการวิเคราะห์ และสรุปผลได้ถูกต้อง ดังแสดง ในรูปภาพที่ 4.5 แต่นอยส์ก็ยังส่งผลทำให้อัลกอริทึมนับจำนวนแพดผิดพลาดอยู่

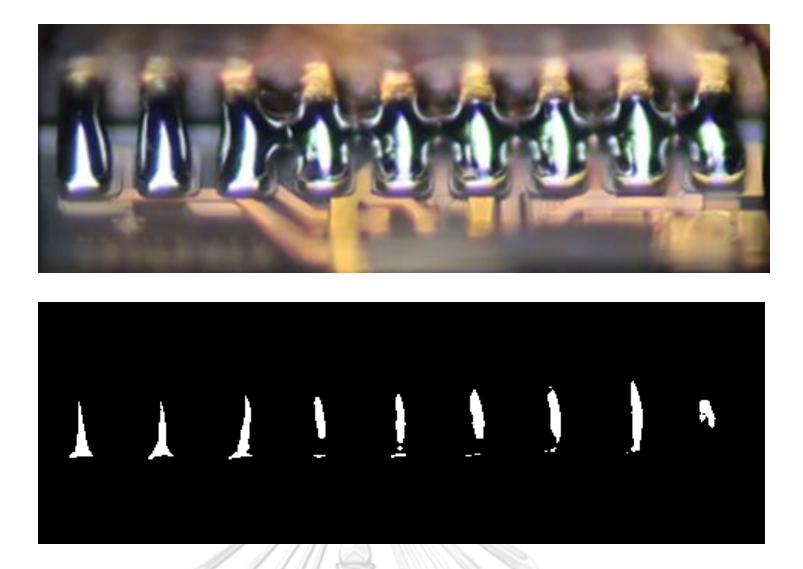

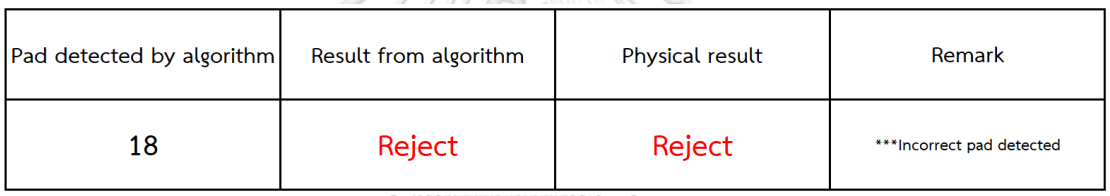

**ภาพที่ 61** ภาพชิ้นงานที่ 5 และผลสรุปจากอัลกอริทึมหลังทำการทดลองครั้งที่ 1

โดยหลังจากทำการทดลองครั้งที่ 1 พบว่าการกำหนดจุดต่ำสุดหรือ Thresholding ช่วยให้ สามารถวิเคราะห์รูปร่างของชิ้นงานได้ แต่ในเวลาเดียวกันก็ทำให้เกิดนอยส์ขึ้น จึงทำให้เกิดความ ผิดพลาดในการสรุปผล เพื่อลดปัญหาที่เกิดขึ้นงานวิจัยนี้จึงเสนอวิธีการขยายภาพหรือ Dilation เข้า มาช่วยลดปัญหาที่เกิดจากนอยส์

#### **4.2 การลดปัญหาที่เกิดจากนอยส์หลังท าการก าหนดจุดต่ าสุด โดยวิธีการขยายภาพ (Dilation)**

เนื่องจากระหว่างทำการทดลองครั้งที่ 1 พบว่า กระบวนการกำหนดจุดต่ำสุดเพื่อตรวจสอบ ูรูปร่างของชิ้นงาน และวิเคราะห์คัดแยกคุณภาพของชิ้นงานนั้นส่งผลทำให้เกิดนอยส์ซึ่งมีผลต่อ ึ กระบวนการจำแนกคุณลักษณะ (Feature Extraction) และการนับจำนวนแพดบนชิ้นงาน ซึ่งมีผล ท าให้การวิเคราะห์สรุปผลมีความผิดพลาด เพื่อลดปัญหาดังกล่าวจึงได้เสนอวิธีการขยายภาพ (Dilation) เพื่อกำจัดนอยส์ที่เกิดขึ้นระหว่างกระบวนการวิเคราะห์คัดแยกคุณภาพชิ้นงาน โดยการ วิธีการขยายภาพนั้น จะเป็นการขยายพื้นที่ที่สนใจในข้อมูลภาพให้มีขนาดกว้างขึ้น หรือเพื่อเชื่อมพื้นที่ ที่สนใจภายในภาพให้เป็นพื้นที่เดียวกัน และลดความผิดพลาดในขั้นตอนการจำแนกคุณลักษณะ และ การนับจำนวนแพด ก่อนที่อัลกอริทึมจะทำการสรุปผลการวิเคราะห์ โดยหลังจากที่เพิ่มขั้นตอนการ ขยายภาพเข้าไปในอัลกอริทึมแล้ว ได้ทำการทดลองซ้ำกับข้อมูลภาพหรือชิ้นงานเดิมเป็นจำนวน ทั้งหมด 5 ชิ้นงาน โดยเป็นชิ้นงานดีจำนวน 2 ชิ้น และชิ้นงานเสียจำนวน 3 ชิ้น เพื่อเปรียบเทียบผล การวิเคราะห์ ก่อน-หลังเพิ่มขั้นตอนการขยายภาพ

#### **ผลการทดลองครั้งที่ 2**

#### **ชิ้นงานที่ 1 : ชิ้นงานดี**

ผลการทดลองครั้งที่ 2 พบว่าขั้นตอนการขยายภาพ (Dilation) สามารถช่วยกำจัดปัญหาจาก นอยส์ที่เกิดขึ้นบริเวณแพดที่ 3, 5 และ 9 ของชิ้นงานที่ 1 ได้ ทำให้ขั้นตอนการจำแนกคุณลักษณะ และการนับจำนวนแพดบนชิ้นงานมีความถูกต้องมากขึ้น ทำให้อัลกอริทึมสามารถสรุปผลการ วิเคราะห์และคัดแยกคุณภาพชิ้นงานได้ถูกต้องมากขึ้น รวมไปถึงแสดงรูปร่างของแพดได้ใกล้เคียงกับ ภาพต้นฉบับด้วย ดังแสดงในรูปภาพที่ 4.6

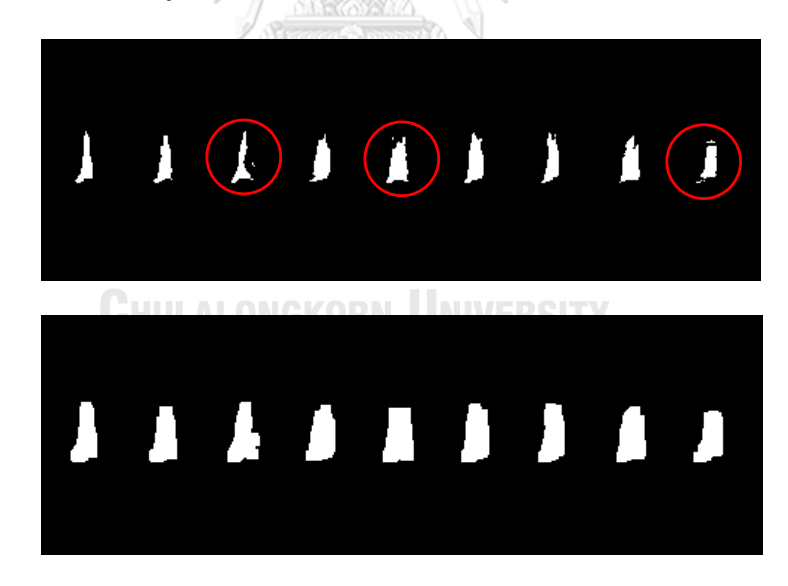

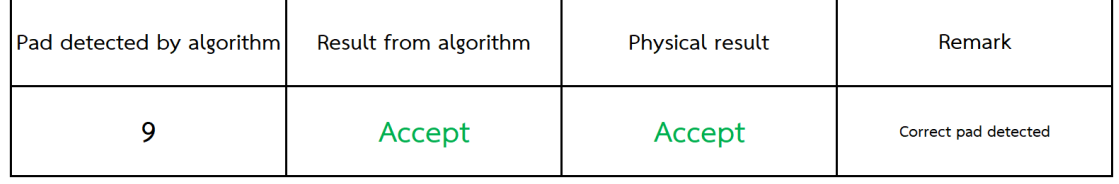

**ภาพที่ 62** ภาพชิ้นงานที่ 1 และผลสรุปจากอัลกอริทึมหลังทำการทดลองครั้งที่ 2

#### **ชิ้นงานที่ 2 : ชิ้นงานดี**

ผลการทดลองครั้งที่ 2 พบว่าขั้นตอนการขยายภาพ (Dilation) สามารถช่วยกำจัดปัญหาจาก นอยส์ที่เกิดขึ้นบริเวณแพดที่ 1, และ 5 ของชิ้นงานที่ 2 ได้ ทำให้ขั้นตอนการจำแนกคุณลักษณะ และ การนับจำนวนแพดบนชิ้นงานมีความถูกต้องมากขึ้น ทำให้อัลกอริทึมสามารถสรุปผลการวิเคราะห์ และคัดแยกคุณภาพชิ้นงานได้ถูกต้องมากขึ้น รวมไปถึงแสดงรูปร่างของแพดได้ใกล้เคียงกับภาพ ต้นฉบับด้วย ดังแสดงในรูปภาพที่ 4.7

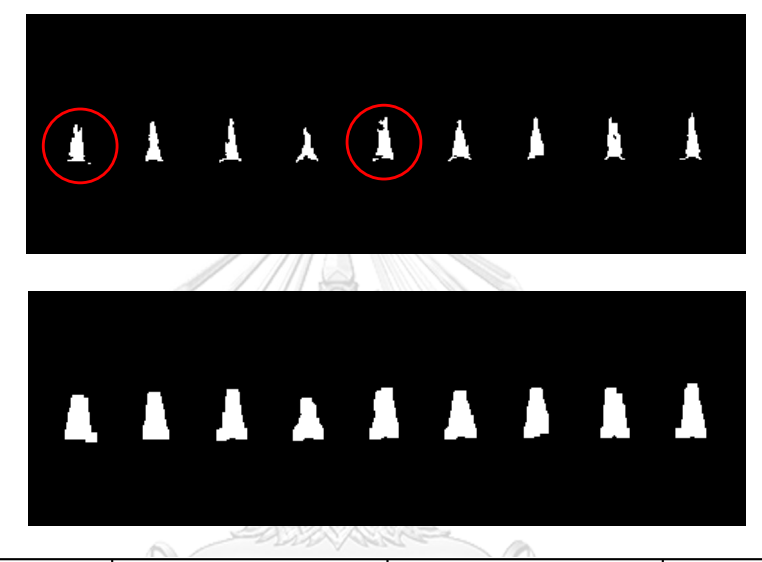

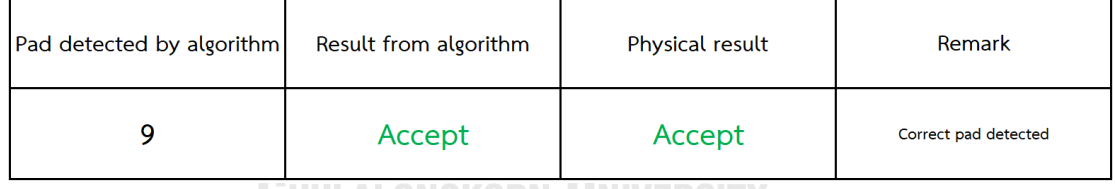

**ภาพที่ 63** ภาพชิ้นงานที่ 2 และผลสรุปจากอัลกอริทึมหลังทำการทดลองครั้งที่ 2

#### **ชิ้นงานที่ 3 : ชิ้นงานเสีย**

ผลการทดลองครั้งที่ 2 ของชิ้นงานที่ 3 พบว่าการวิเคราะห์และสรุปผลของอัลกอริทึมเกิด ้ ความผิดพลาดหลังจากทำการขยายภาพ โดยเมื่อวิเคราะห์โดยละเอียดพบว่า การทดลองครั้งที่ 1 ้นอยส์ทำให้ขั้นตอนการจำแนกคุณลักษณะ และการนับจำนวนแพดนั้นนับเกินจำนวน จึงทำให้ ้อัลกอริทึมปฏิเสธชิ้นงาน การทดลองครั้งที่ 2 พบว่าจำนวนแพดที่อัลกอริทึมนับมีความใกล้เคียงกับ ี่ชิ้นงานมากขึ้น แต่จำนวนแพดที่นับได้เท่ากับค่าเป้าหมายที่ตั้งไว้ นั่นคือ 9 แพด (ชิ้นงานดี) ซึ่งทำให้ อัลกอริทึมวิเคราะห์และสรุปผลออกมาว่าเป็นชิ้นงานดีดังแสดงในรูปภาพที่ 4.8

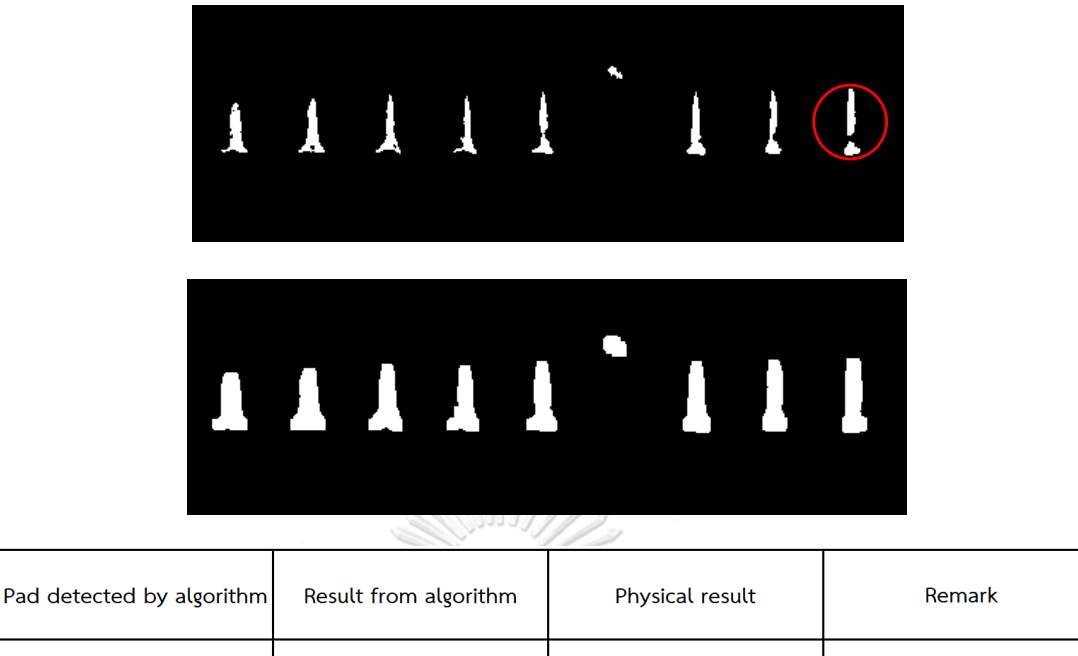

**ภาพที่ 64** ภาพชิ้นงานที่ 3 และผลสรุปจากอัลกอริทึมหลังทำการทดลองครั้งที่ 2

Reject

\*\*\*Incorrect pad detected

Accept

#### **ชิ้นงานที่ 4 : ชิ้นงานเสีย**

 $\overline{9}$ 

ผลการทดลองครั้งที่ 2 ของชิ้นงานที่ 4 พบว่าการวิเคราะห์และสรุปผลของอัลกอริทึมถูกต้อง เหมือนการทดลองครั้งที่ 1 ซึ่งการขยายภาพช่วยให้การจำแนกคุณลักษณะและการนับจำนวนแพด มี ค่าที่ใกล้เคียงกับชิ้นงานมากขึ้น แต่ยังไม่ถูกต้อง 100% ดังแสดงในรูปภาพที่ 4.9

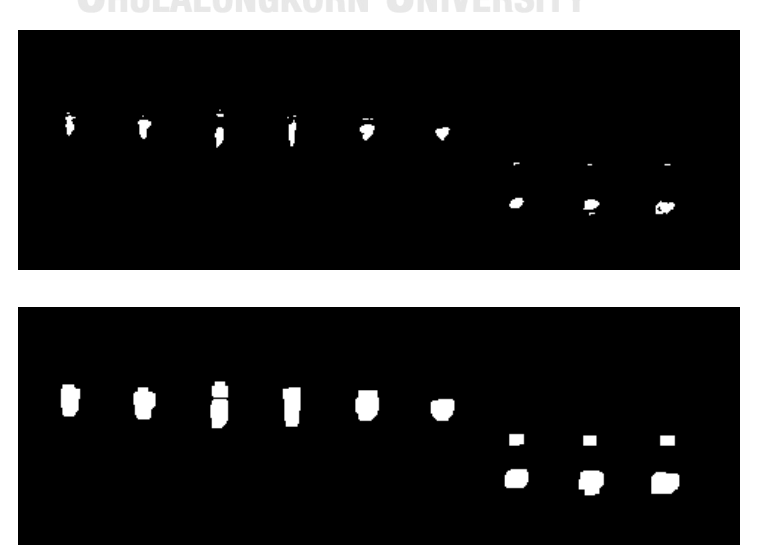

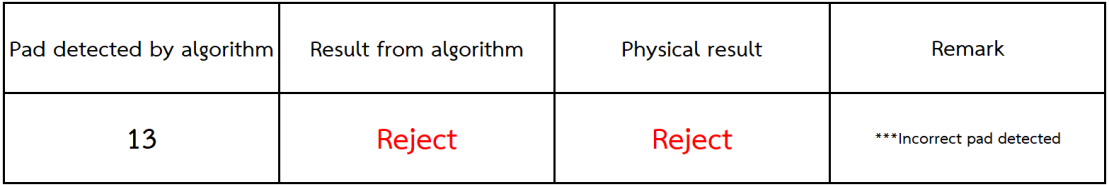

**ภาพที่ 65** ภาพชิ้นงานที่ 4 และผลสรุปจากอัลกอริทึมหลังทำการทดลองครั้งที่ 2

## **ชิ้นงานที่ 5 : ชิ้นงานเสีย**

ผลการทดลองครั้งที่ 2 ของชิ้นงานที่ 5 พบว่าการวิเคราะห์และสรุปผลของอัลกอริทึมถูกต้อง เหมือนการทดลองครั้งที่ 1 ซึ่งการขยายภาพช่วยให้การจำแนกคุณลักษณะและการนับจำนวนแพด มี ค่าที่ใกล้เคียงกับชิ้นงานมากขึ้น แต่ยังไม่ถูกต้อง 100% ดังแสดงในรูปภาพที่ 4.10

|                          |        | TTTTTTT               |  |                |                 |  |                            |        |  |
|--------------------------|--------|-----------------------|--|----------------|-----------------|--|----------------------------|--------|--|
|                          |        | Haceco & books ()     |  |                |                 |  |                            |        |  |
|                          |        | <b>TTTTTTTTTT</b>     |  |                |                 |  |                            |        |  |
|                          |        |                       |  | <b>INTENTI</b> |                 |  |                            |        |  |
| ad detected by algorithm |        | Result from algorithm |  |                | Physical result |  |                            | Remark |  |
| 11                       | Reject |                       |  | Reject         |                 |  | *** Incorrect pad detected |        |  |

**ภาพที่ 66** ภาพชิ้นงานที่ 5 และผลสรุปจากอัลกอริทึมหลังทำการทดลองครั้งที่ 2

การทดลองครั้งที่ 2 พบว่าขั้นตอนการขยายภาพ สามารถช่วยลดปัญหาความผิดพลาดในการ สรุปผลของอัลกอริทึมได้ดีขั้น อีกทั้งสามารถเพิ่มประสิทธิภาพในขั้นตอนการจำแนกคุณลักษณะ และ การนับจำนวนแพดให้มีความถูกต้องแม่นยำขึ้นด้วย แต่การทดลองครั้งนี้ แสดงให้เห็นว่าจำนวนแพด ที่เป็นพารามิเตอร์(Parameter) เพียงพารามิเตอร์เดียวไม่สามารถวิเคราะห์และคัดแยกชิ้นงานใน

สายการผลิตได้ทั้งหมด จากผลการทดลองของชิ้นงานที่ 3 ท าให้เห็นข้อผิดพลาดของอัลกอริทีมนี้ เมื่อ นำผลการวิเคราะห์ของการทดลองครั้งที่ 1 และ ครั้งที่ 2 มาเปรียบเทียบกันอย่างละเอียด จะพบว่า ผลสรุปของอัลกอริทึมในการทดลองครั้งที่ 1 ให้ผลสรุปที่ ถูกต้อง แต่จำนวนแพดที่อัลกอริทึมนับได้มี ้จำนวนมากกว่าชิ้นงานจริง และการทดลองครั้งที่ 2 ผลสรุปที่ได้จากการทดลองผิดพลาด แต่จำนวน แพดที่อัลกอริทึมนับได้หลังจากเพิ่มขั้นตอนการขยายภาพเข้าไปในการทดลองครั้งที่ 2 มีค่าที่ใกล้เคียง กับชิ้นงานจริงมากกว่าการทดลองครั้งที่ 1 ดังนั้นผู้วิจัยเห็นว่าควรมีการเพิ่มพารามิเตอร์เพื่อเพิ่ม ประสิทธิภาพของอัลกอริทึมในการวิเคราะห์คัดแยกคุณภาพชิ้นงานในสายการผลิต จึงเสนอวิธีการ วิเคราะห์คุณสมบัติการวัดขอบเขตของภาพ หรือ Measurement properties of image region เพื่อพัฒนาอัลกอริทึมให้สามารถสรุปผลได้แม่นยำยิ่งขึ้น

#### **4.3 การวิเคราะห์คุณสมบัติการวัดขอบเขตของภาพ หรือ Measurement properties of image region**

เนื่องจากระหว่างทำการทดลองครั้งที่ 2 พบว่า พารามิเตอร์ที่ใช้ในการตัดสินใจ และสรุปผล ึการวิเคราะห์มีเพียง 1 พารามิเตอร์เท่านั้น คือ จำนวนแพด ซึ่งผลการทดลองแสดงให้เห็นว่าแค่ จ านวนแพด ไม่เพียงพอที่จะใช้ตัดสินใจ และสรุปผลการวิเคราะห์ของอัลกอริทึมได้ ดังนั้นงานวิจัยนี้ จึงเสนอวิธีการวิเคราะห์คุณสมบัติการวัดขอบเขตของภาพ หรือ Measurement properties of image region เพื่อพัฒนาอัลกอริทึมให้สามารถคัดแยกคุณภาพชิ้นงาน และสรุปผลการวิเคราะห์ได้ดี ยิ่งขึ้น โดยการเพิ่มพารามิเตอร์เข้าไปในอัลกอริทึม ซึ่งพารามิเตอร์ที่เพิ่มเข้าไป มีทั้งหมด 2 ตัวดังนี้

1. ค่าความเยื้องศูนย์ หรือ Eccentricity – ค่าความเยื้องศูนย์เป็นค่าที่ใช้ในการตรวจสอบ รูปทรงของวัตถุที่สนใจ ว่ามีรูปทรงหรือลักษณะ เป็นวงกลมหรือวงรี โดยค่าความเยื้องศูนย์ จะมีค่าอยู่ระหว่าง 0 – 1 ซึ่ง 0 (ศูนย์) หมายถึงวัตถุนั้นมีรูปทรงคล้ายวงกลม และ 1 ่ หมายถึงวัตถุนั้นมีรูปทรงคล้ายวงรี ซึ่งในงานวิจัยนี้ค่าความเยื้องศูนย์ ได้ถูกนำมาประยุกต์ใช้ ในอัลกอริทึม เพื่อใช้ในการตรวจสอบรูปทรงของแผ่นอิเล็กโทรด โดยโปรแกรม Matlab จะมี ้ฟังก์ชั่นที่สามารถเรียกใช้เพื่อคำนวณหาค่าความเยื้องศูนย์ได้ ค่าความเยื้องศูนย์สามารถช่วย ให้อัลกอริทึมสามารถคัดแยกชิ้นงานที่มีความผิดปกติในเรื่อง "การเชื่อมตะกั่วติดกัน (Merge solder)" ได้

2. ค่าพื้นที่นูน หรือ Convex area – ค่าพื้นที่นูนเป็นค่าที่ใช้ในการคำนวณหาค่าของพื้นที่ของ วัตถุที่สนใจ ซึ่งในงานวิจัยนี้ค่าที่แสดงจะมีหน่วยเป็น pixel ซึ่งเป็นค่าที่บ่งบอกว่ารูปหรือวัตถุ ที่สนใจมีขนาดเท่าใด โดยโปรแกรม Matlab จะมีฟังก์ชั่นที่สามารถเรียกใช้งานเพื่อ ค านวณหาค่าพื้นที่นูนได้ ค่าพื้นที่นูนสามารถช่วยให้อัลกอริทึมสามารถคัดแยกชิ้นงานที่มี ความผิดปกติในเรื่อง "การเชื่อมตะกั่วไม่สมบรูณ์ (Incomplete solder) และ การเชื่อม ตะกั่วไม่ติด (Miss solder)" ได้

โดยทั้ง 2 พารามิเตอร์นี้ จะช่วยวิเคราะห์รูปทรงของแผ่นอิเล็กโทรดบนชิ้นงานที่นำมาวิเคราะห์ใน อัลกอริทึม ดังนั้นอัลกอริทึมในงานวิจัยนี้จะมีค่าในการตัดสินใจ และสรุปผลการวิเคราะห์ทั้งหมด 3 ้ค่า คือ จำนวนแพดบนชิ้นงาน, ค่าความเยื้องศูนย์ และค่าพื้นที่นู่น โดยทั้ง 3 พารามิเตอร์ โดยจะ ทำงานร่วมการเพื่อวิเคราะห์ทั้งจำนวนแพดบนชิ้นงาน และรูปทรงของแพดบนชิ้นงานแต่ละแพดอีก ด้วย ว่าจำนวนแพดที่ตรวจพบนั้นมีรูปทรงถูกต้องตามความต้องการของลูกค้าหรือไม่ ซึ่งการ ้ตรวจสอบรูปทรงจะถูกนำเสนอผ่านค่าความเยื้องศูนย์ และค่าพื้นที่นูน ที่ได้จากการคำนวณของ ้ อัลกอริทึม โดยการทดลองครั้งที่ 3 นี้จะทำการทดลองกับชิ้นงานทั้ง 5 ชิ้น ซึ่งเป็นชิ้นงานเดียวกันกับที่ ใช้ทำการทดลองครั้งที่ 1 และ 2 เพื่อให้สามารถเปรียบเทียบความแตกต่างของอัลกอริทึมได้อย่าง ชัดเจน และสามารถสรุปผลการทดลองได้อย่างชัดเจนว่าการวิเคราะห์คุณสมบัติการวัดขอบเขตของ ภาพ สามารถช่วยเพิ่มประสิทธิภาพในการวิเคราะห์และสรุปผลการวิเคราะห์ได้ถูกต้องแม่นยำยิ่งขึ้น

#### **ผลการทดลองครั้งที่ 3**

จากผลการทดลองครั้งที่ 3 ผลการทดลองแสดงให้เห็นว่าค่าความเยื้องศูนย์ และค่าพื้นที่นูน ของชิ้นงาน ทั้ง 5 ชิ้นงานนั้นที่มีค่าที่แตกต่างกันไปในแต่ละชิ้นงาน ดังแสดงในตารางที่ 4.1 ซึ่งเมื่อนำ ทั้ง 3 พารามิเตอร์มาใช้กับอัลกอริทึมในส่วนของการวิเคราะห์และสรุปผล จะท าให้ผลสรุปถูกต้องมาก ขึ้น เมื่อเป็นเช่นนี้แล้ว ขั้นตอนต่อไปคือการตั้งค่าเป้าหมาย หรือ target value ให้กับอัลกอริทึม เพื่อ ใช้ในการวิเคราะห์และสรุปผล ในการหาค่าเป้าหมายนั้นจะใช้ชิ้นงานทั้งหมด 30 ชิ้นงาน เพื่อเก็บ ข้อมูลและนำข้อมูลมาวิเคราะห์เพื่อนำไปใช้เป็นค่าเป้าหมายในอัลกอริทึม

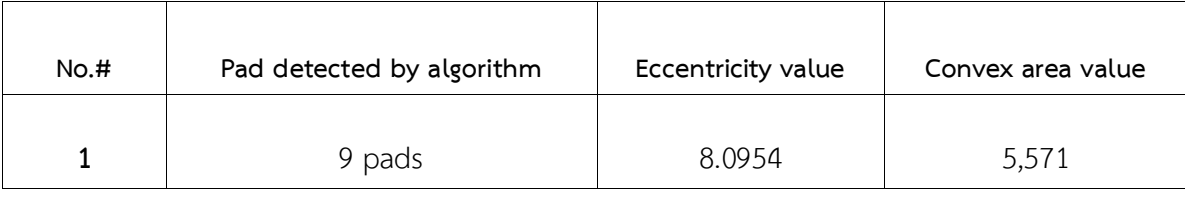

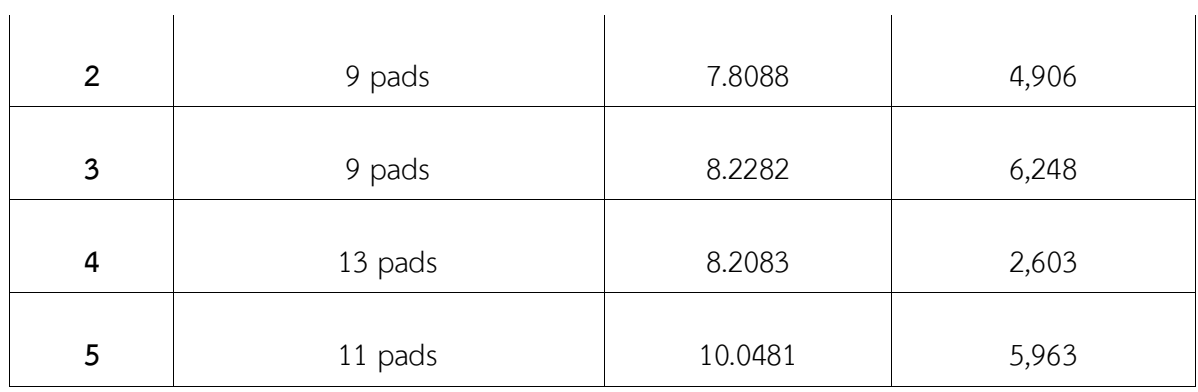

#### **ตารางที่ 4.1** ตารางแสดงค่าพารามิเตอร์ที่ได้หลังการทดลอง

หลังจากนำรูปภาพชิ้นงานทั้งหมด 30 ชิ้น ไปคำนวณหาจำนวนแพดบนชิ้นงาน ค่าความเยื้อง ศูนย์ และค่าพื้นที่นูน และนำมาวิเคราะห์หาค่าเป้าหมายที่เหมาะสม เพื่อนำไปใช้ในอัลกอริทึม โดยค่า เป้าหมายที่ได้จะนำไปใช้ในการวิเคราะห์และสรุปผลของชิ้นงานที่นำมาตรวจสอบด้วยอัลกอริทึม ซึ่ง จำนวนแพด ค่าความเยื้องศูนย์ และค่าพื้นที่นูน ที่คำนวณได้นั้นสามารถสรุปให้อยู่ในตาราง ดังแสดง ในตารางที่ 4.2

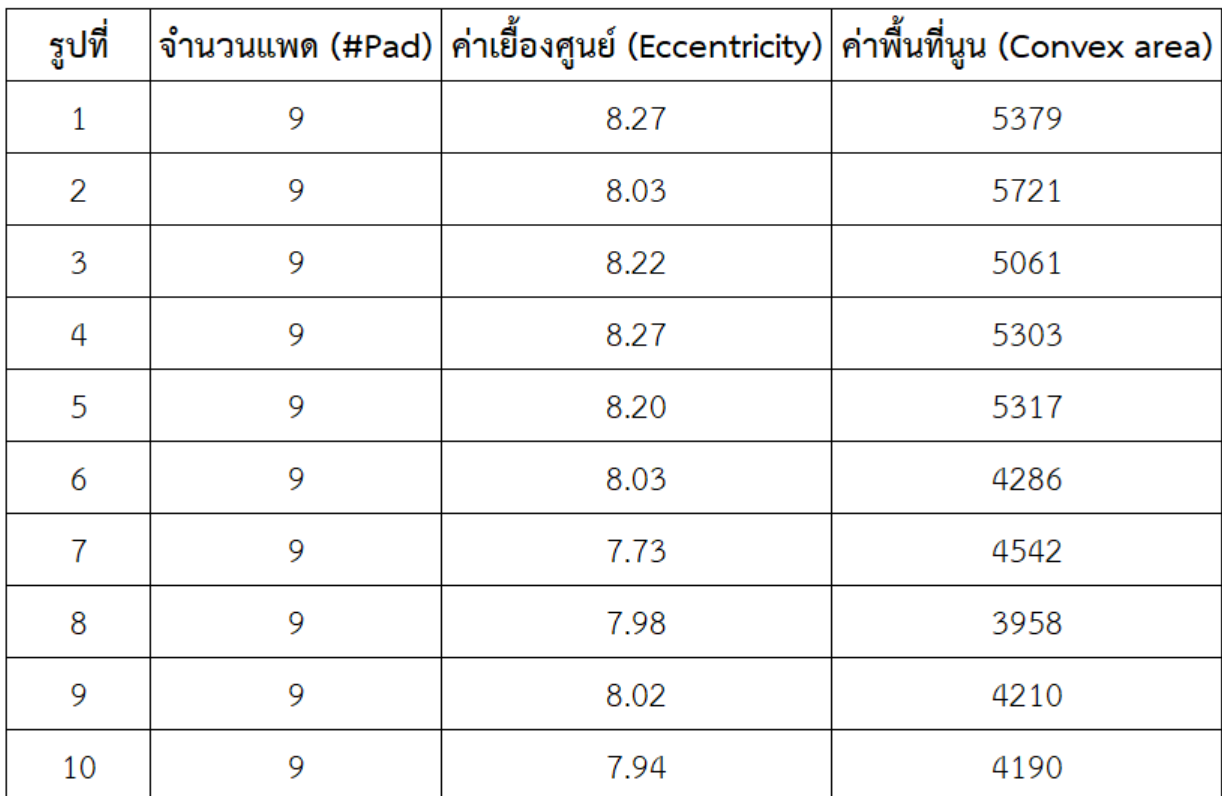

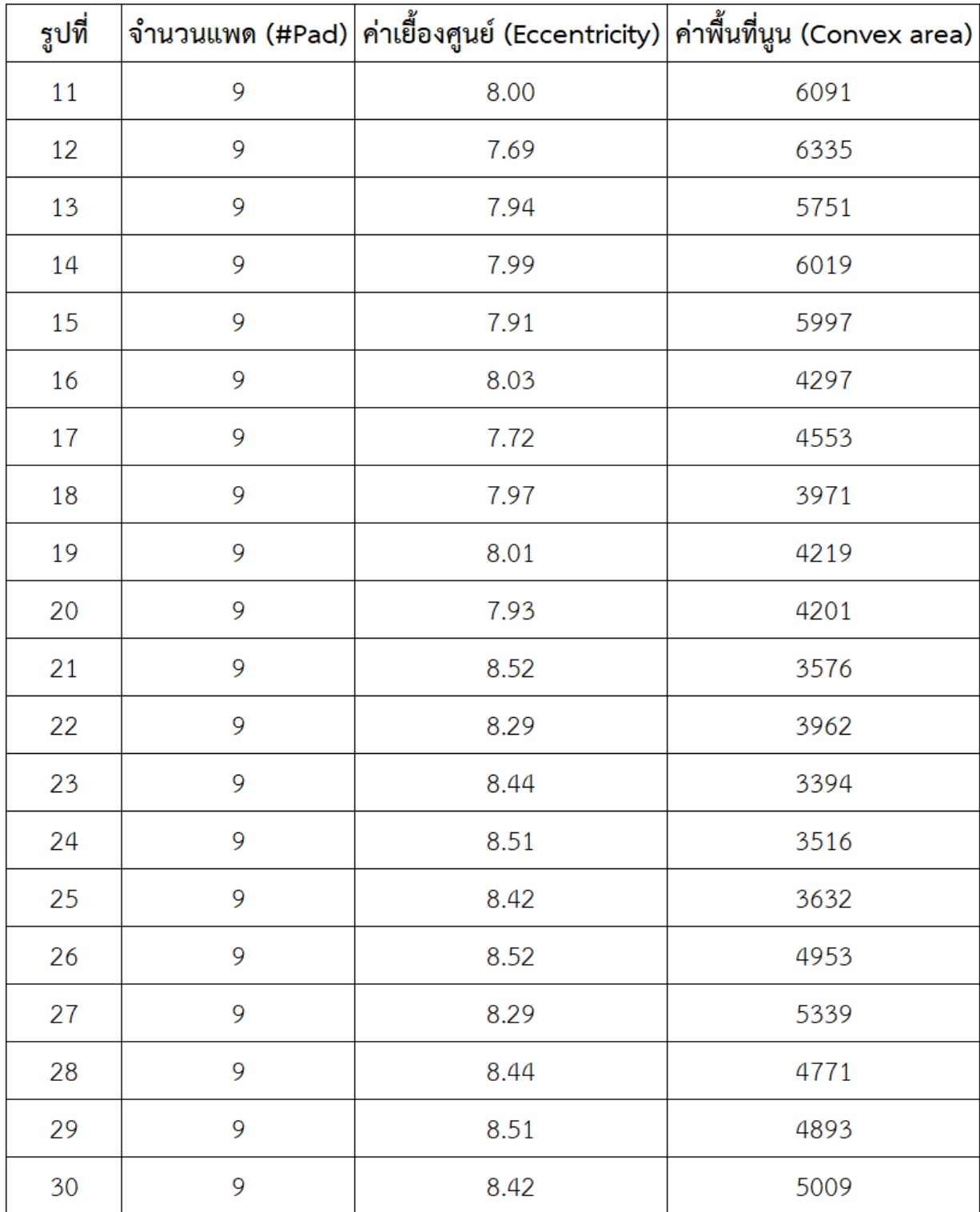

**ตารางที่4.2** ตารางแสดงข้อมูลชิ้นงาน 30 ชิ้น เพื่อวิเคราะห์หาค่าเป้าหมาย

4.3 – 4.5 ซึ่งชิ้นงานแต่ละชิ้นที่จะถูกวิเคราะห์แล้วสรุปผลว่าเป็นชิ้นงานดี จำเป็นจะต้องผ่าน ทุกเงื่อนไขของทุกพารามิเตอร์ที่ตั้งค่าเอาไว้ ดังนั้นลักษณะ หรือรูปทรงของชิ้นงานบางชิ้นอาจจะผ่าน บางพารามิเตอร์แต่สุดท้ายแล้วจะถูกอัลกอริทึมสรุปผลผ่านการเปรียบเทียบกับค่าเป้าหมายที่ได้ตั้งไว้ ในอัลกอริทึม

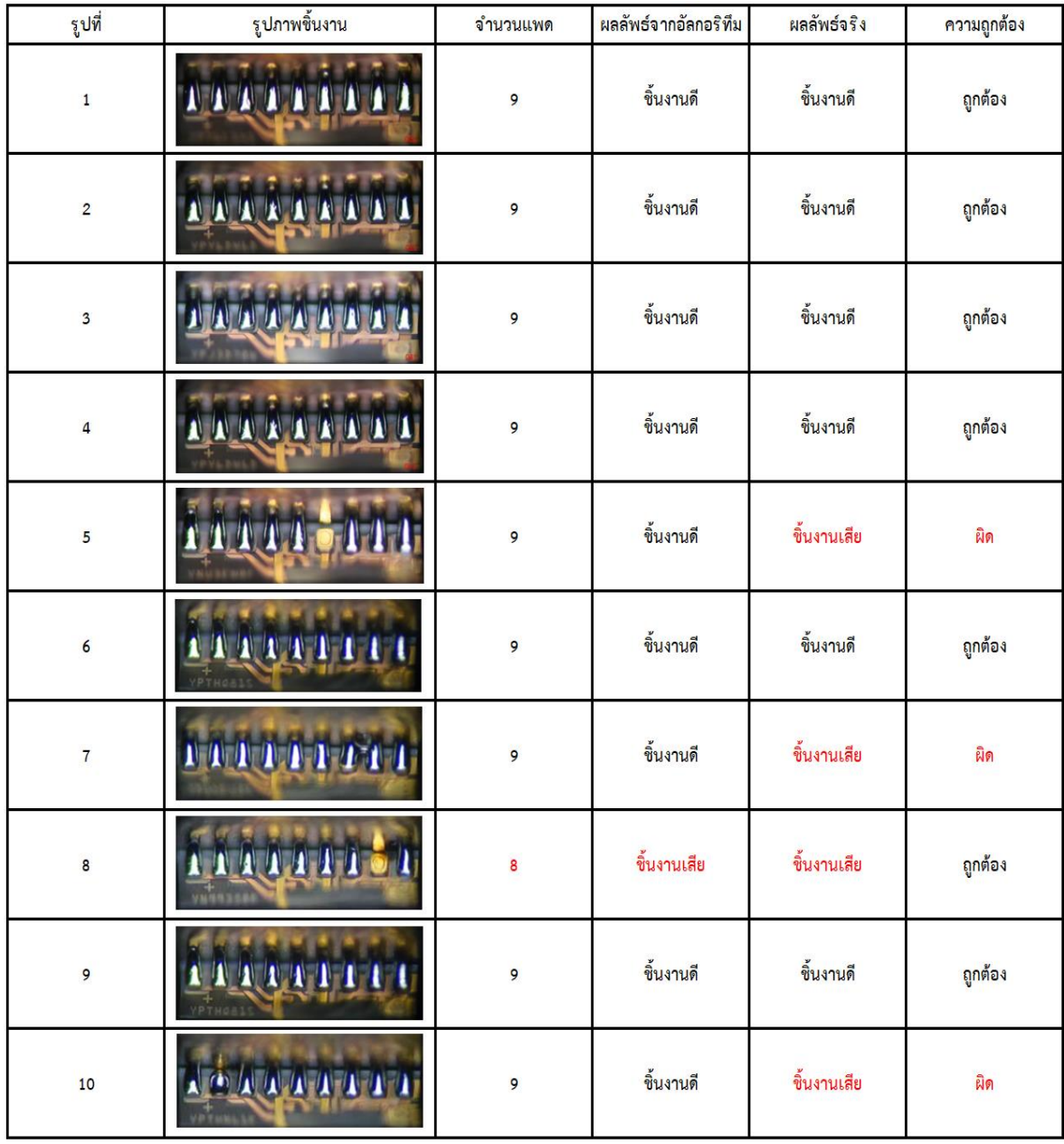

**ตารางที่ 4.3** ตารางแสดงจำนวนแพดบนชิ้นงาน

เพื่อสรุปผลการวิเคราะห์ได้อยากถูกต้อง โดยค่าเป้าหมายที่ได้จากการเก็บข้อมูลจากชิ้นงาน จ านวน 30 ชิ้น ได้จากการค านวณหาค่าเฉลี่ย Average และค่าเบี่ยงเบนมาตรฐาน Standard Deviation ซึ่งค่าเป้าหมายสูงสุดได้จากการนำค่าเฉลี่ยบวกกับค่าเบี่ยงเบนมาตรฐาน และค่าเป้าหมาย ้ต่ำสุดได้จากการนำค่าเฉลี่ยลบกับค่าเบี่ยงเบนมาตรฐาน หลังจากวิเคราะห์ข้อมูลที่เก็บมาแล้ว สามารถสรุปค่าเป้าหมายของทั้ง 3 พารามิเตอร์ได้ดังนี้

- 1. จ านวนแพด มีค่าเป้าหมายเท่ากับ **9**
- 2. ค่าพื้นที่นูน หรือ Convex area มีค่าเป้าหมายอยู่ระหว่าง **3906 – 5590**
- 3. ค่าความเยื้องศูนย์ หรือ Eccentricity มีค่าเป้าหมายอยู่ระหว่าง **7.89 – 8.40**

ขั้นตอนถัดมาคือการทดสอบความสามารถของอัลกอริทึมกับชิ้นงานจริง จำนวน 10 ชิ้น โดยการ ทดสอบจะเป็นการเพิ่มพารามิเตอร์เข้าไปในอัลกอริทึม จาก 1 พารามิเตอร์ ไปจนครบทั้ง 3 พารามิเตอร์ เพื่อดูความแตกต่างในการสรุปผลการตรวจสอบและคัดแยกชิ้นงานของอัลกอริทึมที่ ้ พัฒนาขึ้นมา โดยผลของการทดสอบครั้งที่ 1 อัลกอริทึมใช้จำนวนแพดบนชิ้นงานวิเคราะห์และ สรุปผล สามารถสังเกตให้เห็นว่าการสรุปผลมีความถูกต้องเพียง 70% เท่านั้น เนื่องจากชิ้นงานมี ลักษณะรูปร่างที่ใกล้เคียงกันมาก รวมไปถึงข้อมูลรบกวน หรือ นอยส์ที่เกิดขั้นระหว่างขั้นตอนการ ประมวลผลภาพดิจิตอล จึงทำให้อัลกอริทึมเกิดความผิดพลาดในการวิเคราะห์และสรุปผล เมื่อตั้งค่า เป้าหมายของจำนวนแพดบนชิ้นงานไว้ที่ 9 แพด ซึ่งค่าจำนวนแพดบนชิ้นงานสามารถเปลี่ยนแปลงได้ ตามลักษณะหรือรูปร่างของชิ้นงานที่นำมาทำการวิเคราะห์คัดแยกคุณภาพของชิ้นงานด้วยอัลกอริทึม นี้ ดังแสดงในตารางที่ 4.3 พบ LALONGKORN  $\,$ UNIVERSITY

ในตารางที่ 4.4 เป็นผลลัพธ์เมื่อเพิ่มพารามิเตอร์เข้าไปในอัลกอริทึมอีก 1 พารามิเตอร์ คือ ค่า ความเยื้องศูนย์ เพื่อช่วยในการวิเคราะห์และสรุปผล ซึ่งผลลัพธ์ที่ได้ช่วยเพิ่มเปอร์เซ็นความถูกต้องใน การสรุปผลอีก 10% เป็น 80% แต่ก็ไม่สามารถท าให้อัลกอริทึมสามารถวิเคราะห์และสรุปผลได้ ถูกต้องทั้งหมด โดยค่าเป้าหมายของค่าความเยื้องศูนย์ที่ตั้งไว้ในอัลกอริทึมจะมีค่าอยู่ระหว่าง 7.89 ถึง 8.40 โดยค่าความเยื้องศูนย์นี้อาจจะมีการเปลี่ยนแปลงได้ในอนาคตเพื่อเพิ่มประสิทธิภาพในการ ้วิเคราะห์และสรุปผลของอัลกอริทึมบนชิ้นงานที่มีลักษณะหรือรูปร่างที่ต่างไปจากชิ้นงานที่นำมาทำ การทดลอง

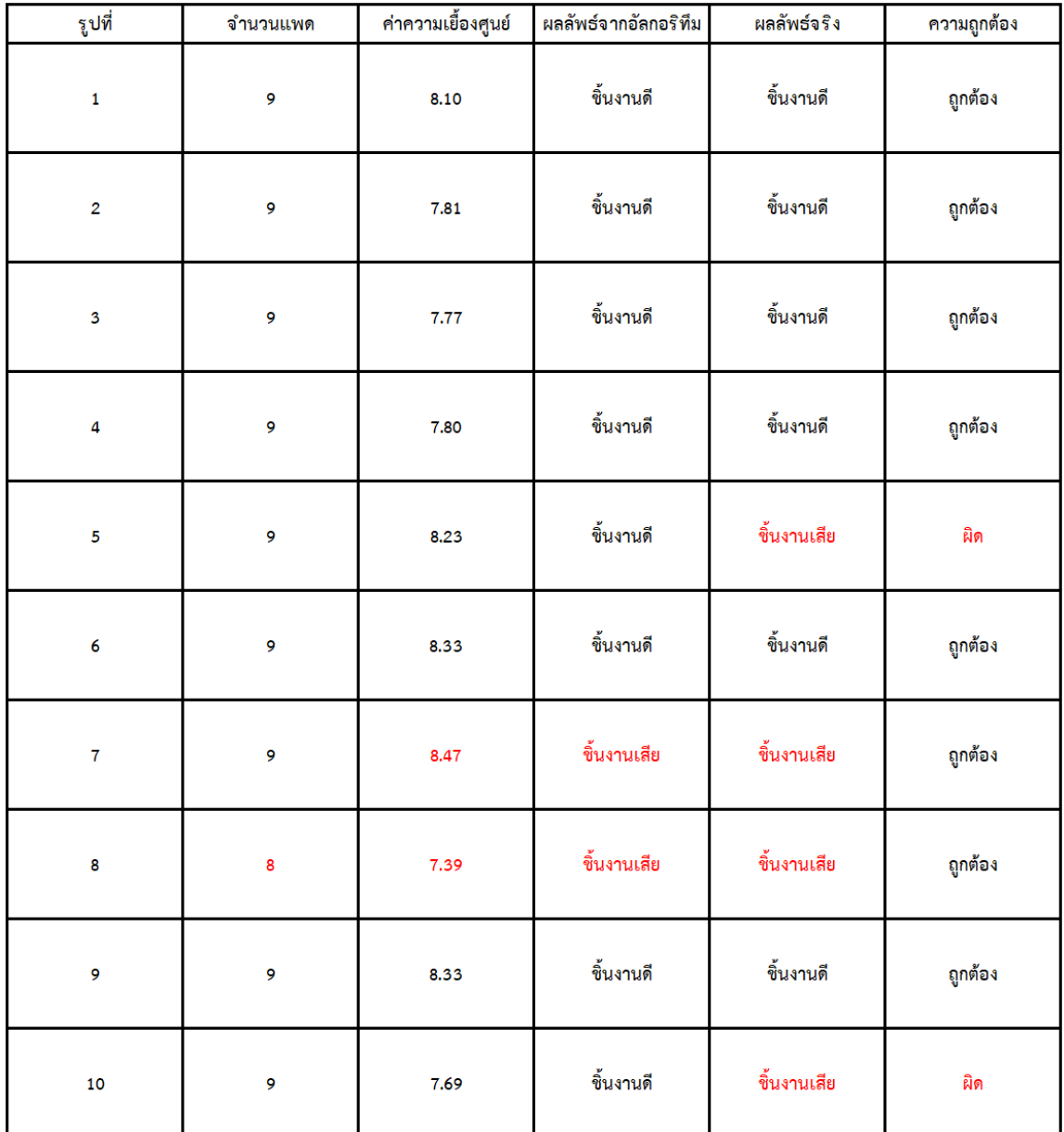

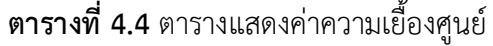

ในตารางที่ 4.5 คือผลลัพธ์ที่ได้เมื่อเพิ่มพารามิเตอร์ตัวสุดท้ายลงไปในอัลกอริทึม เพื่อเพิ่ม ประสิทธิภาพในการวิเคราะห์และสรุปผลของอัลกอริทึมให้มีความถูกต้องมากขึ้น ซึ่งพารามิเตอร์ตัว สุดท้าย คือ ค่าพื้นที่นูน ที่มีค่าเป้าหมายอยู่ระหว่าง 3,906 ถึง 5,590 ซึ่งช่วยให้การวิเคราะห์และ สรุปผลของอัลกอริทึมมีความถูกต้องเพิ่มขึ้นอีก 20% เป็น 100% จึงท าให้อัลกอริทึมสามารถ วิเคราะห์และสรุปผลได้ถูกต้องหมดทุกชิ้นงาน ซึ่งค่าพื้นที่นูนสามารถเปลี่ยนแปลงได้ตามลักษณะหรือ

| รูปที่                  | จำนวนแพด | ค่าความเยื้องศูนย์ | ค่าพื้นที่นูน | ผลลัพธ์จากอัลกอริทึม | ผลลัพธ์จริง | ความถูกต้อง |
|-------------------------|----------|--------------------|---------------|----------------------|-------------|-------------|
| $\mathbf 1$             | 9        | 8.10               | 5571          | ขึ้นงานดี            | ขึ้นงานดี   | ถูกต้อง     |
| $\overline{2}$          | 9        | 7.81               | 4906          | ขึ้นงานดี            | ขึ้นงานดี   | ถูกต้อง     |
| $\overline{\mathbf{3}}$ | 9        | 7.77               | 5145          | ขึ้นงานดี            | ขึ้นงานดี   | ถูกต้อง     |
| 4                       | 9        | 7.80               | 4915          | ขึ้นงานดี            | ขึ้นงานดี   | ถูกต้อง     |
| 5                       | 9        | 8.23               | 6248          | ขึ้นงานเสีย          | ขึ้นงานเสีย | ถูกต้อง     |
| 6                       | 9        | 8.33               | 4214          | ขึ้นงานดี            | ชิ้นงานดี   | ถูกต้อง     |
| $\bf 7$                 | 9        | 8.47               | 4721          | ชิ้นงานเสีย          | ขึ้นงานเสีย | ถูกต้อง     |
| 8                       | 8        | 7.39               | 4822          | ชิ้นงานเสีย          | ชิ้นงานเสีย | ถูกต้อง     |
| 9                       | 9        | 8.33               | 4214          | ชิ้นงานดี            | ขึ้นงานดี   | ถูกต้อง     |
| 10                      | 9        | 7.69               | 2789          | ขึ้นงานเสีย          | ขึ้นงานเสีย | ถูกต้อง     |

รูปร่างของชิ้นงานที่นำมาทำการวิเคราะห์คัดแยกคุณภาพของชิ้นงานด้วยอัลกอริทึมนี้

**ตารางที่ 4.5** ตารางแสดงค่าพื้นที่นูน

#### **บทที่5 สรุปผลงานวิจัย อภิปรายผลงานวิจัย และข้อเสนอแนะ**

#### **5.1 สรุปผลงานวิจัย**

การพัฒนาอัลกอริทึมเพื่อการวิเคราะห์คัดแยกคุณภาพหัวอ่านเขียนภายในสายการผลิต จาก ผลการวิเคราะห์ พบว่าการกำหนดจุดต่ำสุด (Thresholding) เป็นขั้นตอนที่ทำให้สามารถตรวจสอบ ้จำนวนแพดบนหัวอ่านเขียนได้ โดยจำนวนแพดบนหัวอ่านเขียนที่ตรวจสอบได้ถือว่าเป็นพารามิเตอร์ที่ ส าคัญ 1 พารามิเตอร์ที่ใช้วิเคราะห์คัดแยกคุณภาพของหัวอ่านเขียนภายในสายการผลิต ซึ่งลักษณะ ี ของแพดที่ดี ต้องมีตะกั่วเชื่อมเต็มแพด ตามปริมาณที่กำหนดไว้และลักษณะของแพดมีความสมบูรณ์ โดยการกำหนดจุดต่ำสุด เป็นขั้นตอนการตรวจสอบค่าความเข้มแสง (Density) ในแต่ละพิกเซลและ น าไปเปรียบเทียบกับค่าเป้าหมายที่ตั้งไว้โดยค่าความเข้มแสงจะมีค่าอยู่ระหว่าง 0 – 255 ค่า เป้าหมายที่นำมาใช้ในการทดลองครั้งนี้อยู่ที่ 250 ซึ่งค่าเป้าหมายนี้ได้มาจากการสำรวจค่าความเข้ม แสงรอบๆบริเวณแพดบนหัวอ่านเขียน และเปรียบเทียบกับค่าความเข้มแสงบริเวณแพดบนหัวอ่าน เขียน จึงทำให้สรุปได้ว่าบริเวณรอบๆแพดบนหัวอ่านเขียนนั้นมีความเข้มแสงต่ำกว่า 250 และ บริเวณ ้ แพดบนหัวอ่านเขียนมีความเข้มแสงที่สูงกว่า 250 จึงทำให้การกำหนดจุกต่ำสูงทำงานได้อย่างมี ประสิทธิภาพ และหลักจากขั้นตอนนี้เป็นขั้นตอนการจำแนกคุณลักษณะจำเพาะ (Feature Extraction) เพื่อนับจำนวนแพดบนหัวอ่านเขียนที่อัลกอริทึมตรวจพบ และนำมาเปรียบเทียบกับค่า เป้าหมายที่ตั้งไว้ ถ้ามีค่าเท่ากับ 9 แพด อัลกอริทึมจะสรุปว่าหัวอ่านเขียนชิ้นนั้นเป็นชิ้นงานดี แต่ถ้าไม่ จะถูกสรุปว่าเป็นชิ้นงานเสีย

# **การทดลองครั้งที่ 1**

จากการทดลองครั้งที่ 1 พบว่าขั้นตอนการกำหนดจุดต่ำสุด ทำให้เกิดนอยส์ในบางชิ้นงาน ้ส่งผลต่อขั้นตอนการจำแนกคุณลักษณะจำเพาะ และขั้นตอนการสรุปผลการคัดแยกคุณภาพหัวอ่าน เขียน จากการทดลองกับหัวอ่านเขียนจำนวน 5 ชิ้น พบว่าอัลกอริทึมได้ทำการวิเคราะห์และคัดแยก ้ คุณภาพหัวอ่านเขียนถูกต้องเพียง 60% และจำนวนแพดที่นับได้มีความคาดเคลื่อนจากชิ้นงานจริง เฉลี่ยประมาณ 37%

# **การทดลองครั้งที่ 2**

จากการทดลองครั้งที่ 2 ได้เพิ่มขั้นตอนการขยายภาพ (Dilation) เข้ามาเพื่อลดปัญหานอยส์ ที่เกิดขึ้นในการทดลองครั้งที่ 1 เนื่องมาจากการกำหนดจุดต่ำสุด ซึ่งขั้นตอนการขยายภาพจะเป็น ์ขั้นตอนต่อจากการทำการกำหนดจุดต่ำสุด โดยการขยายภาพนั้นมีหลายแบบ ในการทดลองนี้ผู้ ทดลองเลือกการขยายภาพแบบเส้นตรง ที่มีขนาดของเส้นตรง 6 พิกเซลและเคลื่อนที่ในแนวตั้งฉาก (90 องศา) เพื่อกำจัดนอยส์ที่เกิดขึ้น หลังจากทดลอง พบว่าอัลกอริทึมทำการวิเคราะห์และคัดแยก คุณภาพหัวอ่านเขียนได้ดีขึ้นถึง 80% และจำนวนแพดที่นับได้มีความคลาดเคลื่อนเฉลี่ยลดลงจาก 37% เป็น 12% เมื่อวิเคราะห์เพิ่มเติมทำให้พบว่า อัลกอริทึมมีการสรุปผลวิเคราะห์หัวอ่านเขียนจาก จ านวนแพดบนหัวอ่านเขียนเพียงอย่างเดียว ซึ่งการทดลองครั้งที่ 2 ท าให้เห็นว่ามีชิ้นงานเสีย 1 ชิ้นที่ อัลกอริทึมตรวจสอบและนับจำนวนแพดได้ 9 แพด จึงทำให้อัลกอริทึมสรุปผลการคัดแยกคุณภาพ หัวอ่านเขียนผิดพลาด

# **การทดลองครั้งที่ 3**

จากก ารทด ลองค รั้งที่ 3 ได้เพิ่ มขั้นต อนก ารวิเค ราะห์คุณ สมบัติก ารวัด ขอบเขต (Measurement Properties of Image Region) ซึ่งเป็นการเพิ่มพารามิเตอร์เข้ามาช่วยให้ ้อัลกอริทึมมีการวิเคราะห์และคัดแยกคุณภาพหัวอ่านเขียนได้ละเอียดและแม่นยำมากยิ่งขึ้น โดย พารามิเตอร์ที่เพิ่มเข้ามาในการทดลองครั้งนี้ มีทั้งหมด 2 พารามิเตอร์ คือ ค่าความเยื้องศูนย์ (Eccentricity) และ ค่าพื้นที่นูน (Convex area) ซึ่งพารามิเตอร์ทั้ง 2 พารามิเตอร์นี้จะช่วยบ่งชี้ ลักษณะและรูปร่างของแพดบนหัวอ่านเขียนได้ ท าให้อัลกอริทึมสามารถตรวจสอบความผิดปกติที่ เกิดขึ้นบริเวณแพดบนหัวอ่านเขียนได้หลังจากการทดลองพบว่า อัลกอริทึมสามารถวิเคราะห์และคัด แยกคุณภาพหัวอ่านเขียนได้ถูกต้อง 100% แต่การวิเคราะห์คุณสมบัติการวัดขอบเขตไม่สามารถช่วย ลดความคลานเคลื่อนเฉลี่ยได้ การทดลองนี้มีค่าเป้าหมายของค่าความเยื้องศูนย์ และค่าพื้นที่นูนอยู่ ้ระหว่าง 7.89 ถึง 8.40 สำหรับค่าความเยื้องศูนย์ และ 3,906 ถึง 5,590 สำหรับค่าพื้นที่นูนซึ่งค่า เป้าหมายที่ได้ มาจากการเก็บข้อมูลและหาค่าเฉลี่ยและค่าเบี่ยงเบนมาตรฐาน

#### **5.2 อภิปรายผลงานวิจัย**

1) เทคนิคการกำหนดจุดต่ำสุด (Thresholding) สามารถช่วยในการระบุลักษณะและรูปร่าง ี ของแพดบนหัวอ่านเขียนได้ อย่างมีนัยสำคัญ แต่วิธีการนี้มีข้อด้อยอยู่ที่การเก็บข้อมูลภาพ และการตั้ง ค่าเป้าหมายซึ่งส่งผลโดยตรงต่อผลลัพธ์ ดังนั้นการนำวิธีการนี้มาใช้วิเคราะห์คัดแยกคุณภาพหัวอ่าน เขียนจำเป็นจะต้องเก็บข้อมูลภาพและตั้งค่าเป้าหมายให้อัลกอริทึมให้เหมาะสม เพื่อให้ได้ผลลัพธ์ ้ออกมาตรงตามความต้องการ และลดปัญหานอยส์ที่เกิดขึ้นจากวิธีการทำงานของการกำหนดจุดต่ำสุด ด้วย

2) เทคนิคการขยายภาพ (Dilation) เป็นวิธีการลดนอยส์ที่เกิดขึ้นบนข้อมูลภาพ ซึ่งในการ ทดลองนี้นอยส์เกิดขึ้นจากการกำหนดจุดต่ำสุดเพื่อวิเคราะห์ลักษณะและรูปร่างของแพดบนหัวอ่าน เขียน ซึ่งหลังการทดลองพบว่านอยส์ที่เกิดขึ้นส่งผลรบกวนทำให้อัลกอริทึมสรุปผลการวิเคราะห์คัด แยกคุณภาพหัวอ่านเขียนผิดพลาด ดังนั้นการขยายภาพจึงเป็นขั้นตอนที่นำเข้ามาลดปัญหานอยส์ที่ เกิดขึ้น ซึ่งการขยายภาพนั้นมีวิธีการทำงานที่หลากหลาย เช่นการขยายภาพแบบเส้นตรง วงกลม ้สี่เหลี่ยม และอื่นๆ รวมไปถึงขนาดว่าต้องการขยาย จึงจำเป็นต้องเลือกวิธีการและขนาดให้เหมาะสม กับการทดลองและข้อมูลภาพเพื่อไม่ให้การขยายภาพท าให้ข้อมูลภาพคลานเคลื่อ นไปจากความ ต้องการหรือข้อมูลภาพต้นฉบับ

3) เทคนิคการวิเคราะห์คุณสมบัติการวัดขอบเขตของภาพ (Measurement properties of image region) เป็นการคำนวณหาค่าพารามิเตอร์ต่างๆที่มีความเกี่ยวข้องกับพื้นที่ รูปทรง ลักษณะ และขอบเขต ของวัตถุที่สนใจภายในข้อมูลภาพ การนำเทคนิคนี้มาใช้เพื่อเพิ่มประสิทธฺภาพในการ ้วิเคราะห์คัดแยกคุณภาพหัวอ่านเขียนของอัลกอริทึมให้มีความซับซ้อนและละเอียดมากขึ้น ส่งผลทำ ให้การวิเคราะห์ผลมีความถูกต้องมากขึ้น

4) กล้องที่ใช้ในการถ่ายภาพเพื่อเก็บข้อมูลภาพ เป็นกล้องดิจิตอลที่มีความละเอียดสูง ซึ่งการ เก็บข้อมูลภาพในการทดลองนี้ มีวิธีการใช้กล้องดิจิตอลความละเอียดสูงถ่ายภาพหัวอ่านเขียนผ่าน กล้องกำลังการขยายสูงอีกที่เพื่อให้ได้ภาพหัวอ่านเขียนที่มีความชัดเจน และทำให้อัลกอริทึมสามารถ วิเคราะห์คัดแยกคุณภาพหัวอ่านเขียนได้อย่างมีประสิทธิภาพ

#### **5.3 อุปสรรคในการท างานวิจัย**

1) กระบวนการเก็บข้อมูลภาพหัวอ่านเขียน จำเป็นต้องเก็บข้อมูลภายในห้องสะอาด (Cleanroom) ซึ่งเป็นห้องผลิตหัวอ่านเขียนจริง จึงทำให้มีหลายกระบวนการอยู่ในห้องนี้ ซึ่งไม่มีพื้นที่ ปิดและมีการควบคุมสภาพแสงระหว่างการทำการเก็บข้อมูลภาพ ทำให้ข้อมูลภาพบางส่วนถูกแสงจาก กระบวนการข้างเคียงรบกวน

2) การเตรียมสถานีการทำงานเพื่อเก็บข้อมูลภาพ เนื่องจากการเก็บข้อมูลภาพหัวอ่านเขียน จำเป็นต้องทำให้ห้องสะอาด ดังนั้นการนำอุปกรณ์ที่ไม่เกี่ยวข้องกับการผลิตหัวอ่านเขียนเข้าไปใน สายการผลิตมีความยากลำบาก และบางอุปกรณ์อาจจะนำเข้าไปไม่ได้จึงจำเป็นต้องใช้อุปกรณ์อื่น ทดแทน

3) การเก็บข้อมูลจากชิ้นงานตัวอย่างจำเป็นต้องขออนุญาตหลายฝ่ายในโรงงาน อาทิเช่นฝ่าย ผลิต ฝ่ายตรวจสอบคุณภาพ ฝ่ายความปลอดภัย วิศวกรที่เกี่ยวข้อง และอื่นๆ เพื่อของนำชิ้นงานมา ถ่ายภาพเก็บข้อมูล เพื่อทำงานวิจัย และสามารถเก็บชิ้นงานไว้ได้ในระยะเวลาที่สั้น จึงทำให้ต้องมีการ วางแผนการเก็บข้อมูลภาพอย่างละเอียด

4) การเก็บข้อมูลผ่านกล้องกำลังการขยายสูงทำให้ได้ข้อมูลภาพที่ชัดเจนแต่กับติดบริเวณ รอบๆหัวอ่านเขียนที่ไม่ต้องการมาด้วย ทำให้ต้องตัดภาพบางส่วนออกให้เหลือแค่บริเวณแพดบน หัวอ่านเขียนเพื่อท าการวิเคราะห์คัดแยกคุณภาพหัวอ่านเขียนเท่านั้น

5) การเก็บข้อมูลภาพจ าเป็นต้องขอความช่วยเหลือจากพนักงานในสายการผลิตให้ช่วยเก็บ ข้อมูล ซึ่งมีการเก็บข้อมูลภาพที่ผิดพลาดบ้าง เนื่องจากมีความเข้าใจไม่ตรงกัน จึงทำให้ใช้เวลาในการ เก็บข้อมูลภาพค่อนข้างนาน รวมไปถึงต้องรบกวนเวลาการทำงานของพนักงานในสายการผลิต และ รวมถึงการเก็บรักษาหัวอ่านเขียนที่นำมาถ่ายภาพด้วย

6) ระยะเวลาในการทำงาน และพัฒนาอัลกอริทึม การเขียนอัลกอริทึมและเทคนิคต่างๆ รวม ไปถึงวิธีการใช้งานจำเป็นต้องเข้าใจอย่างชัดเจน จึงจะสามารถเลือกและเขียนเงื่อนไข้ให้สอดคล้องกับ ความวัตถุประสงค์ของงานวิจัยด้วย

#### **5.4 ข้อเสนอแนะ**

1) หากต้องการวิเคราะห์ผลที่มีประสิทธิภาพมากขึ้น ควรมีการจัดเตรียมสถานีการทำให้ที่มี ระบบปิด และควบคุมค่าความสว่างระหว่างขั้นตอนการถ่ายภาพเพื่อวิเคราะห์คัดแยกคุณภาพหัวอ่าน เขียน ในสายการผลิต

2) หากต้องการการทำงานที่ต่อเนื่องในสายการผลิต สามารถติดตั้งอุปกรณ์กล้องไมโครที่ใช้ ้สำหรับถ่ายภาพชิ้นงานขนาดเล็ก เพื่อให้ได้ข้อมูลภาพที่ชัดเจน รวมไปถึงกำหนดวิธีการทำงานให้ พนักงานหรือ ติดตั้งเซนเซอร์ตรวจจับชิ้นงานเพื่อให้สายพาน (Conveyer) หยุดตรงกับจุดที่กำหนด เพื่อท าการถ่ายภาพชิ้นงานและวิเคราะห์คัดแยกคุณภาพหัวอ่านเขียนในสายการผลิตได้อย่างมี ประสิทธิภาพ

3) ในอนาคตอาจจะพัฒนาอัลกอริทึมให้สามารถทำงานร่วมกับปัญญาประดิษฐ์ (Artificial Intelligent : AI) เพื่อให้อัลกอริทึมมีความฉลาดและวิเคราะห์ที่ละเอียดมากยิ่งขึ้นได้ รวมไปถึงการ วิเคราะห์ข้อมูลเชิงลึกจากสถิติย้อนหลัง เปรียบเทียบกับคุณภาพชิ้นงานในปัจจุบัน เพื่อบอกว่าปัญหา ที่พบเกิดจากชิ้นงาน วัตถุดิบ หรือว่าเกิดจากเครื่องจักรได้ และส่งสัญญาณเตือนให้หยุดการผลิต เพื่อ ลดค่าใช้จ่ายที่อาจจะสูงขึ้นหากทำการผลิตหัวอ่านเขียนด้วยวัตถุดิบ หรือเครื่องจักรที่ไม่ได้คุณภาพ

4) ในอนาคตสามารถพัฒนาอัลกอริทึมให้สามารถวิเคราะห์คัดแยกประเภทของของเสียที่ เกิดขึ้นระหว่างกระบวนการผลิตได้ อีกทั้งยังสามารถปรับเปลี่ยนค่าเป้าหมายต่างๆ เพื่อให้เหมาะสม กับประเภทหัวอ่านเขียนในอนาคตได้

5) หากต้องการลดระยะเวลาในการผลิตหัวอ่านเขียน (Manufacturing Cycle Time) ก็ สามารถพัฒนาอัลกอริทึมนี้ไปยังกระบวนการอื่น เพื่อลดระยะเวลาในการตรวจสอบชิ้นงาน ซึ่ง ปัจจุบันกระบวนการตรวจสอบ (Inspection process) ใช้พนักงานที่ต้องมีประสบการณ์ในการ ้ตรวจสอบชิ้นงาน ซึ่งใช้พนักงานจำนวนมากในการตรวจสอบ และพนักงานใช้เวลาในการตรวจสอบ ชิ้นงานแต่ละชิ้นนานกว่าอัลกอริทึมค่อนข้างมาก

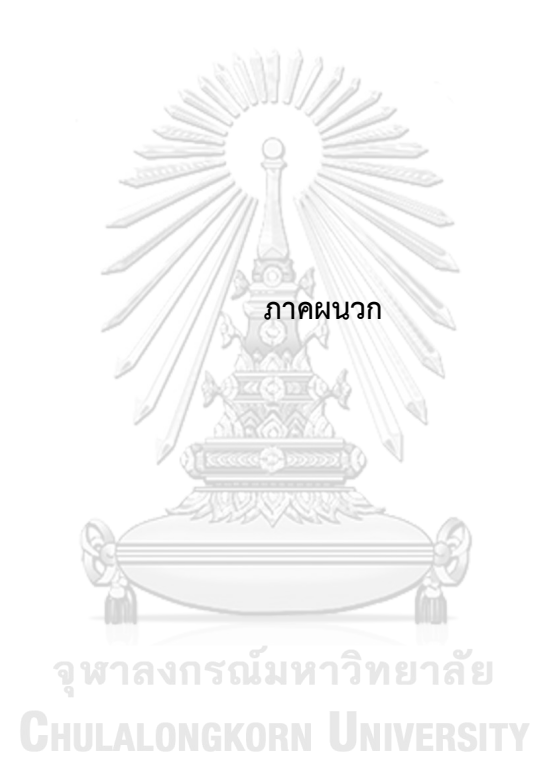

**ภาคผนวก ก**

**Source code algorithm โปรแกรม Matlab ในการตรวจสอบคัดแยกชิ้นงาน**

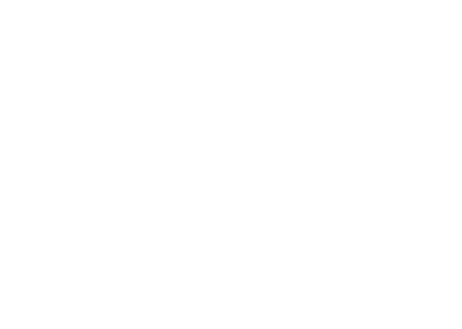

**CHULALONGKORN UNIVERSITY** 

clc

close all

clear all

%%

for num = 100:100

str = strcat(num2str(num), '.png');

%Import\_Image

```
x = \text{imread}(\text{str});
```
figure, imshow(x), impixelinfo;

%%

%Crop\_Section(Automatically turn into Gray scale)

 $\mathbb{Z}/\mathbb{Z}$ 

```
bw1 = imcrop(x,[1 13 60 126]);
```

```
bw1 = rgb2gray(bw1)
```
% figure, imshow(bw1), impixelinfo;

% figure, imshow(bw1), impixelinfo;

```
% xx2 = \text{improp}(x, [55 13 60 126]);
```

```
% bw2 = rgb2gray(xx2)
```
% figure, imshow(xx2), impixelinfo;

% figure, imshow(bw2), impixelinfo;

```
CHULALONGKORN UNIVERSITY
%
```

```
% xx3 = \text{imcrop}(x,[110 13 60 126]);
```

```
% bw3 = rgb2qray(xx3)
```

```
% figure, imshow(xx3), impixelinfo;
```

```
% figure, imshow(bw3), impixelinfo;
```
%

```
% xx4 = \text{imcrop}(x,[160 13 60 126]);
```

```
% bw4 = rgb2gray(x \times 4)
```

```
% figure, imshow(xx4), impixelinfo;
```

```
% figure, imshow(bw4), impixelinfo;
```

```
%
```

```
% xx5 = imcrop(x,[210 13 60 126]);
% bw5 = rgb2qray(xx5)% figure, imshow(xx5), impixelinfo;
% figure, imshow(bw5), impixelinfo;
% 
% x \times 6 = \text{imcrop}(x, [265 13 60 126]);
% bw6 = rgb2qray(xx6)% figure, imshow(xx6), impixelinfo;
% figure, imshow(bw6), impixelinfo;
% 
% xx7 = imcrop(x,[315 13 60 126]);
% bw7 = rgb2gray(xx7)% figure, imshow(xx7), impixelinfo;
% figure, imshow(bw7), impixelinfo;
% 
% x \times 8 = \text{imcrop}(x, [367 \ 13 \ 60 \ 126]);% bw8 = rgb2gray(x \times 8)
% figure, imshow(xx8), impixelinfo;
% figure, imshow(bw8), impixelinfo;
\%% xx9 = imcrop(x,[420 13 60 126]); KORN UNIVERSITY
% bw9 = rgb2gray(xx9)
% figure, imshow(xx9), impixelinfo;
% figure, imshow(bw9), impixelinfo;
%%
%Shading interesting area (Thresholding)
[r c] = size(bw1);for i = 1:r
   for j = 1:c
       if bw1(i,j) < 250
         bw1(i,j) = 0;
```

```
 else
        bw1(i,j) = 255;
      end
    end
end
%%figure, imshow(bw1), impixelinfo;
%%
%Crop & Morphology Dilation
se1 = strel(line', 6, 0);dilation1 = imdilate(bw1, se1);se1 = strel(line', 6, 90);dilation1 = imdilate(dilation1, se1);%%figure, imshow(dilation1), impixelinfo;
%%
%Counting an object
[n 11] = \text{bwlabel}(dilation1);st = regionprops(n, 'BoundingBox');
   stats = regionprops(n, 'Area','Eccentricity','ConvexArea', 'Extent','Perimeter');
  for k = 1 : length(st)
    thisBB = st(k).BoundingBox; กรณ์มหาวิทยาลัย
     Areas = stats(k).Area;
    Areas1(k,num) = Area;Eccentricitys = stats(k). Eccentricity;
     Eccentricitys1(k,num) = Eccentricitys;
     ConvexAreas = stats(k).ConvexArea;
     ConvexAreas1(k,num) = ConvexAreas;
     Extents = stats(k).Extent;
    Extents1(k, num) = Extents; Perimeters = stats(k).Perimeter;
```
Perimeters1(k,num) = Perimeters;

#### end

```
%%
```

```
%%Pad#2
```
 $xx2 = \text{imcrop}(x, [55 13 60 126]);$ 

```
bw2 = rgb2gray(xx2)
```
%%figure, imshow(xx2), impixelinfo;

%%figure, imshow(bw2), impixelinfo;

%%

%Shading interesting area (Thresholding)

```
[r c] = size(bw2);for i = 1:r
   for j = 1:cif bw2(i,j) < 250b w 2(i,j) = 0; else
         bw2(i,j) = 255;
       end
    end
end
```
%%figure, imshow(bw2), impixelinfo; **CHULALONGKORN UNIVERSITY** %%

```
%Crop & Morphology Dilation
```

```
se1 = \text{strel}('line', 6,0);
```

```
dilation2 = imdilate(bw2,se1);
```
 $se1 = strel('line', 6, 90);$ 

dilation2 = imdilate(dilation2,se1);

%%figure, imshow(dilation2), impixelinfo;

%%

%Counting an object

 $[n 12] = \text{bwlabel}(dilation2);$ 

st = regionprops(n, 'BoundingBox');

```
 stats = regionprops(n, 'Area','Eccentricity','ConvexArea', 'Extent','Perimeter');
```

```
for k = 1 : length(st)
```

```
thisBB = st(k).BoundingBox;
```
 $Areas = stats(k).Area;$ 

 $Areas2(k,num) = Area;$ 

Eccentricitys =  $stats(k)$ . Eccentricity;

Eccentricitys2(k,num) = Eccentricitys;

ConvexAreas = stats(k).ConvexArea;

ConvexAreas2(k,num) = ConvexAreas;

Extents = stats(k).Extent;

 $Extents2(k, num) = Extents;$ 

Perimeters = stats(k).Perimeter;

Perimeters2(k,num) = Perimeters;

end

%%

%%Pad#3

```
xx3 = imcrop(x,[110 13 60 126]);
```
 $bw3 = rgb2qray(xx3)$ 

%%figure, imshow(xx3), impixelinfo;

%%figure, imshow(bw3), impixelinfo; ORN UNIVERSITY

%%

%Shading interesting area (Thresholding)

```
[r c] = size(bw3);for i = 1:r
   for j = 1:c if bw3(i,j) < 250
         bw3(i,j) = 0;
```
else

bw $3(i,j) = 255;$ 

```
 end
```
end

end

%%figure, imshow(bw3), impixelinfo;

%%

%Crop & Morphology Dilation

 $se1 = strel(line', 6, 0);$ 

dilation3 = imdilate(bw3,se1);

 $se1 = strel(line', 6, 90);$ 

```
dilation3 = imdilate(dilation3, se1);
```
%%figure, imshow(dilation3), impixelinfo;

%%

%Counting an object

```
[n 13] = bwlabel(dilation3);
```

```
st = regionprops(n, 'BoundingBox');
```
stats = regionprops(n, 'Area','Eccentricity','ConvexArea', 'Extent','Perimeter');

for  $k = 1$  : length(st)

 $thisBB = st(k).BoundingBox;$ 

```
Areas = stats(k).Area;
```

```
Areas3(k,num) = Area;
```
Eccentricitys = stats(k).Eccentricity;

Eccentricitys3(k,num) = Eccentricitys;

ConvexAreas = stats(k).ConvexArea;

```
 ConvexAreas3(k,num) = ConvexAreas;
```
Extents =  $stats(k). Extent;$ 

 $Extents3(k,num) = Extents;$ 

Perimeters = stats(k).Perimeter;

Perimeters3(k,num) = Perimeters;

end

%%

%%Pad#4

```
xx4 = imcrop(x,[160 13 60 126]);
bw4 = rgb2gray(x \times 4)
%%figure, imshow(xx4), impixelinfo;
%%figure, imshow(bw4), impixelinfo;
%%
%Shading interesting area (Thresholding)
[r c] = size(bw4);for i = 1:r
  for j = 1:c
     if bw4(i,j) < 250bw4(i,j) = 0; else
        bw4(i,j) = 255; end
    end
end
%%figure, imshow(bw4), impixelinfo;
%%
%Crop & Morphology Dilation
                      ็จูหาลงกรณ์มหาวิทยาลัย
se1 = strel(line', 6, 0);dilation4 = imdilate(bw4,se1); ONGKORN UNIVERSITY
se1 = strel('line',6,90);dilation4 = imdilate(dilation4, se1);%%figure, imshow(dilation4), impixelinfo;
%%
%Counting an object
[n | 4] = bwlabel(dilation4);
st = regionprops(n, 'BoundingBox');
    stats = regionprops(n, 'Area','Eccentricity','ConvexArea', 'Extent','Perimeter');
  for k = 1 : length(st)
    thisBB = st(k).BoundingBox;
```

```
 Areas = stats(k).Area;
    Area<sub>4</sub>(k, num) = Area; Eccentricitys = stats(k).Eccentricity;
     Eccentricitys4(k,num) = Eccentricitys;
     ConvexAreas = stats(k).ConvexArea;
     ConvexAreas4(k,num) = ConvexAreas;
     Extents = stats(k).Extent;
    Extents4(k, num) = Extents; Perimeters = stats(k).Perimeter;
     Perimeters4(k,num) = Perimeters;
   end
%%
```

```
%%Pad#5
```

```
xx5 = \text{imcrop}(x,[210 13 60 126]);
```

```
bw5 = rgb2gray(xx5)
```

```
%%figure, imshow(xx5), impixelinfo;
```

```
%%figure, imshow(bw5), impixelinfo;
```
#### %%

```
%Shading interesting area (Thresholding) กาวิทยาลัย
                CHULALONGKORN UNIVERSITY
[r c] = size(bw5);
```

```
for i = 1:r
```

```
for j = 1:c
    if bw5(i,j) < 250
      bw5(i,j) = 0; else
      bw5(i,j) = 255; end
 end
```
end

%%figure, imshow(bw5), impixelinfo;

%%

```
%Crop & Morphology Dilation
```

```
se1 = strel(line', 6, 0);
```
 $dilation5 = imdilate(bw5, se1);$ 

 $se1 = strel('line', 6, 90);$ 

```
dilation5 = imdilate(dilation5, se1);
```

```
%%figure, imshow(dilation5), impixelinfo;
```
%%

%Counting an object

 $[n 15]$  = bwlabel(dilation5);

st = regionprops(n, 'BoundingBox');

```
 stats = regionprops(n, 'Area','Eccentricity','ConvexArea', 'Extent','Perimeter');
```
for  $k = 1$  : length(st)

```
 thisBB = st(k).BoundingBox;
```

```
Areas = stats(k).Area;
```

```
Area5(k,num) = Area;
```

```
Eccentricitys = stats(k). Eccentricity;
```

```
 Eccentricitys5(k,num) = Eccentricitys;
```

```
 ConvexAreas = stats(k).ConvexArea;
```

```
 ConvexAreas5(k,num) = ConvexAreas;
```

```
Extents = stats(k).Extent; ONGKORN
                                 UNIVERSITY
```
 $Extents5(k, num) = Extents;$ 

Perimeters = stats(k).Perimeter;

```
 Perimeters5(k,num) = Perimeters;
```

```
 end
```
%%

```
%%Pad#6
xx6 = \text{imcrop}(x,[265 13 60 126]);bw6 = rgb2gray(xx6)%%figure, imshow(xx6), impixelinfo;
```

```
%%figure, imshow(bw6), impixelinfo;
%%
%Shading interesting area (Thresholding)
[r c] = size(bw6);for i = 1:r
  for j = 1:cif bw6(i,j) < 250bw6(i,j) = 0; else
        bw6(i,j) = 255;
      end
    end
end
%%figure, imshow(bw6), impixelinfo;
%%
%Crop & Morphology Dilation
se1 = strel(line', 6, 0);dilation6 = imdilate(bw6, se1);se1 = strel('line', 6, 90);dilation6 = imdilate(dilation6,se1);
%%figure, imshow(dilation6), impixelinfo; UNIVERSITY
%%
%Counting an object
[n 16] = bwlabel(dilation6);
st = regionprops(n, 'BoundingBox');
   stats = regionprops(n, 'Area','Eccentricity','ConvexArea', 'Extent','Perimeter');
  for k = 1 : length(st)
    thisBB = st(k).BoundingBox;Areas = stats(k).Area;Area6(k,num) = Area; Eccentricitys = stats(k).Eccentricity;
```

```
 Eccentricitys6(k,num) = Eccentricitys;
  ConvexAreas = stats(k).ConvexArea;
  ConvexAreas6(k,num) = ConvexAreas;
 Extents = stats(k).Extent;
 Extents6(k, num) = Extents; Perimeters = stats(k).Perimeter;
  Perimeters6(k,num) = Perimeters;
 end
```
%%

```
%%Pad#7
xx7 = imcrop(x,[315 13 60 126]);
bw7 = rgb2gray(xx7)%%figure, imshow(xx7), impixelinfo;
%%figure, imshow(bw7), impixelinfo;
%%
%Shading interesting area (Thresholding)
[r c] = size(bw7);for i = 1:r
                     จุฬาลงกรณ์มหาวิทยาลัย
  for j = 1:cif bw7(i,j) < 250 HULALONGKORN UNIVERSITY
        bw7(i,j) = 0;
      else
        bw7(i,j) = 255;
      end
   end
end
%%figure, imshow(bw7), impixelinfo;
%%
%Crop & Morphology Dilation
se1 = strel(line', 6, 0);
```

```
dilation7 = imdilate(bw7, se1);
```
 $se1 = strel(line', 6, 90);$ 

dilation7 = imdilate(dilation7,se1);

%%figure, imshow(dilation7), impixelinfo;

%%

%Counting an object

 $[n|7]$  = bwlabel(dilation7);

```
st = regionprops(n, 'BoundingBox');
```

```
 stats = regionprops(n, 'Area','Eccentricity','ConvexArea', 'Extent','Perimeter');
```
for  $k = 1$  : length(st)

```
thisBB = st(k).BoundingBox;
```

```
 Areas = stats(k).Area;
```

```
Areas7(k,num) = Areas;
```
Eccentricitys = stats(k).Eccentricity;

Eccentricitys7(k,num) = Eccentricitys;

```
 ConvexAreas = stats(k).ConvexArea;
```

```
 ConvexAreas7(k,num) = ConvexAreas;
```

```
Extents = stats(k). Extent;
```
Extents7(k,num) = Extents;

Perimeters = stats(k).Perimeter;

```
Perimeters7(k,num) = Perimeters; JRN UNIVERSITY
```
end

```
%%
```

```
%%Pad#8
xx8 = \text{imcrop}(x,[367 13 60 126]);
bw8 = rgb2gray(xx8)
%%figure, imshow(xx8), impixelinfo;
%%figure, imshow(bw8), impixelinfo;
%%
%Shading interesting area (Thresholding)
```

```
[r c] = size(bw8);for i = 1:r
  for j = 1:c if bw8(i,j) < 250
        bw8(i,j) = 0; else
        b(w8(i,j) = 255; end
    end
end
%%figure, imshow(bw8), impixelinfo;
%%
%Crop & Morphology Dilation
se1 = strel(line', 6, 0);dilation8 = imdilate(bw8, se1);se1 = strel(line', 6, 90);dilation8 = imdilate(dilation8, se1);%%figure, imshow(dilation8), impixelinfo;
%%
%Counting an object ใหาลงกรณ์มหาวิทยาลัย
[n I8] = bwlabel(dilation8); ALONGKORN UNIVERSITY
st = regionprops(n, 'BoundingBox');
   stats = regionprops(n, 'Area','Eccentricity','ConvexArea', 'Extent','Perimeter');
  for k = 1 : length(st)
    thisBB = st(k).BoundingBox;Areas = stats(k).Area; Areas8(k,num) = Areas;
     Eccentricitys = stats(k).Eccentricity;
     Eccentricitys8(k,num) = Eccentricitys;
     ConvexAreas = stats(k).ConvexArea;
     ConvexAreas8(k,num) = ConvexAreas;
```
```
 Extents = stats(k).Extent;
 Extents8(k, num) = Extents; Perimeters = stats(k).Perimeter;
  Perimeters8(k,num) = Perimeters;
 end
```

```
%%
```

```
%%Pad#9
```

```
xx9 = imcrop(x,[420 13 60 126]);
bw9 = rgb2gray(xx9)%%figure, imshow(xx9), impixelinfo;
%%figure, imshow(bw9), impixelinfo;
%%
%Shading interesting area (Thresholding)
[r c] = size(bw9);for i = 1:r
  for j = 1:c
      if bw9(i,j) < 250
        bw9(i,j) = 0;จุฬาลงกรณ์มหาวิทยาลัย
      else
        bw9(i,j) = 255; ULALONGKORN UNIVERSITY
      end
   end
end
%%figure, imshow(bw9), impixelinfo;
%%
%Crop & Morphology Dilation
se1 = strel(line', 6, 0);dilation9 = imdilate(bw9, se1);se1 = strel('line',6,90);dilation9 = imdilate(dilation9,se1);
```
%%figure, imshow(dilation9), impixelinfo;

%%

%Counting an object

 $[n 19]$  = bwlabel(dilation9);

st = regionprops(n, 'BoundingBox');

stats = regionprops(n, 'Area','Eccentricity','ConvexArea', 'Extent','Perimeter');

จุฬาลงกรณ์มหาวิทยาลัย

**CHULALONGKORN UNIVERSITY** 

for  $k = 1$  : length(st)

 $thisBB = st(k).BoundingBox;$ 

 $Areas = stats(k).Area;$ 

 $Area9(k,num) = Area;$ Eccentricitys = stats(k).Eccentricity;

Eccentricitys9(k,num) = Eccentricitys;

ConvexAreas = stats(k).ConvexArea;

ConvexAreas9(k,num) = ConvexAreas;

Extents = stats(k).Extent;

 $Extents9(k, num) = Extents;$ 

Perimeters = stats(k).Perimeter;

Perimeters9(k,num) = Perimeters;

end

end

%%

```
%Show count pad for all
```
 $I = [11 12 13 14 15 16 17 18 19]$ 

SumI = I1+I2+I3+I4+I5+I6+I7+I8+I9

```
if SumI = 9
```
disp('Accepted!')

else

disp('Rejected!')

## end

```
SumEcc =
```
sum(Eccentricitys1+Eccentricitys2+Eccentricitys3+Eccentricitys4+Eccentricitys5+Eccent ricitys6+Eccentricitys7+Eccentricitys8+Eccentricitys9)

if SumEcc > 7.64 && SumEcc < 8.34

disp('Accepted!')

else

disp('Rejected!')

end

```
SumConv =
```

```
sum(ConvexAreas1+ConvexAreas2+ConvexAreas3+ConvexAreas4+ConvexAreas5+Con
vexAreas6+ConvexAreas7+ConvexAreas8+ConvexAreas9)
```
if SumConv > 3838.50 && SumConv < 5670.50

disp('Accepted!')

else

```
จุฬาลงกรณ์มหาวิทยาลัย
   disp('Rejected!')
              CHULALONGKORN UNIVERSITY
end
```

```
if SumI == 9 && SumEcc < 8.34 && SumEcc > 7.64 && SumConv < 5670.50 && 
SumConv > 3838.50
   disp('Accepted!')
else
   disp('Rejected!')
end
```
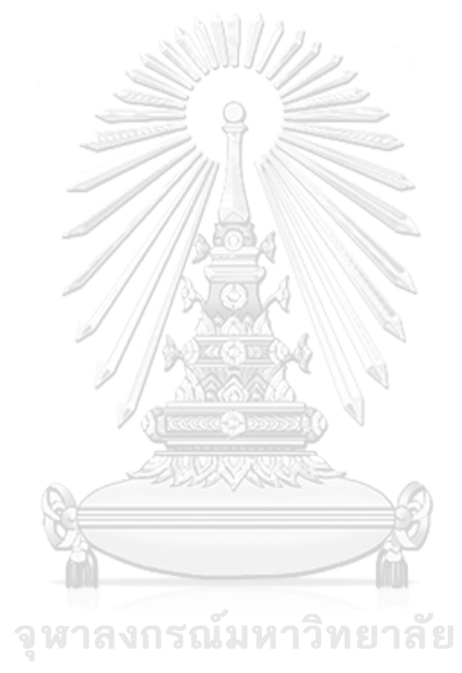

**CHULALONGKORN UNIVERSITY** 

## **บรรณานุกรม**

Aunkaew, S. (2550). "A Study of Inspection of White Mould on Surface Rubber Sheets Using Image Processing." Thaksin. J. **10**(2).

Chantasitiporn, J. (2548). "Medicine tablet indentification using feature extraction based on Neural Network." Department of computing, Silapakorn University.

- Krishna.S, V. S., S.Gopalakrishanan (2015). "Image Processing of Metal Parts using Quality Inspection Method in
- Comparison with MATLAB." **IJSRD** International Journal for Scientific Research & Development **3**(04).

<http://www.moe.go.th/moe/th/news/detail.php?NewsID=10380&Key=itnews>

<http://fivedots.coe.psu.ac.th/~montri/Teaching/image/chap2.htm>

[https://www.researchgate.net/publication/318500799\\_Image\\_Acquisition\\_and\\_Techniqu](https://www.researchgate.net/publication/318500799_Image_Acquisition_and_Techniques_to_Perform_Image_Acquisition) [es\\_to\\_Perform\\_Image\\_Acquisition](https://www.researchgate.net/publication/318500799_Image_Acquisition_and_Techniques_to_Perform_Image_Acquisition)

<http://digital-camera-thailand.blogspot.com/2012/10/ccd.html> GHULALONGKORN UNIVERSITY <http://natres.psu.ac.th/Department/EarthScience/remote1/chapter8.pdf>

[http://jittranutsri.blogspot.com/2010/01/blog-post\\_24.html](http://jittranutsri.blogspot.com/2010/01/blog-post_24.html)

<http://fourier.eng.hmc.edu/e161/lectures/HistogramEqualization.pdf>

<http://staff.cs.psu.ac.th/sathit/344-671/Image%20Segmentation.pdf>

<http://www.ecpe.nu.ac.th/panomkhawn/imagepro/pdf/ch10.pdf>

[http://www.ce.kmitl.ac.th/download.php?DOWNLOAD\\_ID=1107&database=subject\\_dow](http://www.ce.kmitl.ac.th/download.php?DOWNLOAD_ID=1107&database=subject_download) [nload](http://www.ce.kmitl.ac.th/download.php?DOWNLOAD_ID=1107&database=subject_download)

<https://www.guru99.com/backpropogation-neural-network.html>

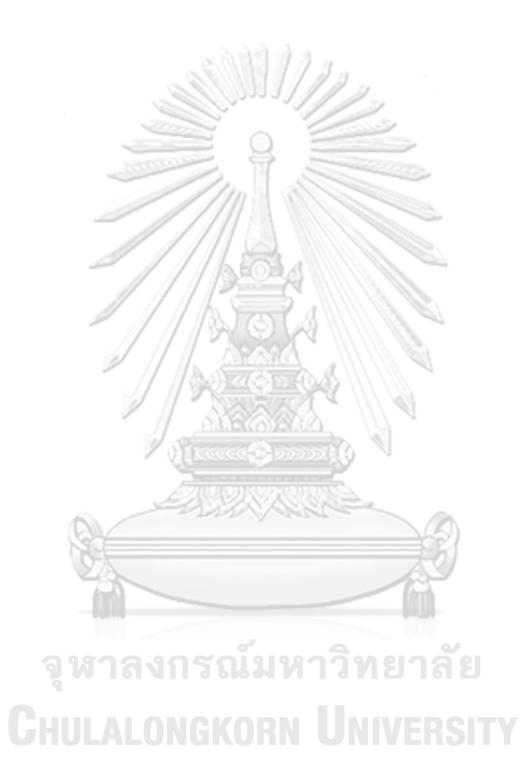

3

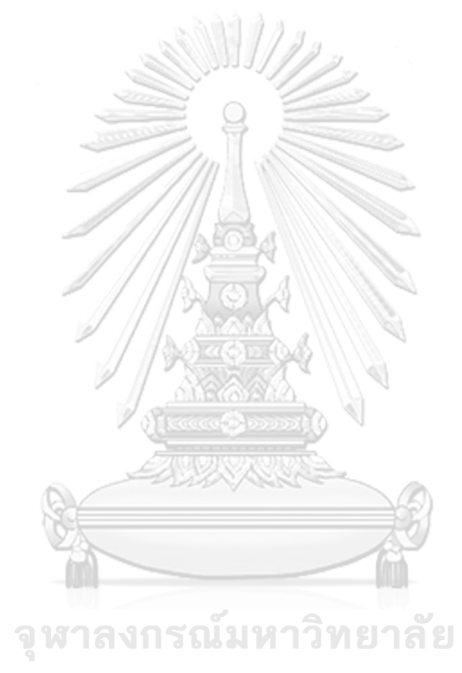

**CHULALONGKORN UNIVERSITY** 

## **ประวัติผู้เขียน**

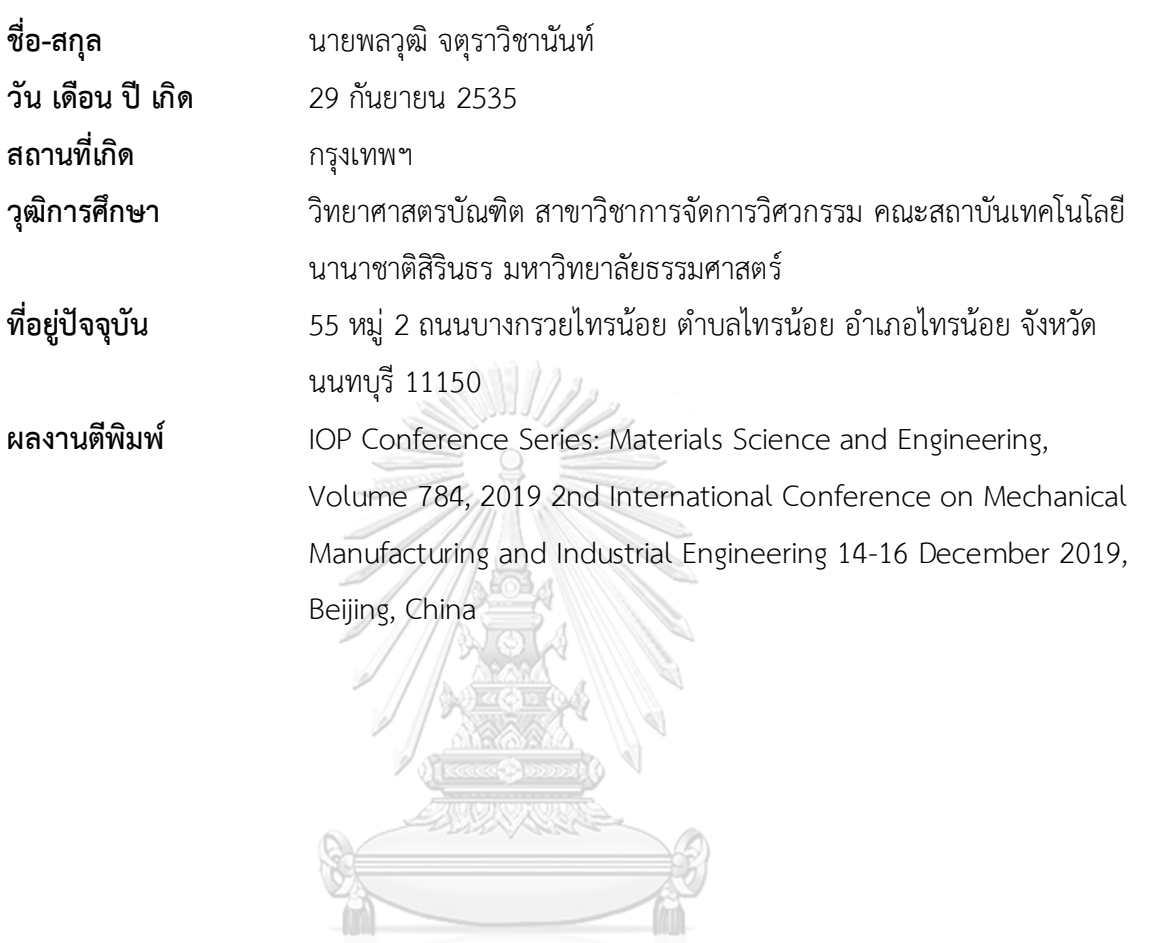

จุฬาลงกรณ์มหาวิทยาลัย<br>Chulalongkorn University